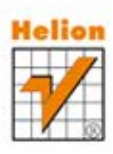

# Charlie Hunt, Binu John Wydajność

SU)

Poznaj i wykorzystaj

optymalne sposoby na regulowanie wydajności oprogramowania Java!

Tytuł oryginału: Java Performance on Multi-Core Platforms, First Edition

Tłumaczenie: Lech Lachowski

Projekt okładki: proj: Studio Gravite / Olsztyn Obarek, Pokoński, Pazdrijowski, Zaprucki

ISBN: 978-83-246-4380-6

Authorized translation from the English language edition, entitled: JAVA PERFORMANCE ON MULTI-CORE PLATFORMS, First Edition; ISBN 0137142528; by Charlie Hunt; and John Binu; published by Pearson Education, Inc, publishing as Prentice Hall. Copyright © 2012 by Oracle and/or its affiliates. All rights reserved. Oracle is headquartered at 500 Oracle Parkway, Redwood Shores, CA 94065, U.S.A.

All rights reserved. No part of this book may by reproduced or transmitted in any form or by any means, electronic or mechanical, including photocopying, recording or by any information storage retrieval system, without permission from Pearson Education, Inc. Polish language edition published by HELION S.A. Copyright © 2013.

Wszelkie prawa zastrzeżone. Nieautoryzowane rozpowszechnianie całości lub fragmentu niniejszej publikacji w jakiejkolwiek postaci jest zabronione. Wykonywanie kopii metodą kserograficzną, fotograficzną, a także kopiowanie książki na nośniku filmowym, magnetycznym lub innym powoduje naruszenie praw autorskich niniejszej publikacji.

Wszystkie znaki występujące w tekście są zastrzeżonymi znakami firmowymi bądź towarowymi ich właścicieli.

Wydawnictwo HELION dołożyło wszelkich starań, by zawarte w tej książce informacje były kompletne

i rzetelne. Nie bierze jednak żadnej odpowiedzialności ani za ich wykorzystanie, ani za związane z tym ewentualne naruszenie praw patentowych lub autorskich. Wydawnictwo HELION nie ponosi również żadnej odpowiedzialności za ewentualne szkody wynikłe z wykorzystania informacji zawartych w książce.

Wydawnictwo HELION ul. Kościuszki 1c, 44-100 GLIWICE tel. 32 231 22 19, 32 230 98 63 e-mail: helion@helion.pl WWW: http://helion.pl (księgarnia internetowa, katalog książek)

Pliki z przykładami omawianymi w książce można znaleźć pod adresem: ftp://ftp.helion.pl/przyklady/wydjav.zip

Drogi Czytelniku! Jeżeli chcesz ocenić tę książkę, zajrzyj pod adres http://helion.pl/user/opinie/wydjav Możesz tam wpisać swoje uwagi, spostrzeżenia, recenzję.

Printed in Poland.

- [Kup książkę](http://helion.pl/page54976~rf/wydjav)
- 
- Oceń książke • Oceń książkę
- 
- [Księgarnia internetowa](http://ebookpoint.pl/r/4CAKF)<br>• Lubie to! » Nasza społeczność • Lubię to! » Nasza społeczność

# Spis treści

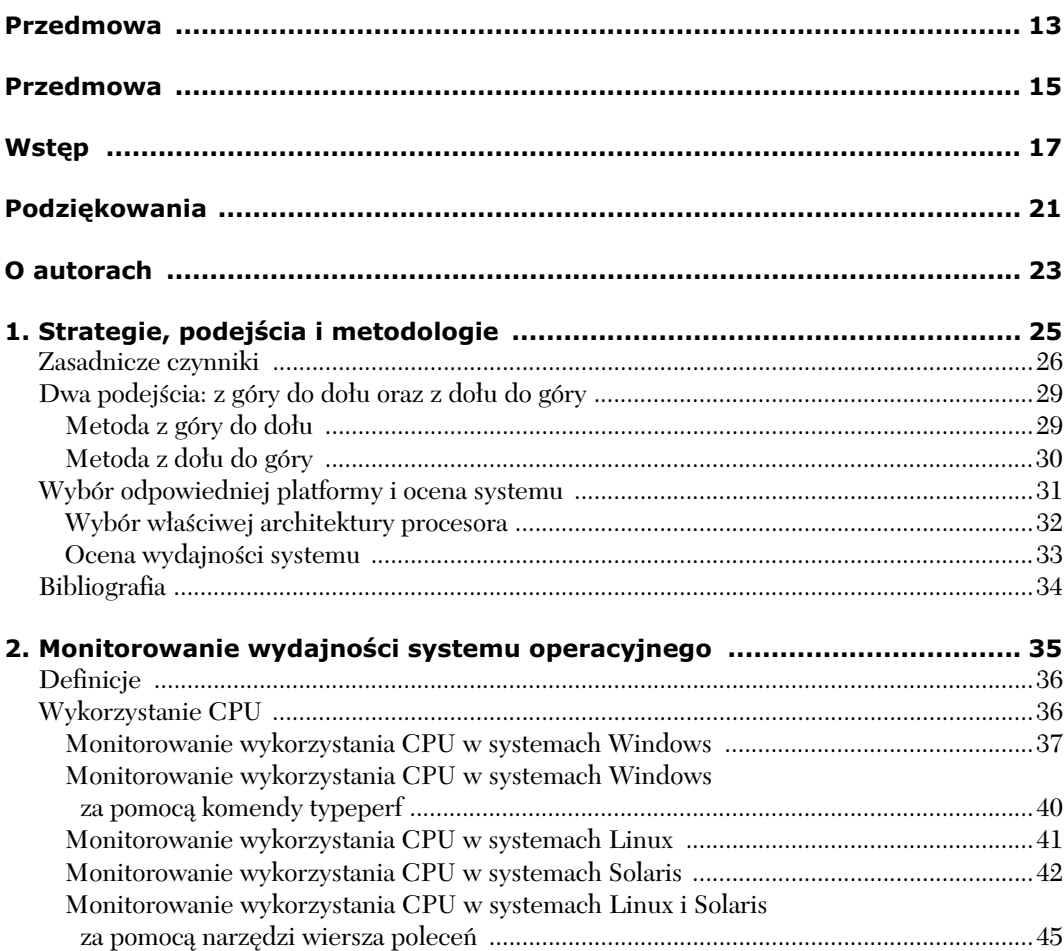

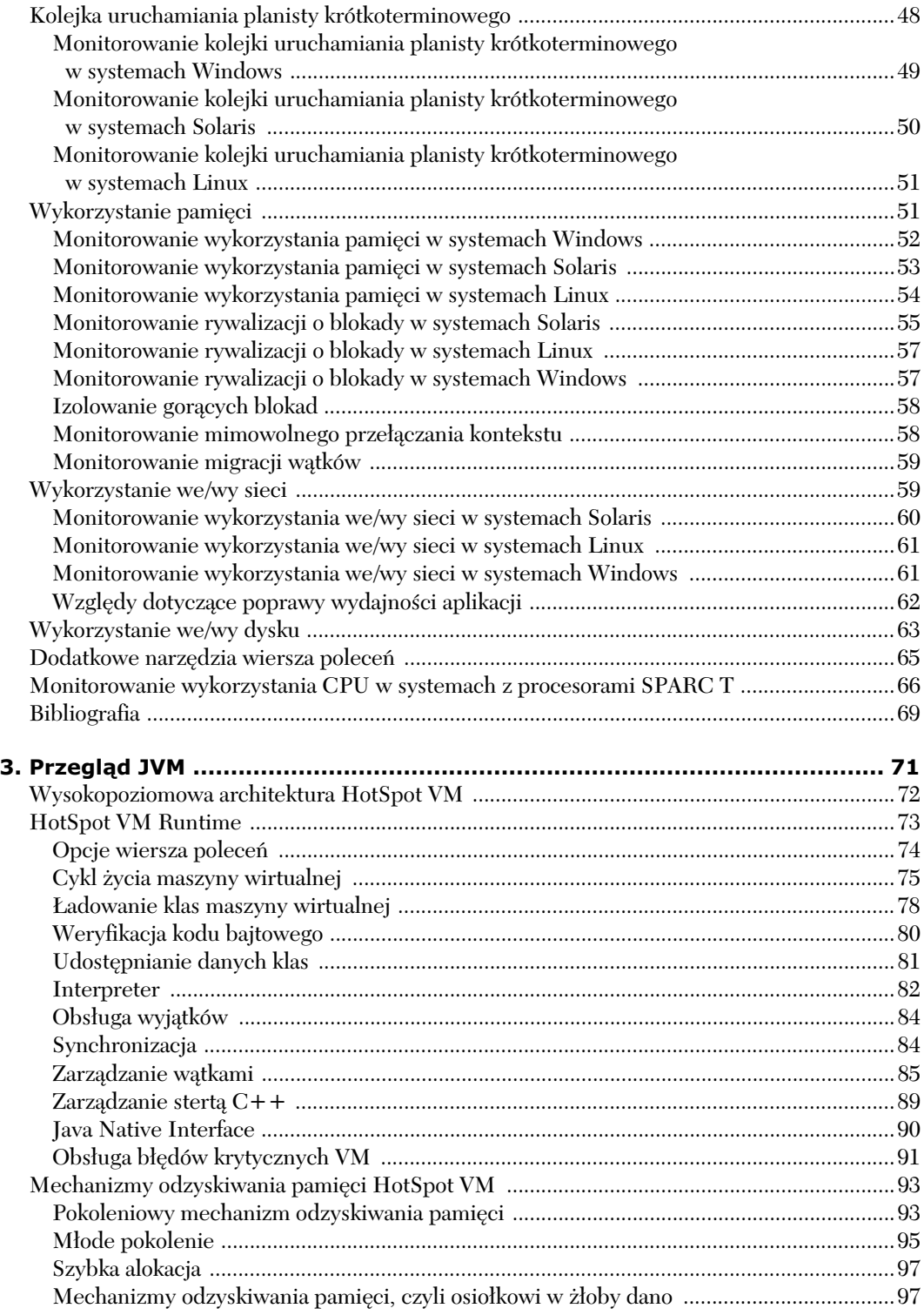

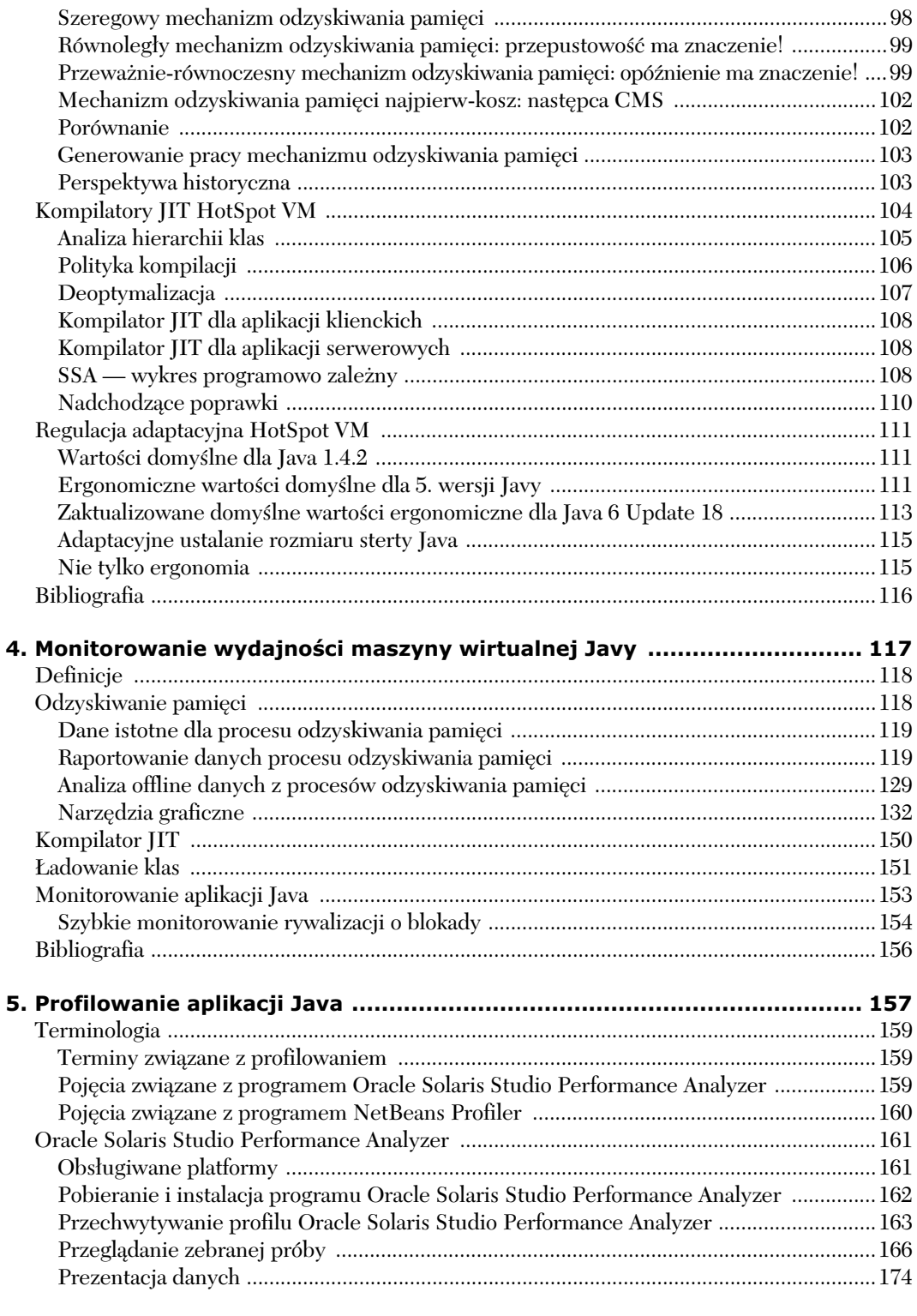

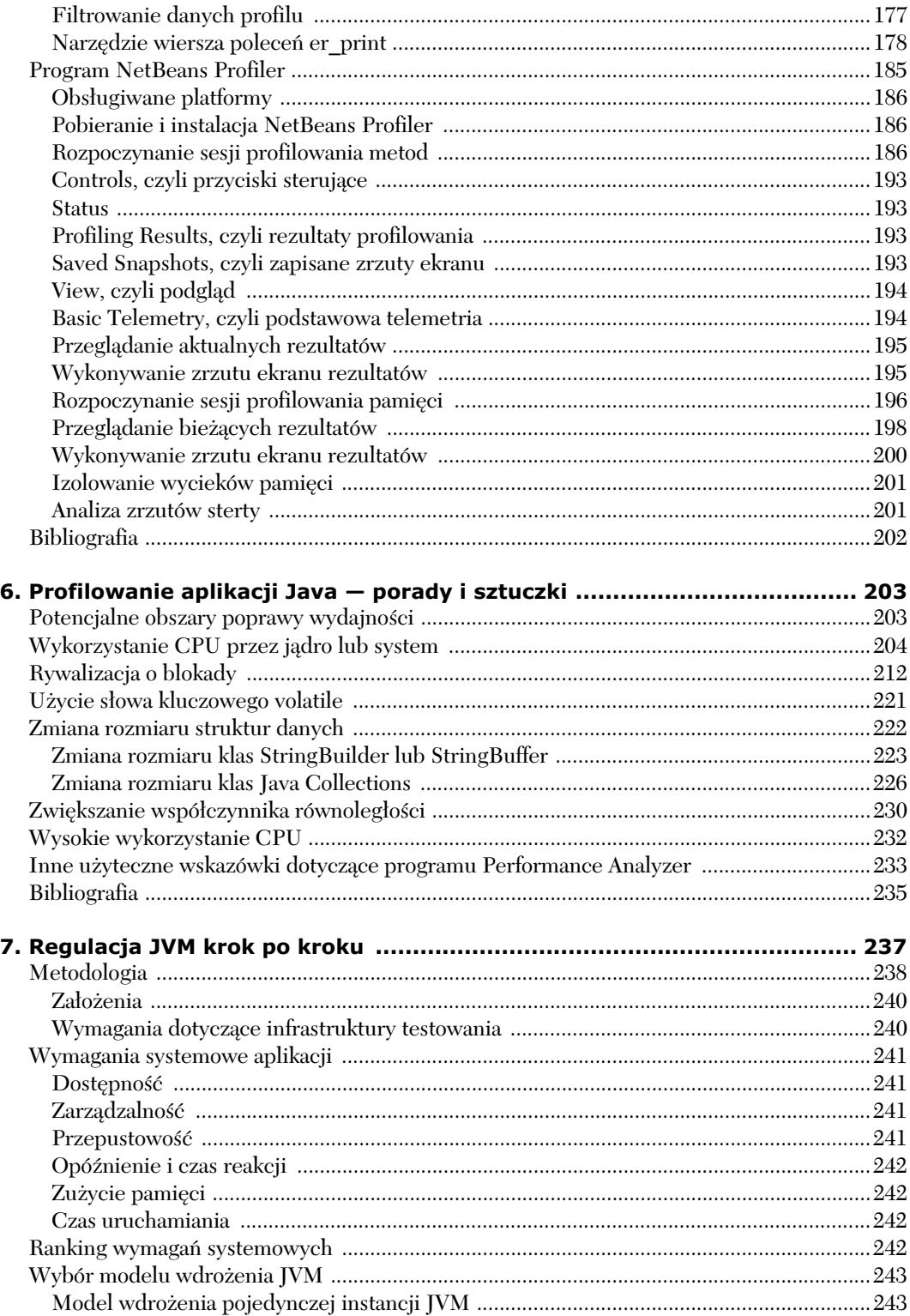

 $\overline{9}$ 

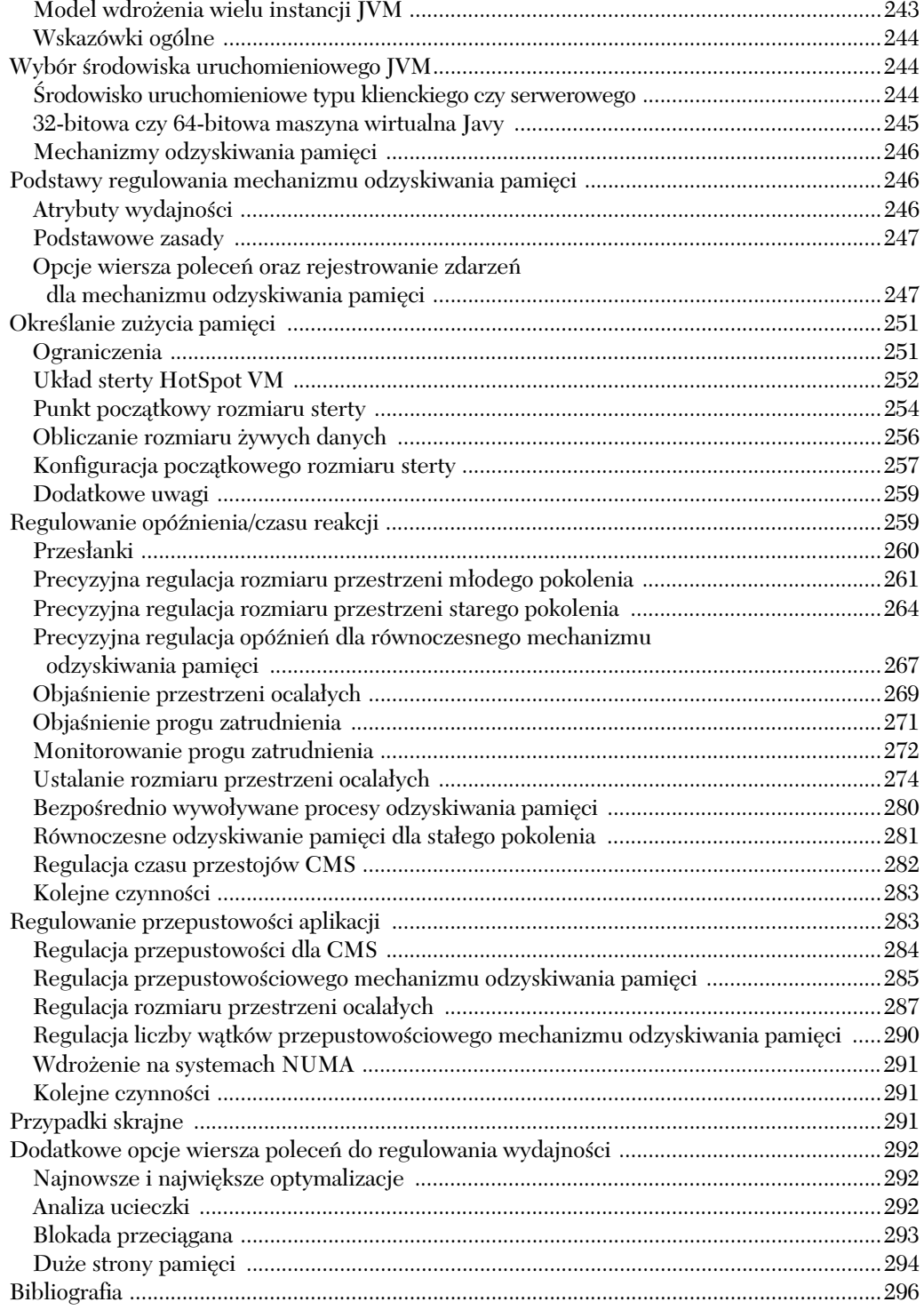

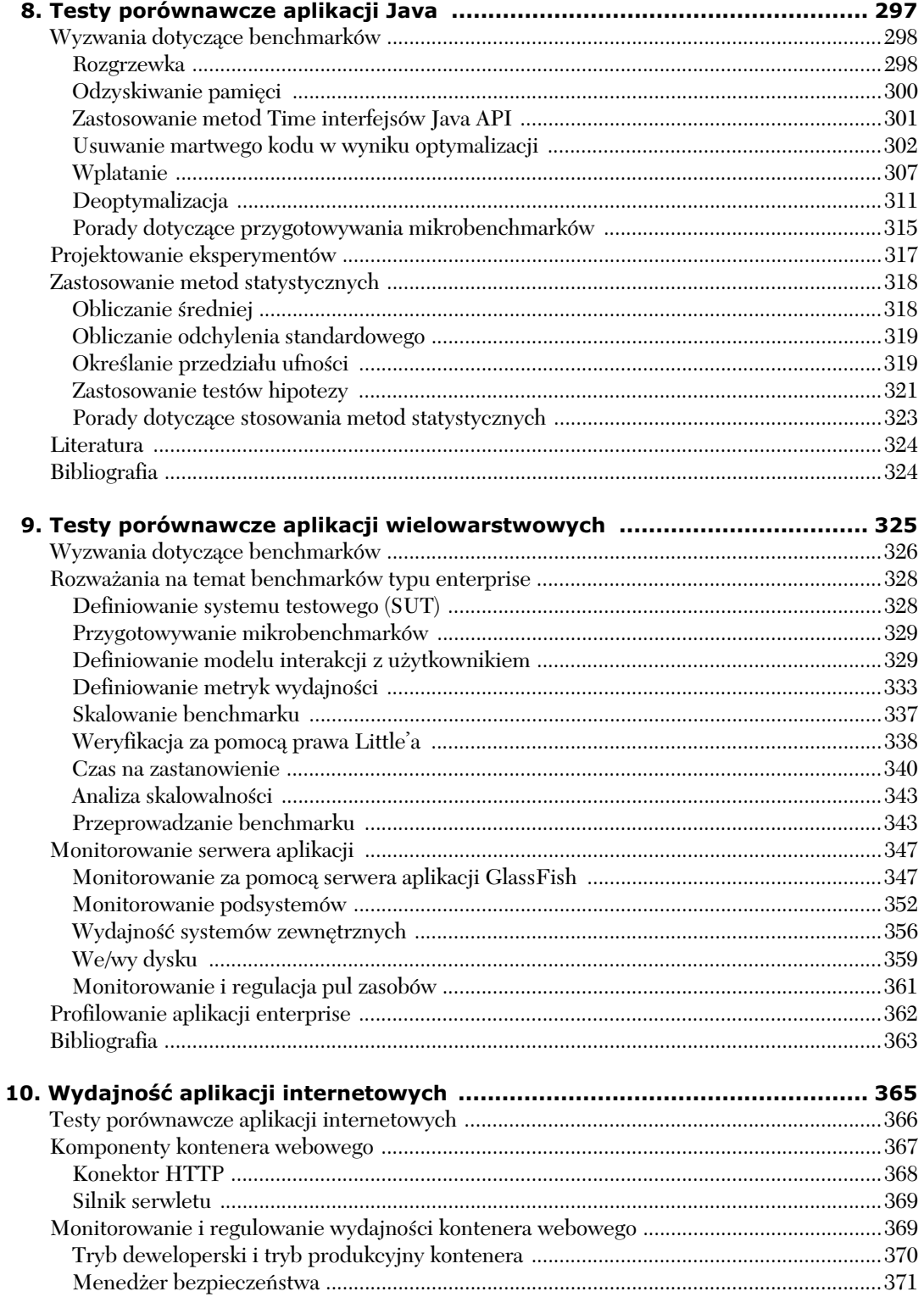

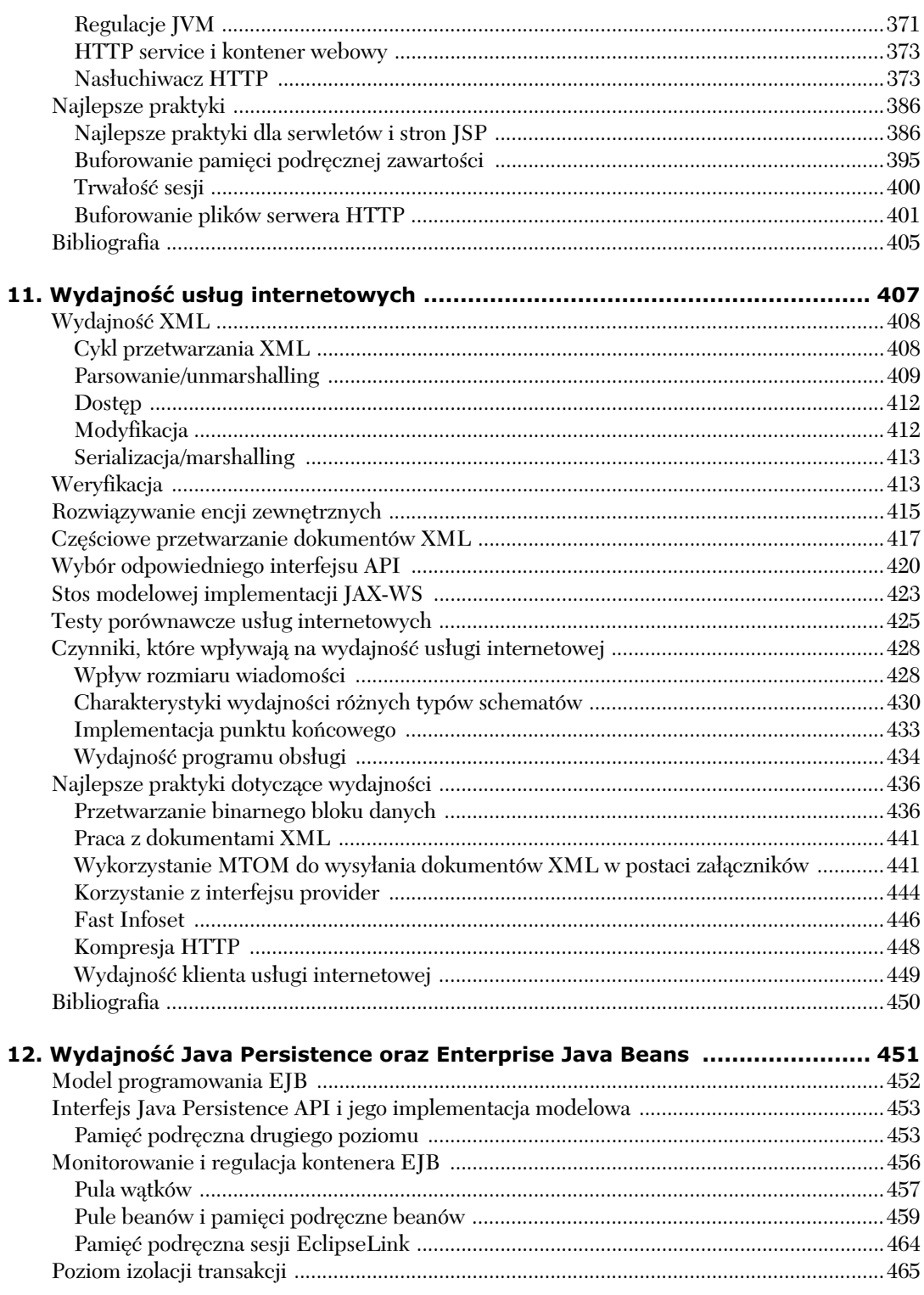

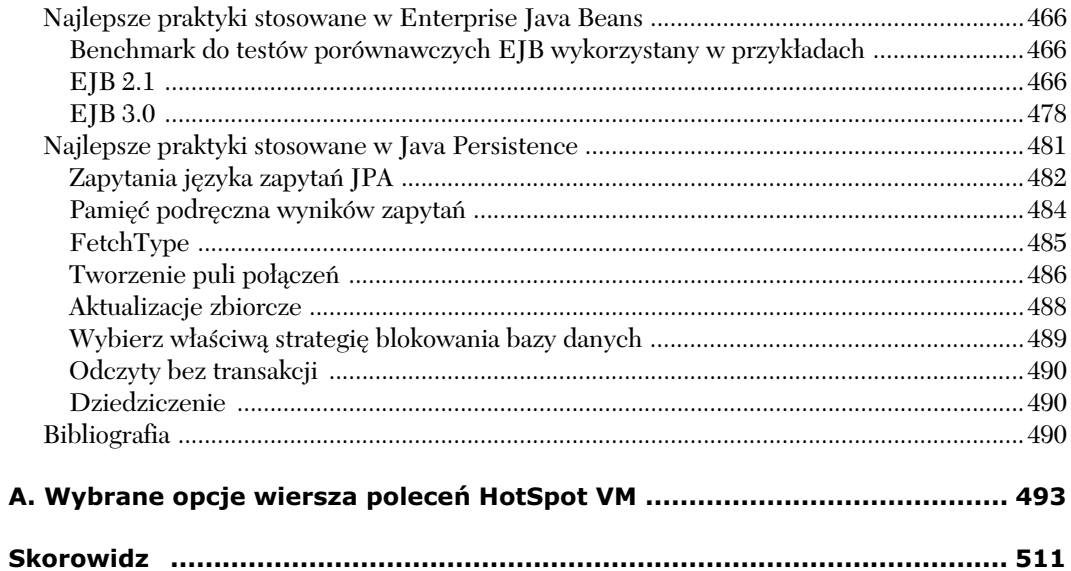

# 4

# **Monitorowanie** wydajności maszyny **wirtualnej Javy**

W tym rozdziale opisane zostały elementy, które powinny być monitorowane na poziomie stosu programowego maszyny wirtualnej Javy (ang. *Java Virtual Machine* — JVM). Ponadto przedstawione zostały narzedzia służace do monitorowania JVM oraz najbardziej typowe, powtarzające się wzorce, na które należy zwracać uwagę. Szczegóły dotyczące podejmowania na podstawie zebranych informacji decyzji dotyczących regulacji JVM znajdziesz w rozdziale 7. Na końcu rozdziału zamieszczony został również krótki podrozdział na temat monitorowania aplikacji.

Monitorowanie maszyny wirtualnej Javy jest czynnością, która zawsze powinna być wykonywana z aplikacją typu produkcyjnego. Ponieważ JVM jest kluczowym elementem stosu programowego, powinna być monitorowana w tym samym stopniu, co sama aplikacja oraz system operacyjny. Analiza informacji uzyskanych w procesie monitorowania maszyny wirtualnej Javy pozwala stwierdzić, kiedy niezbędna jest regulacja JVM. Taka regulacja maszyny wirtualnej Javy powinna być przeprowadzana za każdym razem, kiedy zmienia się wersja JVM, dochodzi do zmian w systemie operacyjnym (zmiana konfiguracji lub wersji), zmienia się wersja aplikacji lub wykonywane są aktualizacje oraz gdy dochodzi do znaczących zmian w zakresie danych wejściowych dla aplikacji. Do zmiany danych wejściowych aplikacji może dochodzić dość często w wielu aplikacjach Java, co może mieć wpływ na wydajność JVM. Dlatego też monitorowanie maszyny wirtualnej Javy jest tak istotną czynnością.

Istnieje kilka podstawowych obszarów JVM, które powinny być monitorowane. Należa do nich procesy odzyskiwania pamieci, działanie kompilatora JIT oraz ładowanie klas. Dostepnych jest wiele narzędzi umożliwiających monitorowanie maszyny wirtualnej Javy. Niektóre z nich są dystrybuowane z pakietami IDK, inne sa darmowe, a jeszcze inne to wersje komercyjne (platne).

Opisane w tym rozdziale narzędzia do monitorowania należą do grupy dystrybuowanych z pakietami Oracle JDK, do grupy narzędzi darmowych lub też do aplikacji typu open source. Ponadto wszystkie prezentowane tu narzędzia dostępne są dla systemów operacyjnych Windows, Linux oraz Oracle Solaris (zwanego dalej Solaris).

Aby właściwie zrozumieć materiał przedstawiony w tym rozdziale, pomocna będzie wiedza na temat najwaniejszych komponentów oraz gównych operacji nowoczesnej maszyny wirtualnej Javy. Informacje na temat Java HotSpot VM i jej komponentów zostay przedstawione w rozdziale 3.

# **Definicje**

Zanim zagłębimy się w szczegóły dotyczące elementów, które należy monitorować, przydatne może okazać się przypomnienie pojęć "monitorowanie wydajności" oraz "profilowanie wydajności" wprowadzonych na początku rozdziału 2. Monitorowanie wydajności (ang. *performance monitoring*) polega na nieinwazyjnym zbieraniu i obserwowaniu danych dotyczących wydajności działającej lub uruchomionej aplikacji. Jest to zazwyczaj dziaanie typu prewencyjnego lub zapobiegawczego, może więc być przeprowadzane w środowisku produkcyjnym, kwalifikacyjnym lub programistycznym. Monitorowanie wydajności jest również pierwszym etapem reagowania w sytuacji, kiedy interesariusze danej aplikacji zgłaszają występowanie problemów z wydajnością, a nie zapewniają przy tym wystarczających informacji lub wskazówek na temat potencjalnej przyczyny takiego stanu rzeczy. W takim przypadku prawdopodobne jest, że po fazie monitorowania wydajności nastąpi faza profilowania wydajności. Monitorowanie wydajności pozwala również zidentyfikować lub wyizolować potencjalne problemy bez istotnego wpływania na czasy reakcji oraz przepustowość aplikacji.

Z kolei **profilowanie wydajności** (ang. *performance profiling*) jest czynnością zbierania danych dotyczących wydajności działającej lub uruchomionej aplikacji, która to czynność może wpływać na przepustowość lub reakcje aplikacji. Profilowanie wydajności jest z reguły działaniem reakcyjnym lub działaniem, które ma stanowić odpowiedź na problemy z wydajnością zgłaszane przez zainteresowane osoby. Koncentruje się ono zazwyczaj na węższym obszarze niż monitorowanie wydajności. Profilowanie jest rzadko przeprowadzane w środowiskach produkcyjnych. Najczęściej wykonywane jest w środowisku kwalifikującym, testującym lub programistycznym i nierzadko następuje po monitorowaniu wydajności.

W odróżnieniu od monitorowania wydajności i profilowania wydajności, r**egulacja wydajności** (ang. *performance tuning*) polega na zmianie wartości parametrów regulowanych, kodu źródłowego lub atrybutów konfiguracji w celu poprawy przepustowości i reakcji. Regulacja wydajności często następuje po monitorowaniu lub profilowaniu wydajności.

# **Odzyskiwanie pamięci**

Monitorowanie procesów odzyskiwania pamięci JVM jest istotnym czynnikiem, ponieważ może mieć głęboki wpływ na przepustowość i opóźnienia aplikacji. Nowoczesne maszyny wirtualne Javy, takie jak Java HotSpot VM (zwana dalej HotSpot VM), zapewniają możliwość obserwacji statystyk odzyskiwania pamięci dla każdego procesu odzyskiwania. Statystyki dostarczane są w formie tekstowej, zapisywane bezpośrednio do pliku dziennika (ang. *log file*) lub publikowane w interfejsie graficznym (GUI) systemu monitorującego.

Podrozdział ten rozpoczyna się od przedstawienia listy danych, które są istotne dla procesu odzyskiwania pamięci. Następnie zaprezentowany został zestaw opcji wiersza poleceń HotSpot VM

służący do raportowania statystyk odzyskiwania pamięci. Zamieszczono przy tym objaśnienie znaczenia raportowanych danych. Dodatkowo przedstawione zostało narzędzie graficzne, które można wykorzystać do analizy uzyskanych danych. I co najważniejsze, znajduje się tutaj również opis konkretnych wzorców czy układów danych, na które należy zwracać uwagę, oraz sugestie dotyczące tego, kiedy trzeba wykonać regulację mechanizmu odzyskiwania pamięci JVM.

### **Dane istotne dla procesu odzyskiwania pamici**

W statystykach procesu odzyskiwania pamieci istotne sa nastepujące dane:

- stosowany mechanizm odzyskiwania pamięci;
- **n** rozmiar sterty Java;
- $\quad \blacksquare \hspace{0.2cm}$  rozmiary przestrzeni młodego i starego pokolenia;
- rozmiar przestrzeni stałego pokolenia;
- czasy trwania procesów mniejszego odzyskiwania pamięci;
- częstotliwość uruchamiania procesu mniejszego odzyskiwania pamięci;
- ilość przestrzeni odzyskiwanej w procesach mniejszego odzyskiwania pamięci;
- czasy trwania procesów pełnego odzyskiwania pamięci;
- częstotliwość uruchamiania procesu pełnego odzyskiwania pamięci;
- $\quad \blacksquare \;$ ilość przestrzeni odzyskiwanej w cyklach równoczesnego odzyskiwania pamięci;
- $\quad \blacksquare \quad$  zapełnienie sterty Java przed procesem odzyskiwania pamięci i po nim;
- zapełnienie przestrzeni młodego i starego pokolenia przed procesem odzyskiwania pamięci i po nim;
- zapełnienie przestrzeni stałego pokolenia przed procesem odzyskiwania pamięci i po nim;
- $\quad \quad$  określenie, kiedy proces pełnego odzyskiwania pamięci wywoływany jest przez zapełnienie przestrzeni starego pokolenia, a kiedy przez zapenienie przestrzeni staego pokolenia;
- ustalenie, kiedy aplikacja korzysta z wyraźnych wywołań metody System.gc().

### **Raportowanie danych procesu odzyskiwania pamięci**

Raportowanie danych statystycznych dla procesów odzyskiwania pamieci nie stanowi dużego obciążenia dla maszyny wirtualnej HotSpot. Obciążenie to jest w rzeczywistości tak znikome, że zaleca się gromadzenie danych odzyskiwania nawet w środowisku produkcyjnym. W tym punkcie opisano kilka różnych opcji wiersza poleceń HotSpot VM służących do generowania statystyk działania mechanizmu odzyskiwania pamięci oraz objaśniono znaczenie tych statystyk.

Zasadniczo istniej dwa typy odzyskiwania pamici: mniejsze odzyskiwanie pamici (ang. *minor garbage collection*), zwane również odzyskiwaniem pamięci z młodego pokolenia (ang. *young generation garbage collection*), oraz pene odzyskiwanie pamici (ang. *full garbage collection*), zwane również głównym odzyskiwaniem pamięci (ang. *major garbage collection*). Ogólnie rzecz biorac, pełne odzyskiwanie pamięci obejmuje, oprócz usuwania obiektów "śmieciowych", także kompaktowanie przestrzeni starego i stałego pokolenia. Istnieje jednak kilka wyjątków od tej reguły. W maszynie wirtualnej HotSpot domyslnym zachowaniem przy pełnym odzyskiwaniu pamięci jest usuwanie śmieci z przestrzeni młodego, starego i stałego pokolenia. Ponadto w tym procesie kompaktowane są przestrzenie starego i stałego pokolenia, a wszystkie żywe obiekty z młodego pokolenia są promowane do starego pokolenia. Dlatego też na koniec procesu pełnego odzyskiwania pamięci przestrzeń młodego pokolenia jest pusta, a przestrzenie starego i młodego pokolenia są skompaktowane i przechowują jedynie żywe obiekty. Sposoby działania każdego z mechanizmów odzyskiwania pamici maszyny wirtualnej HotSpot zostay szczegóowo opisane w rozdziale 3.

Jak już wcześniej wspominaliśmy, mniejsze odzyskiwanie pamięci uwalnia obszary pamięci zajmowane przez nieosiągalne obiekty znajdujące się w przestrzeni młodego pokolenia. Z kolei domyslnym zachowaniem dla pełnego odzyskiwania pamięci w HotSpot VM jest uwalnianie obszarów pamici zajmowanych przez nieosigalne obiekty z przestrzeni modego, starego i staego pokolenia. Można skonfigurować maszynę wirtualną HotSpot tak, aby przy pełnym odzyskiwaniu pamięci obiekty "śmieciowe" z przestrzeni młodego pokolenia nie były zbierane, zanim nie zostaną zebrane obiekty "śmieciowe" z przestrzeni starego pokolenia. Służy do tego opcja wiersza poleceń -XX:-ScavengeBeforeFullGC. Znak - umieszczony przed ScavengeBeforeFullGC oznacza wyłączenie odzyskiwania pamięci w młodym pokoleniu dla procesu pełnego odzyskiwania pamięci. Z kolei zastosowanie znaku + przed tą opcją oznaczałoby włączenie odzyskiwania pamięci w przestrzeni młodego pokolenia dla procesu pełnego odzyskiwania pamięci. Jak już pisaliśmy, domyślnym zachowaniem dla HotSpot VM jest włączenie odzyskiwania w młodym pokoleniu dla pełnego odzyskiwania pamięci. Zalecane jest stosowanie ustawień domyślnych i niewyłączanie przestrzeni młodego pokolenia z procesu pełnego odzyskiwania. Zbieranie obiektów "śmieciowych" w przestrzeni młodego pokolenia przed wykonaniem tej samej czynności dla przestrzeni starego pokolenia zazwyczaj przysparza mniej pracy mechanizmowi odzyskiwania pamici oraz powoduje, że więcej obiektów "śmieciowych" jest usuwanych, ponieważ obiekty w przestrzeni starego pokolenia mogą posiadać referencje do obiektów w przestrzeni młodego pokolenia. Jeśli nie zostanie przeprowadzone odzyskiwanie pamieci dla przestrzeni młodego pokolenia, żaden obiekt starego pokolenia, który posiada referencje do obiektów młodego pokolenia, nie może być usunięty.

#### -XX:+PrintGCDetails

Mimo iż -verbose:gc jest najczęściej stosowaną opcją wiersza poleceń dla raportowania statystyk procesu odzyskiwania pamięci, opcja -XX:+PrintGCDetails dostarcza dodatkowych i bardziej istotnych informacji w tym zakresie. W tej podsekcji zaprezentowano przykadowy listing z -XX:+PrintGC →Details dla przepustowościowego oraz równoczesnego mechanizmu odzyskiwania pamięci wraz z wyjaśnieniem dostarczonych danych. Opisane są również pewne wzorce, których należy szukać w listingu tej opcji.

Warto zwrócić uwagę, że dodatkowe informacje dostarczane przez opcję -XX:+PrintGCDetails mogą różnić się w zależności od wersji maszyny wirtualnej HotSpot.

Poniżej znajduje się przykład listingu dla opcji -XX:+PrintGCDetails przy przepustowościowym mechanizmie odzyskiwania pamięci w Java 6 Update 25. Przepustowościowy mechanizm odzyskiwania pamięci może być włączony za pomocą opcji -XX:+UseParallelGC lub -XX:+Use -ParallelOldGC. Ukad listingu zosta podzielony na kilka wierszy w celu uzyskania lepszej przejrzystości.

```
[GC
     [PSYoungGen: 99952K->14688K(109312K)]
     422212K->341136K(764672K), 0.0631991 secs]
     [Times: user=0.83 sys=0.00, real=0.06 secs]
```
Oznaczenie GC wskazuje na proces mniejszego odzyskiwania pamici. Fragment [PSYoungGen: 99952K>14688K(109312K)] dostarcza informacji na temat przestrzeni modego pokolenia. PSYoungGen oznacza, że stosowane odzyskiwanie dla młodego pokolenia jest wielowątkowym procesem przepustowościowego mechanizmu odzyskiwania pamięci włączonego opcją wiersza poleceń -XX:+Use -ParallelGC lub automatycznie uruchomionego przez –XX:+UseParallelOldGC. Inne dostpne

mechanizmy odzyskiwania pamieci dla młodego pokolenia to: ParNew, czyli wielowatkowy proces odzyskiwania pamięci dla młodego pokolenia stosowany przez równoczesny mechanizm odzyskiwania pamięci starego pokolenia znany jako CMS, oraz DefNew, czyli jednowątkowy proces odzyskiwania pamięci dla młodego pokolenia stosowany przez szeregowy mechanizm odzyskiwania pamięci, który jest uruchamiany opcją wiersza poleceń -XX:+UseSerialGC. Opcja -XX:+UseSerialGC (DefNew) może być również stosowana w połączeniu z równoczesnym mechanizmem odzyskiwania pamięci starego pokolenia (CMS), co zapewnia jednowątkowe odzyskiwanie pamięci dla młodego pokolenia. Obecnie mechanizm odzyskiwania pamieci G1, nad którym nadal trwają prace, nie stosuje identyfikatora do identyfikacji danych wyjściowych w taki sposób, jak pozostałe trzy mechanizmy odzyskiwania pamięci.

Wartość 99952K znajdująca się po lewej stronie strzałki -> to zapełnienie przestrzeni młodego pokolenia przed uruchomieniem procesu odzyskiwania pamięci. Wartość 14688K po prawej stronie strzałki -> to zapełnienie przestrzeni młodego pokolenia po przeprowadzeniu procesu odzyskiwania pamięci. Przestrzeń młodego pokolenia podzielona jest na przestrzeń zwaną edenem oraz dwie przestrzenie ocalałych. Ponieważ po mniejszym odzyskiwaniu pamięci eden jest zawsze pusty, 14688K oznacza zapełnienie przestrzeni ocalałych. Wartość podana w nawiasach, czyli (109312K), to całkowity rozmiar (nie mylić z zapełnieniem) przestrzeni młodego pokolenia, na którą składa się eden oraz dwie przestrzenie ocalałych.

W następnym wierszu listingu znajdują się wartości 422212K->341136K(764672K), które dostarczają informacji na temat wykorzystania sterty Java (łączna zajętość przestrzeni młodego i starego pokolenia) przed odzyskiwaniem pamieci i po nim. Ponadto znajduje się tu informacja o rozmiarze sterty Java, który jest równy sumie przestrzeni młodego i starego pokolenia. Wartość 422212K po lewej stronie strzałki to zajętość sterty Java przed uruchomieniem procesu odzyskiwania pamięci, a wartość 341136K po prawej stronie strzałki to zajętość sterty po przeprowadzeniu procesu odzyskiwania pamięci. Ujęta w nawiasach wartość (764672K) to całkowity rozmiar sterty Java.

Korzystając z uzyskanych informacji na temat rozmiaru przestrzeni młodego pokolenia oraz rozmiaru sterty Java, możesz obliczyć rozmiar przestrzeni starego pokolenia. Jeśli przykładowo rozmiar sterty Java wynosi 764672K, a rozmiar przestrzeni modego pokolenia jest równy 109312K, to rozmiar przestrzeni starego pokolenia wynosi 764672K - 109312K = 655360K.

Wartość 0.0631991 secs określa w sekundach czas trwania procesu odzyskiwania pamięci.

Kolejny wiersz listingu [Times: user=0.06 sys=0.00, real=0.06 secs] to informacja na temat wykorzystania CPU oraz czasu, jaki upłynął. Wartość dla pola user to czas CPU wykorzystany przez mechanizm odzyskiwania pamici na wykonanie instrukcji poza systemem operacyjnym. W tym przykładzie mechanizm odzyskiwania pamięci wykorzystał 0,06 s czasu użytkownika dla CPU. Wartość dla pola sys to czas CPU wykorzystany przez system operacyjny na obsługę mechanizmu odzyskiwania pamięci. W naszym przykładzie mechanizm odzyskiwania pamięci w ogóle nie wykorzystał czasu CPU na wykonanie instrukcji systemu operacyjnego. Wartość dla pola rea1 to podany w sekundach czas, jaki upłynął od momentu rozpoczęcia do momentu zakończenia procesu odzyskiwania pamięci. W tym przypadku zajęło to 0,06 s. Czasy dla user, sys i real są zaokraglane do setnych sekundy.

W poniszym przykadzie przedstawiono listing z opcji -XX:+PrintGCDetails dla procesu pełnego odzyskiwania pamięci. Dla lepszej przejrzystości listing został podzielony na kilka wierszy.

```
[Full GC
     [PSYoungGen: 11456K->0K(110400K)]
    [PSOldGen: 651536K->58466K(655360K)]
     662992K->58466K(765760K)
     [PSPermGen: 10191K->10191K(22528K)],
     1.1178951 secs]
     [Times: user=1.01 sys=0.00, real=1.12 secs]
```
Nagłówek Full GC wskazuje, że mamy do czynienia z pełnym odzyskiwaniem pamięci. [PSYoung Gen: 11456K->0K(110400K)] oznacza to samo, co w przypadku opisanego wcześniej mniejszego odzyskiwania pamięci.

Wiersz [PSOldGen: 651536K->58466K(655360K)] dostarcza informacji na temat przestrzeni starego pokolenia. PSOldGen oznacza, że stosowany mechanizm odzyskiwania pamięci dla starego pokolenia jest wielowątkowym procesem przepustowościowego mechanizmu odzyskiwania pamięci włączonego opcją wiersza poleceń XX:+UsePara11e101dGC. Wartość 651536K po lewej stronie strzaki to zapenienie przestrzeni starego pokolenia przed uruchomieniem odzyskiwania pamici, a wartość 58466K po prawej stronie strzałki to zapełnienie tej przestrzeni po zakończeniu procesu odzyskiwania pamięci. Ujęta w nawiasach wartość (655360K) to rozmiar przestrzeni starego pokolenia.

Wiersz 662992K->58466K(765760K) informuje o wykorzystaniu sterty Java. Jest tu podane łączne zapełnienie przestrzeni młodego i starego pokolenia przed wykonaniem i po wykonaniu odzyskiwania pamięci. Wartość po prawej stronie strzałki może być również traktowana jako ilość żywych obiektów, które pozostały w aplikacji po przeprowadzeniu pełnego odzyskiwania pamięci. Posiadanie informacji o ilości żywych obiektów w aplikacji, szczególnie kiedy aplikacja jest w stanie równowagi, jest istotne przy ustalaniu rozmiaru sterty Java maszyny wirtualnej oraz dostosowywaniu ustawień mechanizmu odzyskiwania pamięci w JVM.

Kolejny wiersz [PSPermGen: 10191K->10191K(22528K)] zawiera dane dotyczące przestrzeni stałego pokolenia. PSPermGen oznacza, że stosowany mechanizm odzyskiwania pamięci dla stałego pokolenia jest wielowątkowym procesem przepustowościowego mechanizmu odzyskiwania pamięci uruchomionego opcją wiersza poleceń -XX:+UsePara11e1GC lub -XX:+UsePara11e101dGC. Wartość 10191K znajdująca się po lewej stronie strzałki określa zapełnienie przestrzeni stałego pokolenia przed uruchomieniem procesu odzyskiwania pamięci, a wartość 10191K znajdująca się po prawej stronie strzałki to zapełnienie tej przestrzeni po zakończeniu pracy przez mechanizm odzyskiwania pamięci. Ujęta w nawiasach wartość (22528K) to rozmiar przestrzeni stałego pokolenia.

W pełnym odzyskiwaniu pamięci istotne jest, by zwrócić uwagę na to, jaka część stery jest zajęta przez przestrzenie starego i staego pokolenia przed uruchomieniem mechanizmu odzyskiwania pamięci. Powodem tego jest fakt, że pełne odzyskiwanie pamięci może być uruchamiane w przypadku zbliżania się limitu zapełnienia zarówno dla przestrzeni starego, jak i stałego pokolenia. Z naszego listingu wynika, że zapełnienie przestrzeni starego pokolenia przed odzyskiwaniem pamięci (651536K) jest bliskie cakowitemu rozmiarowi tej przestrzeni (655360K). Z kolei zapenienie przestrzeni stałego pokolenia przed odzyskiwaniem pamięci (10191K) nie jest nawet blisko całkowitego rozmiaru tej przestrzeni (22528K). Stąd też wiemy, że uruchomienie pełnego odzyskiwania pamięci zostało spowodowane osiągnięciem limitu zapełnienia przestrzeni starego pokolenia.

Wartość 1.1178951 secs określa w sekundach czas trwania procesu odzyskiwania pamięci.

Wiersz [Times: user=1.01 sys=0.00, real=1.12 secs] dostarcza informacji na temat wykorzystania CPU i czasu, jaki upłynął. Jego znaczenie jest takie samo, jak w przypadku opisanego wcześniej procesu mniejszego odzyskiwania pamięci.

Przy zastosowaniu równoczesnego mechanizmu odzyskiwania pamięci (CMS) listing dla opcji -XX:+PrintGCDetails nieco się różni, szczególnie w przypadku raportowania danych dotyczących przewanie-równoczesnego odzyskiwania pamici dla starego pokolenia. Równoczesny mechanizm odzyskiwania pamięci (CMS) uruchamiany jest opcją wiersza poleceń -XX:+UseConcMarkSweepGC. Uruchamia on również automatycznie opcję -XX:+UseParNewGC, czyli wielowątkowe odzyskiwanie pamięci dla młodego pokolenia. Poniżej znajduje się przykład dla mniejszego odzyskiwania pamięci wykorzystującego równoczesny mechanizm odzyskiwania pamięci CMS:

```
[ParNew: 2112K->64K(2112K), 0.0837052 secs]
 16103K->15476K(773376K), 0.0838519 secs]
 [Times: user=0.02 sys=0.00, real=0.08 secs]
```
[GC

Listing z mniejszego odzyskiwania pamici dla równoczesnego mechanizmu odzyskiwania pamięci jest zbliżony do listingu z mniejszego odzyskiwania pamięci dla przepustowościowego mechanizmu odzyskiwania pamięci. Aby zapewnić kompleksowość informacji, został on opisany poniżej.

Nagłówek GC wskazuje, że mamy do czynienia z mniejszym odzyskiwaniem pamięci. Wiersz [ParNew: 2112K->64K(2112K)] zawiera informacje na temat przestrzeni młodego pokolenia. ParNew wskazuje, że stosowane odzyskiwanie pamięci dla młodego pokolenia jest wielowątkowym procesem równoczesnego mechanizmu odzyskiwania pamięci CMS. Jeśli zostałoby zdefiniowane użycie z CMS szeregowego odzyskiwania pamięci dla młodego pokolenia, mielibyśmy oznaczenie DefNew.

Wartość 2112K znajdująca się po lewej stronie strzałki określa zapełnienie przestrzeni młodego pokolenia przed uruchomieniem mechanizmu odzyskiwania pamięci, a wartość 64K po prawej stronie strzałki oznacza zapełnienie tej przestrzeni po zakończeniu działania mechanizmu odzyskiwania pamięci. Przestrzeń młodego pokolenia dzieli się na eden oraz dwie przestrzenie ocalałych. Ponieważ eden zawsze pozostaje pusty po mniejszym odzyskiwaniu pamięci, 64K oznacza zapełnienie przestrzeni ocalałych. Ujęta w nawiasach wartość (2112K) jest rozmiarem przestrzeni młodego pokolenia, na która składa sie eden i dwie przestrzenie ocalałych. 0.0837052 secs to wyrażony w sekundach czas, jaki był potrzebny na usunięcie nieosiągalnych obiektów z przestrzeni młodego pokolenia.

Kolejny wiersz listingu — 16103K->15476K(773376K) — przedstawia dane na temat wykorzystania sterty Java (łaczne zapełnienie przestrzenie młodego i starego pokolenia) przed wykonaniem i po wykonaniu procesu odzyskiwania pamięci. Ponadto dostarcza również informacji dotyczącej rozmiaru sterty Java, która jest równa sumie rozmiarów przestrzeni młodego i starego pokolenia. Wartość 16103K znajdująca się po lewej stronie strzałki oznacza zapełnienie sterty Java przed uruchomieniem mechanizmu odzyskiwania pamięci, a wartość 15476K po prawej stronie strzałki oznacza zapełnienie sterty po zakończeniu działania mechanizmu odzyskiwania pamięci. Ujęta w nawiasach wartość (773376K) stanowi całkowity rozmiar sterty Java.

Korzystając z uzyskanych informacji na temat rozmiaru przestrzeni młodego pokolenia oraz rozmiaru sterty Java, możesz obliczyć rozmiar przestrzeni starego pokolenia. Jeśli przykładowo rozmiar sterty Java wynosi 773376K, a rozmiar przestrzeni młodego pokolenia jest równy 2112K, to rozmiar przestrzeni starego pokolenia wynosi 773376K - 2112K = 771264K.

0.0838519 secs oznacza wyrażony w sekundach czas trwania procesu mniejszego odzyskiwania pamięci, włącznie z usuwaniem "śmieciowych" obiektów z przestrzeni młodego pokolenia i promowaniem obiektów do przestrzeni starego pokolenia oraz końcowymi procesami oczyszczania.

W wierszu [Times: user=0.02 sys=0.00, real=0.08 secs] znajdują się informacje na temat wykorzystania CPU oraz czasu, jaki upłynął. Wartość dla pola user to czas CPU wykorzystany przez mechanizm odzyskiwania pamięci na wykonanie instrukcji poza systemem operacyjnym. W tym przykładzie mechanizm odzyskiwania pamięci wykorzystał 0,02 s czasu użytkownika dla CPU. Wartość dla pola sys to czas CPU wykorzystany przez system operacyjny na obsługę mechanizmu odzyskiwania pamięci. W naszym przykładzie mechanizm odzyskiwania pamięci w ogóle nie wykorzystał czasu CPU na wykonanie instrukcji systemu operacyjnego. Wartość dla pola rea1 to podany w sekundach czas, jaki upłynął od momentu rozpoczęcia do momentu zakończenia procesu odzyskiwania pamięci. W tym przypadku zajęło to 0,08 s. Czasy dla user, sys i real są zaokrąglane do setnych sekundy.

Jak pewnie wiesz z opisu mechanizmu CMS zamieszczonego w rozdziale 3., istnieje cykl przeważnie-równoczesnego odzyskiwania pamięci, który może być wykorzystywany w starym

pokoleniu. Opcja -XX:+PrintGCDetai1s raportuje również aktywność odzyskiwania pamięci dla każdego cyklu równoczesnego odzyskiwania pamici. W poniszym przykadzie przedstawiono listing z odzyskiwania pamięci, który raportuje cały cykl równoczesnego odzyskiwania pamięci. Aktywność równoczesnego odzyskiwania pamięci jest przeplatana z procesami mniejszego odzyskiwania pamięci, aby wykazać, że procesy mniejszego odzyskiwania pamięci mogą wystąpić podczas cyklu równoczesnego odzyskiwania pamięci. Dla uzyskania lepszej przejrzystości dane dotyczące równoczesnego odzyskiwania pamięci zostały oznaczone wytłuszczonym drukiem. Pamiętaj również, że listing z opcji -XX:+PrintGCDetai1s dla mechanizmu CMS może różnić się w zależności od wersji JVM.

```
[GC
     [1 CMS-initial-mark: 13991K(773376K)]
     14103K(773376K), 0.0023781 secs]
     [Times: user=0.00 sys=0.00, real=0.00 secs]
[CMS-concurrent-mark-start]
[GC
    [ParNew: 2077K->63K(2112K), 0.0126205 secs]
     17552K->15855K(773376K), 0.0127482 secs]
     [Times: user=0.01 sys=0.00, real=0.01 secs]
[CMS-concurrent-mark: 0.267/0.374 secs]
     [Times: user=4.72 sys=0.01, real=0.37 secs]
[GC
    [ParNew: 2111K->64K(2112K), 0.0190851 secs]
     17903K->16154K(773376K), 0.0191903 secs]
     [Times: user=0.01 sys=0.00, real=0.02 secs]
[CMS-concurrent-preclean-start]
[CMS-concurrent-preclean: 0.044/0.064 secs]
     [Times: user=0.11 sys=0.00, real=0.06 secs]
[CMS-concurrent-abortable-preclean-start]
[CMS-concurrent-abortable-clean] 0.031/0.044 secs]
     [Times: user=0.09 sys=0.00, real=0.04 secs]
[GC
     [YG occupancy: 1515 K (2112K)
     [Rescan (parallel) , 0.0108373 secs]
     [weak refs processing, 0.0000186 secs]
     [1 CMS-remark: 16090K(20288K)]
     17242K(773376K), 0.0210460 secs]
     [Times: user=0.01 sys=0.00, real=0.02 secs]
[GC
      [ParNew: 2112K->63K(2112K), 0.0716116 secs]
      18177K->17382K(773376K), 0.0718204 secs]
      [Times: user=0.02 sys=0.00, real=0.07 secs]
[CMS-concurrent-sweep-start]
\GammaGC
     [ParNew: 2111K->63K(2112K), 0.0830392 secs]
      19363K->18757K(773376K), 0.0832943 secs]
      [Times: user=0.02 sys=0.00, real=0.08 secs]
[GC
      [ParNew: 2111K->0K(2112K), 0.0035190 secs]
      17527K->15479K(773376K), 0.0036052 secs]
      [Times: user=0.00 sys=0.00, real=0.00 secs]
[CMS-concurrent-sweep: 0.291/0.662 secs]
   [Times: user=0.28 sys=0.01, real=0.66 secs]
\GammaGC
      [ParNew: 2048K->0K(2112K), 0.0013347 secs]
      17527K->15479K(773376K), 0.0014231 secs]
      [Times: user=0.00 sys=0.00, real=0.00 secs]
[CMS-concurrent-reset-start]
```

```
[CMS-concurrent-reset: 0.016/0.016 secs]
      [Times: user=0.01 sys=0.00, real=0.02 secs]
[GC
      [ParNew: 2048K->1K(2112K), 0.0013936 secs]
      17527K->15479K(773376K), 0.0014814 secs]
     [Times: user=0.00 sys=0.00, real=0.00 secs]
```
Cykl CMS rozpoczyna się przestojem dla fazy znaku początkującego (ang. *initial mark*) i kończy po wykonaniu fazy równoczesnego resetu (ang. *concurrent reset*). W powyszym listingu kada z faz cyklu CMS zostaa zaznaczona wytuszczonym drukiem i rozpoczyna si od **CMS-initial-mark**, a kończy na CMS-concurrent-reset. Pozycja CMS-concurrent-mark oznacza zakończenie fazy równoczesnego znakowania. Z kolei pozycja CMS-concurrent-sweep wskazuje na zakończenie fazy równoczesnego zamiatania. Pozycje **CMS-concurrent-preclean** oraz **CMS-concurrent-abortable-preclean** określają zadania, które mogą być wykonywane równocześnie w ramach przygotowań do fazy ponownego zaznaczania (ang. *remark phase*) oznaczonej jako **CMS-remark**. Faza zamiatania oznaczona CMS-concurrent-sweep jest fazą, w której uwalniana jest przestrzeń zajmowana przez obiekty zaznaczone jako nieosiągalne. Końcową fazę wskazuje pozycja CMS-concurrent-reset. Jest to faza przygotowania do rozpoczcia kolejnego cyklu równoczesnego mechanizmu odzyskiwania pamici.

Znak inicjujcy to z reguy relatywnie krótki przestój w stosunku do czasu, jaki jest potrzebny na wykonanie procesu mniejszego odzyskiwania pamieci. Czas, jaki jest niezbedny na wykonanie faz równoczesnych (równoczesnego zaznaczania, równoczesnego czyszczenia wstpnego oraz równoczesnego zamiatania), może być relatywnie długi (tak jak w powyższym przykładzie) w porównaniu do przestoju dla mniejszego odzyskiwania pamici, jednak w trakcie wykonywania faz równoczesnych wątki aplikacji Java nie są zatrzymywane. Długość przestoju dla fazy ponownego zaznaczania jest zależna od charakterystyki aplikacji (np. wysoki współczynnik modyfikacji obiektów może wydłużać czas przestoju) oraz od czasu, jaki upłynął od momentu przeprowadzenia mniejszego odzyskiwania pamięci (duża liczba obiektów w przestrzeni młodego pokolenia może wydłużyć przestój).

Wzorcem, na który powinieneś zwrócić uwagę w tym listingu, jest stopień redukcji zapełnienia przestrzeni starego pokolenia podczas cyklu CMS. Przyjrzeć się powinieneś szczególnie temu, w jaki sposób spada zapełnienie sterty Java pomiędzy rozpoczęciem a zakończeniem fazy równoczesnego zamiatania CMS, co w listingu oznaczone zostało odpowiednio pozycjami CMS-concurrent-sweepstart oraz CMS-concurrent-sweep. Zapełnienie sterty Java możesz obserwować, śledząc procesy mniejszego odzyskiwania pamięci. Dlatego też powinieneś zwracać uwagę na mniejsze odzyskiwania pamięci pomiędzy rozpoczęciem a zakończeniem fazy równoczesnego zamiatania CMS. Jeśli w tym przedziale następuje niewielki spadek zapełnienia sterty Java, to albo zostało usuniętych niewiele obiektów (co oznacza, że cykle odzyskiwania pamięci CMS odnajdują niewiele nieosiągalnych obiektów do usunięcia, więc marnują wykorzystanie CPU), albo liczba obiektów promowanych do starego pokolenia jest równa lub wyższa niż współczynnik, z jakim faza równoczesnego zamiatania CMS jest w stanie je usuwać. Każdy z tych dwóch powyższych przypadków stanowi istotne wskazanie, że powinna zostać przeprowadzona regulacja maszyny wirtualnej Javy. Więcej informacji dotyczących regulacji mechanizmu odzyskiwania pamięci CMS znajdziesz w rozdziale 7.

Kolejnym artefaktem, który należy monitorować przy korzystaniu z CMS, jest dystrybucja zatrudnienia obiektów (ang. *tenuring distribution*) włączana opcją wiersza poleceń -XX:+Print -TenuringDistribution. Dystrybucja zatrudnienia to histogram przedstawiajcy wiek obiektów w przestrzeniach ocalałych młodego pokolenia. Kiedy wiek obiektu przekroczy określony próg zatrudnienia (ang. *tenuring threshold*), jest promowany z młodego do starego pokolenia. Próg zatrudnienia oraz sposób monitorowania dystrybucji zatrudnienia wraz ze wskazówkami dotycza-

cymi elementów, na które należy zwracać uwagę, zostały opisane w punktach "Objaśnienie progu zatrudnienia" i "Monitorowanie progu zatrudnienia", w rozdziale 7.

Jeśli obiekty są zbyt szybko promowane do starego pokolenia, a CMS nie jest w stanie zapewnić odpowiedniej ilości wolnej przestrzeni w stosunku do liczby obiektów promowanych z młodego do starego pokolenia, prowadzi to do wyczerpania dostępnej przestrzeni starego pokolenia. Sytuacja taka określana jest jako **niewydolność trybu równoczesnego** (ang. *concurrent mode failure*). Niewydolność trybu równoczesnego może również wystąpić, kiedy przestrzeń starego pokolenia zostanie pofragmentowana do tego stopnia, że nie będzie w niej już odpowiednio dużego miejsca na przyjęcie obiektu promowanego z przestrzeni młodego pokolenia. Opcja -XX:+PrintGCDetails raportuje niewydolność trybu równoczesnego w listingu z odzyskiwania pamięci, podając informację tekstową (concurrent mode failure). Kiedy występuje niewydolność trybu równoczesnego, przeprowadzane jest odzyskiwanie pamięci w przestrzeni starego pokolenia w celu odzyskania wolnej przestrzeni. Przeprowadzane jest również kompaktowanie starego pokolenia, aby wyeliminować fragmentację. Cała ta operacja wymaga zatrzymania wątków aplikacji Java i może wymagać dość dużej ilości czasu. Dlatego też, jeśli zaobserwujesz powtarzające się przypadki niewydolności trybu równoczesnego, powinieneś wykonać regulację JVM według wskazówek zamieszczonych w rozdziale 7., szczególnie tych, które dotycza dostrajania aplikacji w celu osiągniecia małych opóźnień.

#### **Znaczniki daty i czasu**

Maszyna wirtualna HotSpot posiada opcje wiersza poleceń umożliwiające dołączenie znaczników daty i czasu w każdym raporcie dotyczącym odzyskiwania pamięci. Opcja wiersza poleceń -XX:+Print GCTimeStamps drukuje znacznik czasu będący liczbą sekund, które upłynęły od momentu uruchomienia JVM. Znacznik ten zamieszczany jest dla kadego procesu odzyskiwania pamici. W poniszym przykadzie przedstawiono listing dla mniejszego odzyskiwania pamici z opcji -XX:+Print → GCTimeStamps w połączeniu z opcją - XX: + PrintGCDetails i przepustowościowym mechanizmem odzyskiwania pamięci. Listing został podzielony na kilka wierszy w celu uzyskania lepszej przejrzystości.

```
77.233: [GC
     [PSYoungGen: 99952K->14688K(109312K)]
     422212K->341136K(764672K), 0.0631991 secs]
    [Times: user=0.83 sys=0.00, real=0.06 secs]
```
Zwróć uwagę, że listing dla opcji -XX:+PrintGCDetails jest poprzedzony znacznikiem czasu reprezentującym liczbę sekund, które upłynęły od momentu uruchomienia JVM. Listing dla pełnego odzyskiwania pamięci również zawiera prefiks ze znacznikiem czasu. Znacznik ten jest dodawany take w przypadku stosowania równoczesnego mechanizmu odzyskiwania pamici.

Od czasu ukazania się Java 6 Update 4 dostępna jest opcja wiersza poleceń -XX:+PrintGCDate → Stamps. Wstawia ona znacznik daty i czasu zgodny z normą ISO 860. Data i czas podawane są w formie *YYYY-MM-DD*-T*-HH-MM-SS.mmm*-TZ, gdzie:

- *YYYY* to czterocyfrowy format roku;
- *M*M to dwucyfrowe określenie miesiąca, wartości jednocyfrowe poprzedzane są cyfrą 0;
- *DD* to dwucyfrowe określenie dnia miesiąca, wartości jednocyfrowe poprzedzane są cyfrą 0;
- ⊺ jest znacznikiem informującym, że po jego lewej stronie znajduje się data, a po prawej określenie czasu dnia;
- *HH* to dwucyfrowe określenie godziny, wartości jednocyfrowe poprzedzane są cyfrą 0;
- *M*M to dwucyfrowe określenie minuty, wartości jednocyfrowe poprzedzane są cyfrą 0;
- SS to dwucyfrowe określenie sekundy, wartości jednocyfrowe poprzedzane są cyfrą 0;
- mmm to trzycyfrowe określenie milisekundy, wartości jednocyfrowe i dwucyfrowe poprzedzane są odpowiednio cyframi 00 oraz 0;
- TZ oznacza przesunięcie strefy czasowej względem czasu uniwersalnego GMT.

Mimo że listing zawiera informacje na temat przesunięcia strefy czasowej względem czasu GMT, to data i czas dnia nie sa podawane według GMT, tylko dostosowywane do czasu lokalnego. Poniższy listing wykorzystuje opcje -XX:+PrintGCDateStamps wraz z opcja -XX:+PrintGCDetails przy zastosowaniu przepustowościowego mechanizmu odzyskiwania pamięci. Listing został podzielony na kilka wierszy w celu uzyskania lepszej przejrzystości.

```
2010-11-21T09:57:10.518-0500:[GC
     [PSYoungGen: 99952K->14688K(109312K)]
     422212K->341136K(764672K), 0.0631991 secs]
    [Times: user=0.83 sys=0.00, real=0.06 secs]
```
Przy pełnym odzyskiwaniu pamięci dla przepustowościowego mechanizmu odzyskiwania również dostępny jest przy zastosowaniu opcji -XX:+PrintGCDateStamps prefiks zawierający znacznik daty i czasu. Ponadto znaczniki daty i czasu drukowane są także przy korzystaniu z równoczesnego mechanizmu odzyskiwania pamici.

Użycie znacznika daty i (lub) czasu umożliwia zmierzenie czasu trwania zarówno procesu mniejszego, jak i pełnego odzyskiwania pamięci łącznie z częstotliwością uruchamiania tych procesów. Na podstawie daty i czasu możesz obliczyć oczekiwaną częstotliwość przeprowadzania mniejszego i pełnego odzyskiwania pamięci. Jeśli czasy trwania lub częstotliwości uruchamiania procesów odzyskiwania pamięci przekraczają dopuszczalne normy dla aplikacji, powinieneś rozważyć regulację JVM według wskazówek zamieszczonych w rozdziale 7.

opcja wiersza poleceń HotSpot VM -Xloggc:*<nazwa\_pliku>* ułatwia przeprowadzenie analizy offline statystyk odzyskiwania pamięci dzięki bezpośredniemu zapisaniu danych z raportu do pliku. Parametr <nazwa pliku> pozwala zdefiniować dowolną nazwę dla pliku, w którym chcesz przechowywać dane dotyczące procesów odzyskiwania pamięci. Analiza offline tych danych może dotyczyć szerokiego przedziału czasu, co umożliwia identyfikację wzorców kształtowania się określonych statystyk bez konieczności obserwacji danych na bieżąco przy uruchomionej aplikacji.

Przy zastosowaniu opcji -XX:+PrintGCDetails w kombinacji z -Xloggc:*<nazwa\_pliku>* listing jest automatycznie poprzedzany znacznikiem czasu nawet bez konieczności określania opcji -XX:+ -PrintGCTimeStamps. Znacznik czasu jest drukowany w ten sam sposób jak w przypadku -XX:+Print →GCTimeStamps. Poniżej znajduje się przykład dla opcji -Xloggc*:<nazwa\_pliku>* w połączeniu z opcją -XX:+PrintGCDetails dla przepustowościowego mechanizmu odzyskiwania pamięci. Listing został podzielony na kilka wierszy w celu uzyskania lepszej przejrzystości.

```
77.233: [GC
     [PSYoungGen: 99952K->14688K(109312K)]
     422212K->341136K(764672K), 0.0631991 secs]
    [Times: user=0.83 sys=0.00, real=0.06 secs]
```
Ponieważ opcja -Xloggc dołącza do listingu znacznik czasu automatycznie, łatwo można określić, kiedy przeprowadzane są procesy mniejszego i pełnego odzyskiwania. Ponadto możesz również obliczyć częstotliwość uruchamiania tych procesów. Na podstawie daty i czasu możesz obliczyć oczekiwaną częstotliwość przeprowadzania mniejszego i pełnego odzyskiwania pamięci. Jeśli czasy trwania lub częstotliwości uruchamiania procesów odzyskiwania pamięci przekraczają dopusz-

#### Kup książkę **Pole**ć książkę Poleć książkę Poleć książkę Poleć książkę Poleć książkę

czalne normy dla aplikacji, powinieneś rozważyć regulację JVM według wskazówek zamieszczonych w rozdziale 7.

#### **Czas zatrzymania i czas równoczesny aplikacji**

HotSpot VM może dostarczać informacji na temat ilości czasu, przez jaki aplikacja działa pomiędzy operacjami punktów bezpieczeństwa, oraz ilości czasu, przez jaki HotSpot VM blokuje wykonywanie watków Java. Służą do tego opcje wiersza poleceń -XX:+PrintGCApplicationConcurrentTime oraz -XX:+PrintGCApplicationStoppedTime. Obserwacja operacji punktów bezpieczeństwa za pomocą tych dwóch opcji może dostarczyć informacji, które mogą być użyteczne dla zrozumienia i ilościowego określenia wpływu opóźnień generowanych przez JVM. Może to również pomóc w zdefiniowaniu, czy konkretne opóźnienie wynika z zachowania JVM spowodowanego operacją punktu bezpieczeństwa, czy jest związane z działaniem aplikacji.

#### **Wskazówka**

Operacje punktów bezpieczeństwa zostały opisane bardziej szczegółowo w rozdziale 3.

Poniżej znajduje się przykład zastosowania opcji -XX:+PrintGCApplicationConcurrentTime oraz -XX:+PrintGCApplicationStoppedTime dla -XX:+PrintGCDetails:

```
Application time: 0.5291524 seconds
\GammaGC
    [ParNew: 3968K->64K(4032K), 0.0460948 secs]
     7451K->6186K(32704K), 0.0462350 secs]
    [Times: user=0.01 sys=0.00, real=0.05 secs]
Total time for which application threads were stopped: 0.0468229 seconds
Application time: 0.5279058 seconds
\GammaGC
     [ParNew: 4032K->64K(4032K), 0.0447854 secs]
     10154K->8648K(32704K), 0.0449156 secs]
    [Times: user=0.01 sys=0.00, real=0.04 secs]
Total time for which application threads were stopped: 0.0453124 seconds
Application time: 0.9063706 seconds
[GC
     [ParNew: 4032K->64K(4032K), 0.0464574 secs]
    12616K->11187K(32704K), 0.0465921 secs]
   [Times: user=0.01 sys=0.00, real=0.05 secs]
Total time for which application threads were stopped: 0.0470484 seconds
```
Z listingu można wyczytać, że aplikacja działała w przybliżeniu od 0,53 do 0,91 sekundy z przestojami na mniejsze odzyskiwanie pamięci w przybliżeniu od 0,045 do 0,047. Stanowi to około 5 – 8% obciążenia na procesy mniejszego odzyskiwania pamięci.

Zwróć też uwagę, że nie ma żadnych dodatkowych punktów bezpieczeństwa pomiędzy każdym z procesów mniejszego odzyskiwania pamięci. Gdyby punkty bezpieczeństwa wystąpiły pomiędzy procesami odzyskiwania pamięci, w listingu pojawiłyby się następujące informacje dla każdego z tych punktów bezpieczeństwa: czas aplikacji (Application time:) oraz całkowity czas zatrzymania watków aplikacji (Total time for which application threads were stopped:).

#### Wyraźne procesy odzyskiwania pamięci

Wyraźne procesy odzyskiwania pamięci mogą być łatwo zidentyfikowane na listingu. Listing z odzyskiwania pamięci zawiera informację tekstową wskazującą, że pełne odzyskiwanie pamięci jest

wynikiem wyraźnego wywołania metody System.gc(). W poniższym przykładzie przedstawiono listing z opcji wiersza poleceń -XX:+PrintGCDetails dla procesu pełnego odzyskiwania pamięci wywołanego metodą System.gc(). Listing został podzielony na kilka wierszy w celu uzyskania lepszej przejrzystości.

```
[Full GC (System)
    [PSYoungGen: 99608K->0K(114688K)]
     [PSOldGen: 317110K->191711K(655360K)]
     416718K->191711K(770048K)
     [PSPermGen: 15639K->15639K(22528K)],
     0.0279619 secs]
     [Times: user=0.02 sys=0.00, real=0.02 secs]
```
Zwróć uwagę, że pozycja (System) poprzedzona została oznaczeniem Full GC. Wskazuje to, że mamy do czynienia z procesem pełnego odzyskiwania pamięci wywołanym przez System.gc(). Jeśli odnajdziesz wyraźny proces odzyskiwania pamięci w logach odzyskiwania pamięci, powinieneś odszukać przyczynę jego zastosowania, a następnie zdecydować, czy wywołanie System.gc() powinno być usunięte z kodu źródłowego, czy też powinno zostać wyłączone.

#### **Opcje wiersza poleceń polecane do monitorowania procesów odzyskiwania pamici**

Podstawowy zestaw opcji wiersza poleceń HotSpot VM służący do monitorowania procesów odzyskiwania pamieci to -XX:+PrintGCDetails wraz z opcją -XX:+PrintGCTimeStamps lub -XX:+Print → GCDateStamps. Użyteczna może być też opcja - Xloggc: <nazwa\_pliku>, która umożliwia zapisanie danych do pliku w celu pó niejszej analizy offline.

#### **Analiza offline danych z procesów odzyskiwania pamici**

Celem przeprowadzania analizy offline jest podsumowanie danych dotyczących odzyskiwania danych oraz szukanie wzorców w ukadach danych. Analiza offline danych z procesów odzyskiwania pamięci może być przeprowadzana na szereg różnych sposobów, takich jak np. import danych do arkusza kalkulacyjnego lub skorzystanie z narzędzia do tworzenia wykresów. Jednym z narzędzi przeznaczonych do przeprowadzania analizy offline jest GCHisto. Jest to bezpłatne narzędzie, które możesz pobrać ze strony *http://gchisto.dev.java.net*. GCHisto odczytuje zapisane w pliku dane z odzyskiwania pamici i prezentuje je zarówno w formie tabelarycznej, jak i w postaci graficznej. Na rysunku 4.1 przedstawiono tabelaryczne podsumowanie z zakadki *GC Pause Stats* (statystyki przestojów mechanizmów odzyskiwania pamięci).

Zakadka *GC Pause Stats* dostarcza informacji, takich jak liczba, obcienie i czas trwania procesów odzyskiwania pamięci. Dodatkowe opcje w tej zakładce służą do zawężenia obszaru analizy do jednej z wyej wymienionych kategorii.

Wszystkie procesy odzyskiwania pamięci oraz fazy tych procesów, które powodują przestoje typu "stop-the-world", zostay wyszczególnione w osobnym wierszu w tabeli, a w pierwszym wierszu podana została ich wartość całkowita. Na rysunku 4.1 przedstawiono dane dla równoczesnego mechanizmu odzyskiwania pamięci. Jak sobie pewnie przypominasz z rozdziału 3., równoczesny mechanizm odzyskiwania pamięci poza mniejszym (młodego pokolenia) i większym odzyskiwaniem pamięci generuje również dwa przestoje typu "stop-the-world". Są to znak inicjujący CMS oraz ponowne zaznaczanie CMS. Jeśli zaobserwujesz, że przestoje dla fazy znaku inicjującego oraz fazy ponownego zaznaczania są dłuższe niż przestoje dla procesu mniejszego odzyskiwania pamięci, jest to sugestia, że należy wykonać regulację JVM. Przestój wywołany przez każdą z tych dwóch faz powinien trwać krócej niż mniejsze odzyskiwanie pamięci.

| <b>Trace Management</b> | <b>GC Pause Stats</b> |                              | <b>GC Pause Distribution</b> |                                          | <b>GC Timeline</b> |          |                 |                 |          |
|-------------------------|-----------------------|------------------------------|------------------------------|------------------------------------------|--------------------|----------|-----------------|-----------------|----------|
| All GC Stats            | <b>Chart: Num</b>     | <b>Chart: Total GC (sec)</b> |                              | Chart: Avg (ms)                          | Chart: Sigma (ms)  |          | Chart: Min (ms) | Chart: Max (ms) |          |
|                         | <b>Num</b>            | Num (%)                      |                              | Total GC (sec) Total GC (%) Overhead (%) |                    | Avg (ms) | Sigma (ms)      | Min (ms)        | Max (ms) |
| All                     | 4,461                 | 100.00%                      | 1,577.276                    | 100.00%                                  | 14.26%             | 353,570  | 31.458          | 100.167         | 476.898  |
| Young GC                | 4,365                 | 97.85%                       | 1,563,309                    | 99.11%                                   | 14.13%             | 358.146  | 5.365           | 329.843         | 476.898  |
| <b>Full GC</b>          |                       | 0.00%                        | 0.000                        | 0.00%                                    | 0.00%              | 0.000    | 0.000           | 0.000           | 0.000    |
| <b>Initial Mark</b>     | 48                    | 1.08%                        | 6.661                        | 0.42%                                    | 0.06%              | 138.764  | 0.580           | 137,304         | 140.571  |
| <b>Remark</b>           | 48                    | 1.08%                        | 7.306                        | 0.46%                                    | 0.07%              | 152.214  | 27.509          | 100.167         | 195.899  |

**Rysunek 4.1.** Statystyki przestojów mechanizmów odzyskiwania pamięci w GCHisto

Ponieważ przepustowościowy mechanizm pamięci generuje przestoje "stop-the-world" tylko dla procesów odzyskiwania pamici, w zakadce *GC Pause Stats* narzdzia GCHisto dla tego mechanizmu znajdziesz tylko dane dotyczące mniejszego i pełnego odzyskiwania pamięci.

Liczba procesów mniejszego odzyskiwania pamięci w porównaniu z liczbą procesów pełnego odzyskiwania pamięci daje wyobrażenie o częstotliwości uruchamiania procesów pełnego odzyskiwania pamięci. Ta informacja wraz z danymi na temat długości przestojów na pełne odzyskiwanie pamięci może być oceniana pod względem wymagań aplikacji dotyczących czasu trwania procesów penego odzyskiwania pamici.

Obciążenie, jakie powoduje działanie mechanizmu odzyskiwania pamięci (kolumna Overhead (%)), jest wskaźnikiem tego, jak dobrze mechanizm został wyregulowany. Zasadniczo obciążenie dla równoczesnego mechanizmu odzyskiwania pamięci powinno wynosić mniej niż 10%. Teoretycznie możliwe jest osiągnięcie wartości z przedziału 1 – 3%. Z kolei dla przepustowościowego mechanizmu odzyskiwania pamięci obciążenie w okolicach 1% wskazuje na dobrze wyregulowany mechanizm. Wartość obciążenia 3% i więcej dla tego mechanizmu jest wskazaniem, że regulacja mechanizmu odzyskiwania pamięci może poprawić wydajność aplikacji. Ważne jest, aby zdawać sobie sprawę, że istnieje zależność pomiędzy obciążeniem mechanizmu odzyskiwania pamięci a rozmiarem sterty Java. Im większa sterta Java, tym większe możliwości do zmniejszenia obciążenia generowanego przez mechanizm odzyskiwania pamięci. Uzyskanie najmniejszego możliwego obciążenia dla określonego rozmiaru sterty Java wymaga regulacji JVM.

Na rysunku 4.1 obciążenie dla mechanizmu odzyskiwania pamięci wynosi nieco ponad 14%. Stosując się do ogólnych wskazówek opisanych wyżej, możemy przyjąć, że regulacja JVM prawdopodobnie zredukuje to obciążenie.

Maksymalne czasy przestojów umieszczone w ostatniej kolumnie po prawej stronie mog być analizowane pod względem wymagań aplikacji dotyczących najgorszych zakładanych opóźnień wywoływanych przez procesy odzyskiwania pamięci. Jeśli którykolwiek z maksymalnych czasów przestojów przekracza wymagania aplikacji, należy rozważyć regulację JVM. To, w jak dużym stopniu wymagania aplikacji zostały przekroczone oraz ile z przedstawionych wartości przekracza te wymagania, determinuje, czy regulacja JVM jest koniecznością.

Wartości minimalne (kolumna Min(ms)), maksymalne (kolumna Max(ms)), średnie (kolumna Avg(ms)) oraz odchylenie standardowe (kolumna Sigma(ms)) dostarczają informacji na temat dystrybucji czasu przestojów. Dystrybucja czasu przestojów przedstawiona zostaa w zakadce *GC Pause Distribution*, co pokazano na rysunku 4.2.

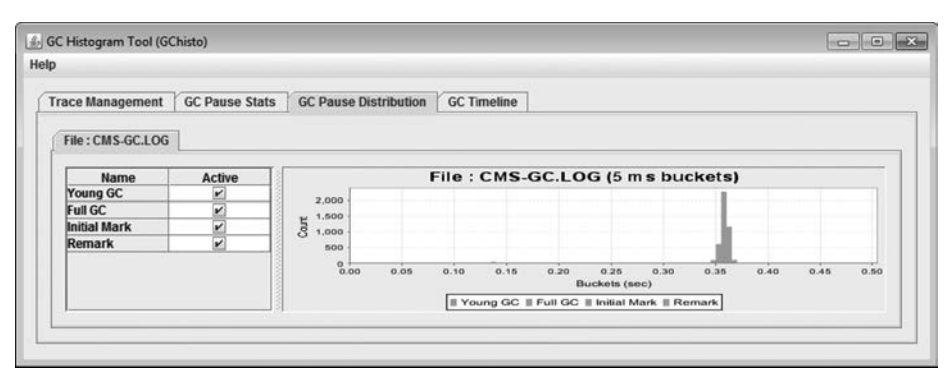

**Rysunek 4.2.** Dystrybucja przestojów dla mechanizmów odzyskiwania pamici

Domy-lny ukad wykresu w zakadce *GC Pause Distribution* przedstawia rozkad przestojów dla wszystkich rodzajów procesów odzyskiwania pamięci. W oknie znajdującym się po lewej stronie wykresu możesz dodawać lub odejmować rodzaje procesów odzyskiwania pamięci, które mają być uwzględnione na wykresie. Oś y na wykresie reprezentuje liczbę przestojów, a oś x to czas trwania przestoju dla danego zdarzenia. Zasadniczo najwygodniej przeglądać osobno dane dotyczące procesów pełnego odzyskiwania pamieci, ponieważ sa to zazwyczaj najdłuższe przestoje. Z kolei osobna analiza danych dla procesów mniejszego odzyskiwania pamięci daje możliwość zaobserwowania szerokiej różnorodności czasu przestojów. Szeroka dystrybucja czasu przestojów może wskazywać na duże wahania współczynnika alokacji oraz promocji obiektów. Jeśli zaobserwujesz szeroką dystrybucję czasu przestojów, powinieneś przejść do zakładki *GC Timeline* i odnaleźć najwyższe wartości dla aktywności procesów odzyskiwania pamięci. Przykład zamieszczono na rysunku 4.3.

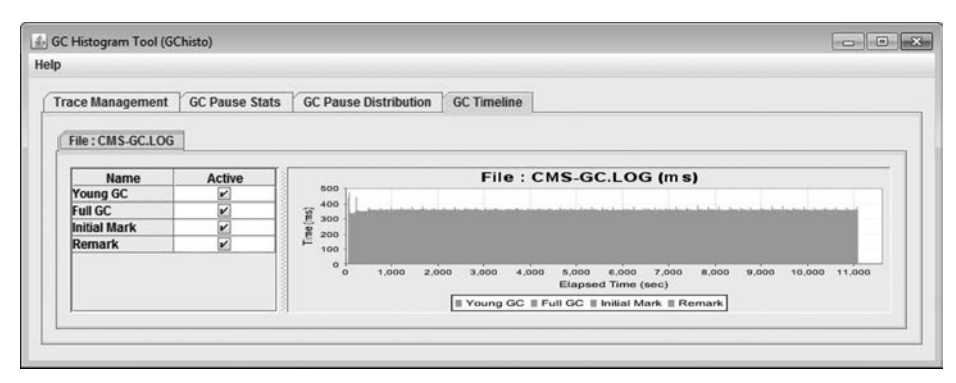

**Rysunek 4.3.** Linia czasu w zakadce GC Timeline

Domyślny widok zakładki *GC Timeline* przedstawia przestoje dla wszystkich procesów odzyskiwania pamięci w funkcji czasu dla całego badanego okresu. Aby na dole wykresu na osi x widoczna była podziałka czasowa, musisz korzystać ze statystyk zawierających opcje -XX:+PrintGCTimeStamps i -XX:+PrintGCDateStamps lub skorzystać z opcji -Xloggc. Każdy z przestojów odzyskiwania pamieci został na wykresie zaznaczony "tickiem", aby zilustrować czas trwania przestoju (na osi y) oraz sytuacj, kiedy przestój jest spowodowany uruchomieniem JVM (na osi *x*).

Istnieje kilka wzorców, których należy poszukiwać na wykresie z zakładki *GC Timeline*. Powinieneś np. zwrócić uwagę, kiedy mają miejsce procesy pełnego odzyskiwania pamięci i z jaką częstotliwością są przeprowadzane. Dla tej analizy warto ustawić jako rodzaj przestoju jedynie

pełne odzyskiwanie pamięci. Na wykresie czasu możesz zaobserwować, kiedy uruchamianie pełnego odzyskiwania pamici jest zwizane z uruchamianiem JVM, co daje pogld na to, w jakich momentach jest uruchamiane pełne odzyskiwane.

Ustawienie na wykresie jedynie przestojów dla procesów mniejszego odzyskiwania pamici pozwala obserwować najwyższe i być może powtarzające się wartości dla czasu trwania odzyskiwania pamięci w danym przedziale czasu. Każde zaobserwowane szczyty wartości lub powtarzające się wzorce mogą zostać odwzorowane z powrotem w dzienniku zdarzeń aplikacji, aby zorientować się, co dzieje się w systemie w momencie, kiedy te zdarzenia mają miejsce. Przypadki użycia mechanizmu odzyskiwania pamięci w tych przedziałach czasu mogą stanowić sygnał do głębszego przyjrzenia się możliwościom redukcji alokacji oraz przechowywania obiektów. Zmniejszenie poziomu alokacji obiektów oraz ilości przechowywanych obiektów dla okresów największej aktywności mechanizmu odzyskiwania pamięci redukuje częstotliwość mniejszego odzyskiwania pamięci i potencjalnie może również zredukować częstotliwość pełnego odzyskiwania pamięci.

Interesujący Cię obszar wykresu dla linii czasu może zostać powiększony poprzez zaznaczenie za pomocą myszy wybranego fragmentu, co pokazano na rysunku 4.4.

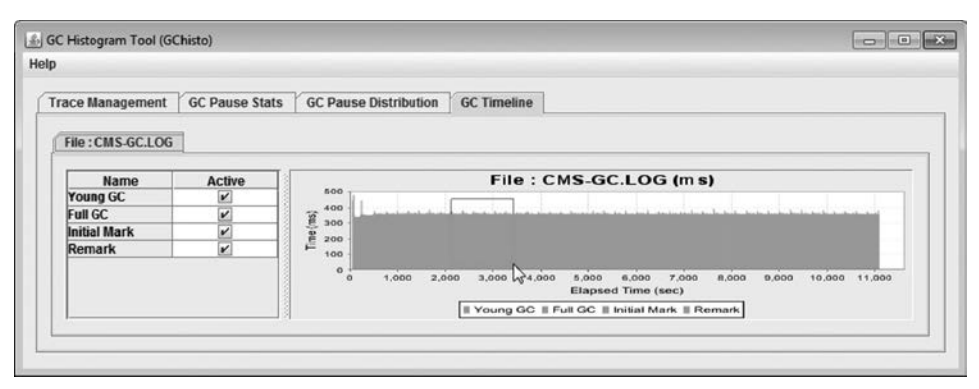

**Rysunek 4.4.** Powiekszanie obszaru wykresu w zakładce GC Timeline

Powiększenie umożliwia zawężenie obserwacji do obszaru określonego przedziału czasu, dzięki czemu możesz odczytać z wykresu czas każdego przestoju dla odzyskiwania pamięci. Aby przywrócić normalne proporcje wykresu, należy kliknąć prawym przyciskiem dowolne miejsce na obszarze wykresu i z menu kontekstowego wybrać opcję Auto Range/Both Axes.

Narzędzie GCHisto pozwala również na jednoczesne zaimportowanie kilku plików dziennika zdarzeń dla odzyskiwania pamięci. Służy do tego zakładka *Trace Management*. Przy załadowaniu wielu plików dziennika dla każdego pliku tworzona jest indywidualna zakładka, która umożliwia proste przełączanie pomiędzy danymi zawartymi w tych plikach. Jest to użyteczne, kiedy chcesz porównać dzienniki odzyskiwania zdarzeń dla różnych konfiguracji sterty Java lub dla różnych poziomów obciążenia aplikacji.

#### **Narzędzia graficzne**

Odzyskiwanie pamięci może być również monitorowane za pomocą narzędzi graficznych, które w porównaniu z analizą danych tekstowych mogą nieco ułatwić identyfikację trendów lub wzorców. Do monitorowania HotSpot VM można zastosować następujące narzędzia graficzne: JConsole, VisualGC oraz VisualVM. Narzdzie JConsole jest dystrybuowane z pakietem JDK dla Javy w wersii 5. oraz wersii koleinych.

VisualVM jest projektem typu open source, który łączy w pojedynczym narzędziu kilka istniejących już wcześniej prostych funkcji służących do monitorowania i profilowania aplikacji Java. VisualVM jest dostępny w JDK dla Java 6 Update 6 i wersji późniejszych. Możesz go również pobra bezpatnie ze strony *http://visualvm.dev.java.net*.

#### **JConsole**

JConsole jest zgodnym z technologią JMX (ang. *Java Management Extensions*) narzędziem GUI, które podłącza się do działającej maszyny wirtualnej Javy dla wersji 5. Javy i nowszych. Aplikacje Java uruchomione na JVM dla Javy w wersji 5. muszą posiadać właściwość -Dcom.sun.management. → jmxremote, aby umożliwić podłączenie JConsole. Tej właściwości nie wymagają aplikacje uruchomione na JVM dla Javy w wersji 6. i wersjach późniejszych. Poniższy przykład jest ilustracją, jak podłączyć JConsole do aplikacji demo o nazwie Java2Demo, która jest dostarczana z pakietem JDK. W przypadku Java 5 JDK aplikacja Java2Demo może być uruchomiona za pomocą następującej komendy wiersza poleceń.

W systemach Solaris i Linux:

```
$ <JDK_katalog_instalacji>/bin/java -Dcom.sun.management.jmxremote -jar <JDK_
katalog_instalacji>/demo/jfc/Java2D/Java2Demo.jar
```
<JDK\_katalog\_instalacji> to ścieżka do katalogu, w którym zainstalowany został pakiet Java 5 JDK.

#### W systemach Windows:

```
<JDK_katalog_instalacji>\bin\java -Dcom.sun.management.jmxremote -jar <JDK_
katalog_instalacji>\demo\jfc\Java2D\Java2Demo.jar
```
Do uruchomienia JConsole z JVM dla Javy w wersji 6. lub wersji późniejszych właściwość -Dcom. -sun.management.jmxremote nie jest wymagana jako argument.

W systemach Solaris i Linux:

```
$ <JDK_katalog_instalacji>/bin/jconsole
```
W systemach Windows:

<JDK\_katalog\_instalacji>\bin\jconsole

Kiedy narzędzie JConsole zostanie uruchomione, automatycznie wykrywa i oferuje możliwości podłączenia do aplikacji Java działającej lokalnie lub zdalnie. Okno dialogowe połączenia różni się nieco w wersjach JConsole dostarczanych z Java w wersji 5. i 6., co pokazano odpowiednio na rysunkach 4.5 i 4.6.

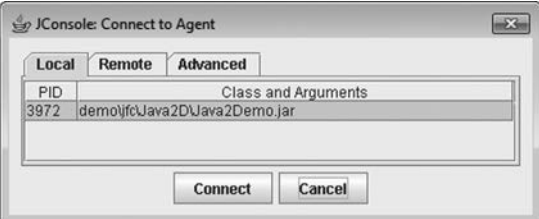

Rysunek 4.5. Okno dialogowe połączenia JConsole dla 5. wersji Javy

#### Kup książkę **Pole**ć książkę Poleć książkę Poleć książkę Poleć książkę Poleć książkę

W JConsole dla Javy w wersji 5. monitorować można aplikacje znajdujące się na liście okna dialogowego połączenia, które zostały uruchomione za pomocą właściwości -Dcom.sun.management. → jmxremote. Drugą kategorią aplikacji należących do tej grupy są aplikacje posiadające takie dane logowania użytkownika, co użytkownik, który uruchomił narzędzie JConsole.

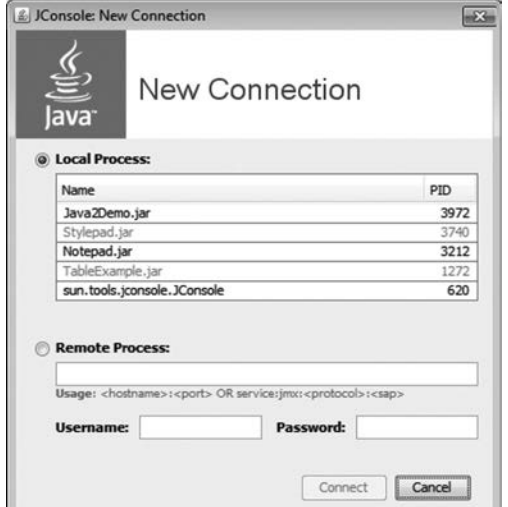

Rysunek 4.6. Okno dialogowe połączenia JConsole dla 6. wersji Javy

Przy użyciu JConsole dla Javy w wersji 6. monitorować można aplikacje znajdujące się na liście okna dialogowego połączenia, które są aplikacjami Javy w wersji 6. oraz wersji 5. uruchomionymi za pomocą właściwości –Dcom.sun.management.jmxremote. Obie te grupy aplikacji muszą posiadać te same dane logowania użytkownika, co użytkownik, który uruchomił JConsole. Aplikacje Javy w wersji 5., które posiadają te same dane logowania użytkownika, a nie zostały uruchomione za pomocą właściwości -Dcom.sun.management.jmxremote, znajdują się na liście, ale są zaznaczone szarą czcionką i niedostępne.

Aby rozpocząć monitorowanie aplikacji w systemie lokalnym, należy wybrać parametry Name (nazwa aplikacji) oraz *PID* (identyfikator procesu aplikacji), a następnie kliknąć przycisk *Connect* (połącz). Monitoring zdalny (ang. *remote monitoring*) może być użyteczny, kiedy chcesz wyizolować z monitorowanego systemu wykorzystanie zasobów systemowych przez aplikację JConsole. Aplikacja monitorowana w zdalnym systemie musi zostać uruchomiona z włączoną funkcją zarządzania zdalnego (ang. *remote management*). Włączenie funkcji zarządzania zdalnego wiąże się z określeniem numeru portu służącego do komunikacji z monitorowaną aplikacją. Opcjonalnie można też ze względów bezpieczeństwa uruchomić protokół szyfrowania SSL. Informacje na temat sposobu uruchamiania funkcji zarządzania zdalnego znajdziesz w przewodnikach dotyczących zarządzania i monitorowania dla platform Java 5 SE i Java 6 SE:

- Java SE 5 *http://java.sun.com/j2se/1.5.0/docs/guide/management/index.html*;
- Java SE 6 *http://java.sun.com/javase/6/docs/technotes/guides/management/toc.html*.

#### **Wskazówka**

Za pomocą narzędzia JConsole można równocześnie monitorować więcej niż jedną aplikację Java. W celu nawiązania połączenia z kolejną aplikacją wybierz menu *Connection/New Connection*, a następnie określ parę parametrów *Name* i *PID* dla tej aplikacji.

Po nawiązaniu przez narzędzie JConsole połączenia z aplikacją uzyskasz dostęp do sześciu zakładek przedstawiających różne statystyki. Domyślny widok okna JConsole różni się w wersjach dla Javy 5. i 6. W przypadku Javy w wersji 6. JConsole wyświetla graficzną reprezentację dla pamięci sterty, watków, klas oraz wykorzystania procesora. Z kolei JConsole dla 5. wersji Javy podaje te same informacje, ale w formie tekstowej. Dla celów monitorowania procesów odzyskiwania pamici w JVM najbardziej użyteczna jest zakładka *Memory* (pamięć). Zakładka ta wygląda tak samo zarówno w przypadku Javy w wersji 5., jak i 6. Na rysunku 4.7 przedstawiono zakadk *Memory* narzedzia JConsole.

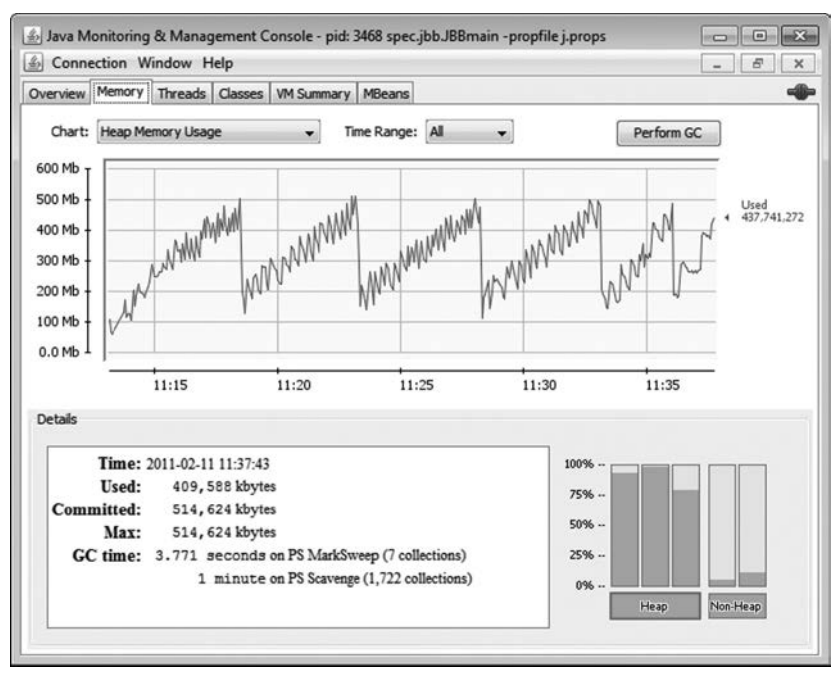

**Rysunek 4.7.** Zakładka Memory w JConsole

Zakadka Memory wykorzystuje wykresy w celu graficznego przedstawienia wykorzystania pamięci JVM w określonym przedziale czasu. Stosowane w JConsole nazwy przestrzeni, które składają się na stertę Java oraz nazwy pul pamięci, mogą różnić się w zależności od wersji JVM oraz stosowanego mechanizmu odzyskiwania pamięci. Nazwy te można jednak łatwo przyporządkować do następujących nazw przestrzeni HotSpot VM.

- **Eden** (ang. *eden space*). Pula pamięci, w której alokowane są prawie wszystkie obiekty Javy.
- **Przestrzeń ocalałych** (ang. *survivor space*). Pula pamięci zawierająca obiekty, które przetrwały przynajmniej jedno odzyskiwanie pamici dla edenu.
- **Przestrzeń starego pokolenia lub przestrzeń zatrudnionych obiektów** (ang. *old space*, *tenured space*). Pula pamieci zawierająca obiekty, które przetrwały pewien próg wieku dla procesów odzyskiwania pamici.
- **Przestrzeń stałego pokolenia** (ang. *permanent generation space*). Pula pamięci zawierająca wszystkie dane refleksyjne JVM, takie jak obiekty klas i metod. Jeśli monitorowana maszyna wirtualna Javy obsługuje udostępnianie danych klas, ta przestrzeń będzie podzielona na obszar tylko do odczytu oraz obszar z możliwością zapisu.

**Pamięć podręczna kodu** (ang. *code cache*). Dotyczy HotSpot VM i zawiera pulę pamięci, która jest wykorzystywana przez kompilator JIT oraz suy do przechowywania skompilowanego kodu.

JConsole definiuje pamięć sterty jako kombinacje edenu, przestrzeni ocalałych oraz przestrzeni starego pokolenia. Pamięć nienależąca do sterty jest zdefiniowana jako kombinacja przestrzeni stałego pokolenia oraz pamięci podręcznej kodu. Możesz wyświetlać wykresy wykorzystania pamięci sterty (ang. *heap memory usage*) lub wykorzystania pamięci nienależącej do sterty (ang. *non-heap memory usage*), wybierając jedną z opcji rozwijanego menu *Chart* (wykres). Możesz również przeglądać wykresy dla wybranych przestrzeni. Ponadto klikając słupki opisane *Heap* (sterta) oraz *Non-Heap* (przestrzeń nienależąca do sterty), które znajdują się w prawym dolnym rogu, możesz przełączać się pomiędzy wykresami określonych przestrzeni *Heap* i *Non-Heap*. Nazwa przestrzeni lub puli pamięci, którą reprezentuje dany słupek, wyświetli się po najechaniu na słupek kursorem myszy.

Wzorzec, na który powinieneś zwrócić uwagę, to ten wzorzec, kiedy przestrzeń ocalałych pozostaje zapełniona przez dłuższy czas. Wskazuje on sytuację, w której przestrzenie ocalałych są przepełnione, a obiekty promowane do starego pokolenia, zanim będą miały możliwość osiągnięcia odpowiedniego wieku. Wyregulowanie rozmiaru przestrzeni młodego pokolenia może rozwiazać problemy z przepełnianiem się przestrzeni ocalałych.

Zakres czasowy wykresu wykorzystania pamięci można zmieniać, wybierając jedną z dostępnych opcji w rozwijanym menu *Time Range* (zakres czasowy).

W lewym dolnym rogu okna zakładki *Memory* wyświetlane są następujące bieżące metryki pamici dla maszyny wirtualnej Javy.

- **Used** (pamięć wykorzystana). Ilość pamięci wykorzystywanej w danym momencie, włącznie z pamięcią zajętą przez obiekty Javy zarówno te osiągalne, jak i nieosiągalne.
- **Committed** (pamięć przydzielona). Gwarantowana ilość pamięci dostępnej dla JVM. Wartość ta może się zmieniać wraz z upływem czasu. Maszyna wirtualna Javy może uwalniać do systemu część przydzielonych zasobów pamięci, więc jej ilość może się zmniejszać w stosunku do wartości początkowej. Ilość pamięci przydzielonej jest zawsze większa lub równa ilości pamięci wykorzystanej.
- *Max* (pamięć maksymalna). Maksymalna ilość pamięci, która może być wykorzystana dla mechanizmu zarządzania pamięcią. Ilość tej pamięci może się zmieniać lub być niezdefiniowana. Alokacja pamięci może się nie powieść, jeśli JVM spróbuje wykorzystać więcej pamięci, niż określa to ilość pamięci przydzielonej, nawet jeśli ilość pamięci wykorzystanej jest mniejsza lub równa pamięci maksymalnej (np. kiedy w systemie zaczyna brakować pamieci wirtualnej).
- **GC time** (czas odzyskiwania pamięci). Łączny czas, który został przeznaczony na procesy odzyskiwania pamięci typu "stop-the-world", oraz całkowita liczba wywołań procesów odzyskiwania pamieci łacznie z bieżacym cyklami odzyskiwania pamieci. Każdy wiersz informacji w tym polu dotyczy osobnego mechanizmu odzyskiwania pamici w JVM.

Narzędzie JConsole wyposażone zostało w jeszcze inne funkcje dotyczące monitorowania procesów odzyskiwania pamięci. Wiele z nich zostało opisanych w dokumentacji JConcole, którą możesz znaleźć na stronach:

- Java SE 5 *http://java.sun.com/j2se/1.5.0/docs/guide/management/jconsole.html*;
- Java SE 6 *http://java.sun.com/javase/6/docs/technotes/guides/management/jconsole.html*.

#### **VisualVM**

VisualVM jest graficznym narzędziem typu open source, które zostało opracowane w 2007 roku, wprowadzone w JDK dla Java 6 Update 7 i jest traktowane jako druga generacja narzdzia JConsole. VisualVM łączy kilka istniejących narzędzi programowych JDK oraz proste narzędzia monitorowania pamici, takie jak JConsole. Ponadto w VisualVM znajdziesz funkcje profilowania znane z popularnego NetBeans Profiler. VisualVM zostao zaprojektowane do stosowania zarówno w środowiskach programistycznych, jak i środowiskach produkcyjnych. Poszerza ono zakres możliwości monitorowania oraz analizy wydajności dla platformy Java SE. VisualVM wykorzystuje również architekture pluginów (wtyczek) NetBeans, co pozwala na proste dodawanie komponentów i wtyczek oraz daje możliwość zastosowania istniejących komponentów i wtyczek tego narzędzia do monitorowania i profilowania dowolnej aplikacji.

Do uruchomienia VisualVM wymagana jest platforma Java 6, ale samo narzędzie może być wykorzystane do monitorowania zdalnego lub lokalnego aplikacji Java 1.4.2, Java 5 lub Java 6. Istnieją jednak pewne ograniczenia dotyczące możliwości VisualVM w zależności od wersji Javy wykorzystywanej przez monitorowaną aplikację oraz tego, czy aplikacja działa lokalnie, czy zdalnie w stosunku do VisualVM. W tabeli 4.1 przedstawiono funkcje VisualVM dostępne dla określonej aplikacji Java działającej z konkretna wersią pakietu IDK.

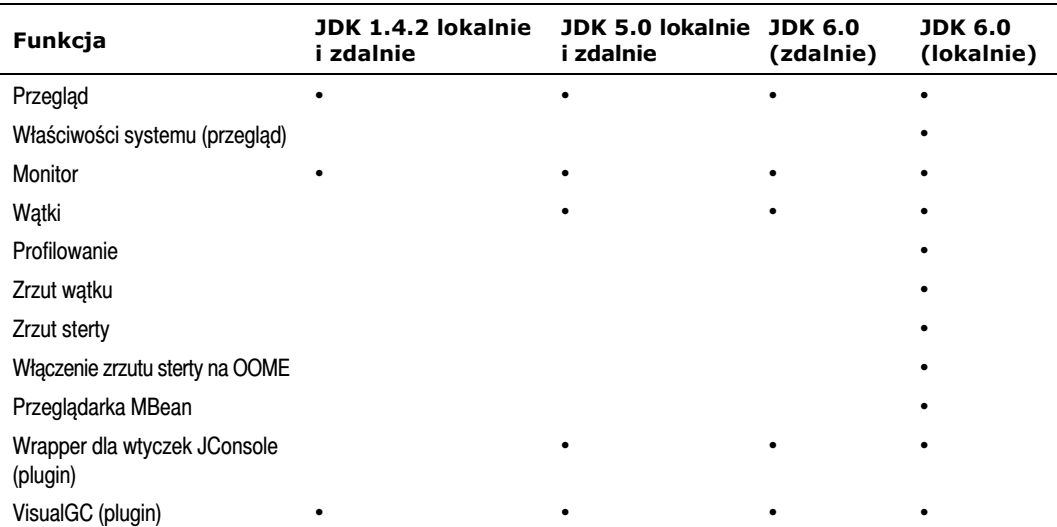

**Tabela 4.1.** Zestawienie funkcji VisualVM

Jak już wspominaliśmy, VisualVM posiada również funkcje umożliwiające profilowanie. Chociaż profilowanie zostało opisane w rozdziale 5., funkcje zdalnego profilowania VisualVM zostały zawarte w tym rozdziale, ponieważ nie są skomplikowane i doskonale łączą się z czynnościami monitorowania.

Narzedzie VisualVM może być uruchomione w systemach operacyjnych Windows, Linux oraz Solaris za pomocą następującej komendy wiersza poleceń (zwróć uwagę, że nazwa polecenia to jvisualvm, a nie visualvm).

<JDK\_katalog\_instalacji>\bin\jvisualvm

(<JDK\_katalog\_instalacji> to ścieżka do katalogu, w którym zainstalowany został pakiet JDK 6 Update 6 lub nowszy).

Jeśli posiadasz samodzielną wersję VisualVM pobraną ze strony *java.net*, jej uruchomienie w systemach Windows, Linux oraz Solaris odbywa się za pomocą następującej komendy wiersza poleceń (zwróć uwagę, że uruchomienie wersji samodzielnej VisualVM wymaga zastosowania polecenia visualvm, a nie jvisualvm, jak to ma miejsce dla VisualVM dostarczanego z pakietem JDK).

```
<VisualVM_katalog_instalacji>\bin\visualvm
```
(<Visua1VM\_kata1og\_insta1acji> to ścieżka do katalogu, w którym zainstalowana została aplikacja VisualVM).

Alternatywnie możesz uruchomić VisualVM, korzystając z przeglądarki środowiska graficznego (np. Windows Explorer) poprzez dwukrotne kliknięcie pliku wykonywalnego aplikacji (exe), znajdującego się w katalogu instalacyjnym.

Początkowy widok okna VisualVM przedstawiono na rysunku 4.8. Okno to zostało podzielone na dwa obszary: Applications (aplikacje) oraz obszar wyświetlania monitorowanych statystyk.

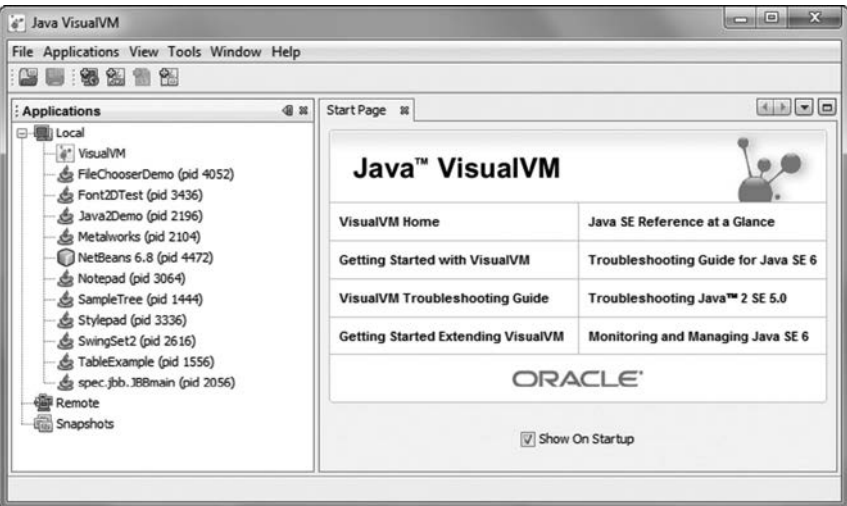

**Rysunek 4.8.** VisualVM

Panel *Applications* ma postać drzewa, które posiada trzy podstawowe gałęzie. Gałąź Local zawiera listę lokalnych aplikacji Java, które mogą być monitorowane za pomocą VisualVM. Druga gałąź nazwana *Remote* przedstawia listę hostów zdalnych. Dla każdego zdalnego hosta wyświetlana jest lista aplikacji, które mogą być monitorowane za pomocą VisualVM. Gałą*ź Snapshot z*awiera listę dostępnych plików zrzutów ekranu. VisualVM umożliwia robienie zrzutów ekranu dla określonego stanu aplikacji Java. Są one później zapisywane do plików i umieszczane na tej liście. Zrzuty ekranu mogą być użyteczne, kiedy chcesz zapisać ważne informacje dotyczące stanu aplikacji lub porównać ze sobą kilka zaobserwowanych sytuacji.

Lokalne aplikacje Java są automatycznie identyfikowane przez VisualVM w momencie ich uruchomienia lub w momencie uruchomienia VisualVM. Jak pokazano przykadowo na rysunku 4.8, VisualVM wykrył automatycznie aplikacje Java, które zostały pokazane w gałęzi *Local*. Kiedy uruchamiane są kolejne aplikacje Java, VisualVM również wykrywa je automatycznie i dodaje do listy w tej gałęzi. Gdy aplikacje są zamykane, zostają usunięte z listy.

Do monitorowania zdalnych aplikacji wymagana jest odpowiednia konfiguracja systemu, w którym te aplikacje działają. W zdalnym systemie musi być uruchomiona aplikacja jstatd daemon. Jest ona dystrybuowana w pakietach JDK Java 5 i Java 6, ale nie jest częścią pakietu JRE Java 5 czy

Java 6. Aplikacje istatd daemon znajdziesz w tym samym katalogu, w którym znajduja się jyisualym oraz java launcher.

Jstatd daemon uruchamia aplikację Java RMI server, która monitoruje uruchamianie i zamykanie HotSpot VM oraz oferuje interfejs umożliwiający podłączenie i zdalne monitorowanie aplikacji Java takim narzędziom jak VisualVM. Jstatd daemon musi zostać uruchomiona z takimi samymi parametrami logowania użytkownika, co aplikacja Java, która ma być monitorowana. Ponieważ jstatd może ujawnić instrumentalizacje JVM, musi posiadać menedżera zabezpieczeń i wymaga przy tym pliku polityki bezpieczeństwa. Powinieneś więc mieć na uwadze poziom dostępu zapewniany użytkownikom, aby nie narażać bezpieczeństwa monitorowanej maszyny wirtualnej Javy. Plik polityki bezpieczeństwa wykorzystywany przez jstatd musi być zgodny ze specyfikacją polityki bezpieczeństwa Javy. Poniżej podany został przykład pliku polityki bezpieczeństwa, który może być zastosowany z jstatd:

```
grant codebase "file:${java.home}/../lib/tools.jar" {
   permission java.security.AllPermission;
};
```
#### **Wskazówka**

Zwróć uwagę, że powyższy przykład pliku polityki bezpieczeństwa dopuszcza uruchamianie jstatd bez żadnych wyjątków bezpieczeństwa. Ta polityka jest mniej liberalna niż przyznanie wszelkich uprawnień każdej bazie kodów, ale jest bardziej liberalna niż polityka przyznająca minimalne uprawnienia do uruchomienia serwera istatd. W celu dalszego ograniczenia dostepu można zdefiniować bardziej restrykcyjną politykę niż pokazano w tym przykładzie. Jeśli jednak nie ma możliwości spełnienia założeń bezpieczeństwa w pliku polityki bezpieczeństwa, najlepszym wyjściem jest stosowanie narzedzi monitorujących lokalnie zamiast monitorowania zdalnego i uruchamiania jstatd.

Zakładając, że polityka bezpieczeństwa jest zapisana w pliku *jstatd.policy*, możesz wykorzystać powyższy przykład polityki i uruchomić jstatd daemon za pomoca nastepującej komendy wiersza poleceń:

jstatd -J-Djava.security.policy=<scieżka do pliku polityki bezpieczeństwa>/jstatd.policy

#### **Wskazówka**

Więcej szczegółów dotyczących konfiguracji jstatd znajdziesz na stronie http://java.sun.com/ *javase/6/docs/technotes/tools/share/jstatd.html*.

Kiedy już jstatd daemon zostanie uruchomiony, na zdalnym systemie możesz zweryfikować, czy system lokalny może podłączyć się do jstatd daemon, stosując komendę jps z określeniem nazwy hosta zdalnego systemu. Komenda jps standardowo powoduje wy-wietlenie aplikacji Java, które mogą być monitorowane. Użycie tej komendy z podaniem nazwy hosta powoduje próbę połączenia z jstatd daemon systemu zdalnego i wykrycie aplikacji Java, które mogą być monitorowane zdalnie. Jeśli nie podasz nazwy hosta dla komendy jps, otrzymasz listę aplikacji Java, które mogą być monitorowane lokalnie.

Załóżmy, że skonfigurowany przez Ciebie system zdalny, na którym uruchomiony został jstatd daemon, nazywa się "halas". Aby zweryfikować w systemie lokalnym połączenie z systemem zdalnym, powinieneś wykonać komendę jps w następujący sposób:

\$ jps halas 2622 Jstatd

Jeśli komenda jps zwraca wartość Jstatd, oznacza to, że jstatd daemon dla systemu zdalnego został skonfigurowany prawidłowo. Liczba znajdująca się przed wartością J<code>statd</code> w listingu określa id procesu dla jstatd daemon. Id procesu nie jest istotne dla weryfikacji zdalnego połączenia.

Aby monitorować zdalna aplikacje za pomoca VisualVM, musisz skonfigurować dla tego narzedzia nazwe zdalnego hosta lub adres IP. W tym celu należy kliknać prawym przyciskiem myszy gałą*ź Remote* w panelu *Applications* i wpisać informacje dotyczące zdalnego hosta. Jeśli chcesz monitorować aplikacje Java na kilku hostach zdalnych, musisz dla każdego hosta skonfigurować jstatd daemon według procedury opisanej wcześniej. Następnie należy dodać w VisualVM informacje na temat każdego zdalnego hosta, który został skonfigurowany. VisualVM automatycznie wykrywa aplikacje Java, które mogą być monitorowane, i umieszcza je na liście. Pamiętaj, że każda zdalna aplikacja musi posiadać dane logowania użytkownika, takie same jak dane użytkownika, który uruchomił VisualVM oraz jstatd. Musi także posiadać uprawnienia określone w pliku polityki bezpieczestwa jstatd. Na rysunku 4.9 przedstawiono VisualVM ze skonfigurowanym systemem zdalnym i listą aplikacji, które mogą być monitorowane.

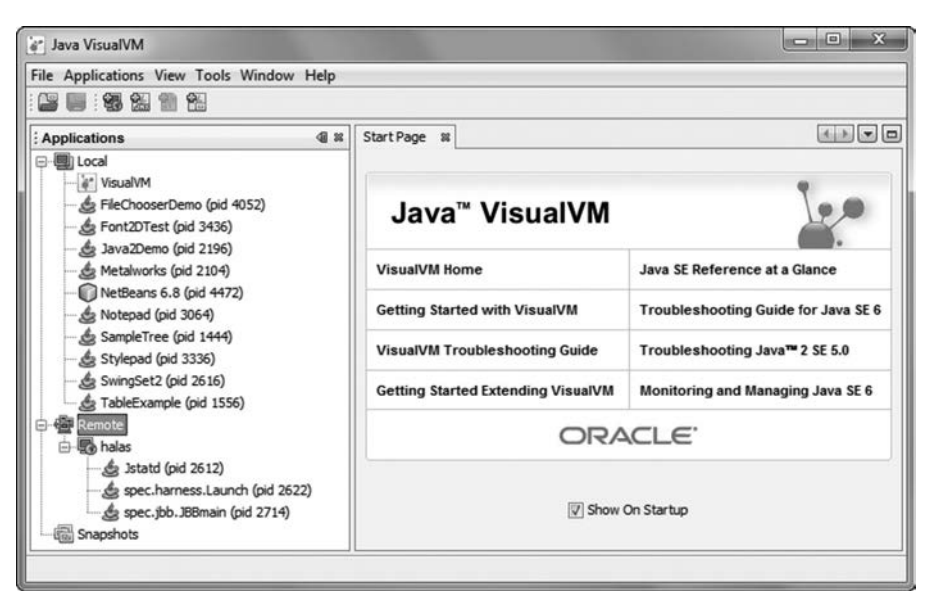

**Rysunek 4.9.** VisualVM skonfigurowany do monitorowania zdalnych aplikacji

Aby rozpocząć monitorowanie wybranej aplikacji, należy dwukrotnie kliknąć lewym przyciskiem myszy nazwę aplikacji lub reprezentującą ją ikonę w gałęziach *Local* lub *Remote*. Możesz również w tym samym miejscu kliknąć prawym przyciskiem myszy i wybrać z menu kontekstowego polecenie *Open* (otwórz). Każda z tych czynności spowoduje otwarcie w prawym panelu VisualVM okna zakadki dla wybranej aplikacji. W przypadku aplikacji lokalnych uruchomionych na platformie Java 6 (lub nowszej) widoczne będą również dodatkowe podzakładki.

Liczba okien podzakładek wyświetlanych w prawym panelu VisualVM zależy od wersji platformy Java aplikacji, od tego, czy jest to aplikacja zdalna, czy lokalna, oraz od tego, czy w VisualVM zainstalowane zostały jakiekolwiek dodatkowe wtyczki. W najgorszym razie dostępne są tylko dwie podzakadki: *Overview* (przegld) oraz *Monitor* (monitor). Okno *Overview* zawiera wysokiego poziomu przeglad monitorowanych aplikacji. Podawane sa takie informacje jak: identyfikator procesu (ang. *process id*), nazwa hosta (ang. *host name*), na którym uruchomiona jest aplikacja, nazwa głównej klasy Java, argumenty przekazane do aplikacji, nazwa JVM, ścieżka do JVM, zastosowane flagi JVM, informacje, czy włączony jest zrzut sterty dla błędu *out of memory*, liczba wykonanych zrzutów wątku lub zrzutów sterty oraz właściwości systemu monitorowanej aplikacji, jeśli takie są dostępne. Okno Monitor wyświetla wykorzystanie sterty, wykorzystanie przestrzeni stałego pokolenia, informacje o załadowanych klasach oraz liczbe watków. Przykład okna *Monitor* przedstawiającego monitorowaną aplikację działającą zdalnie na platformie Java 6 został pokazany na rysunku 4.10.

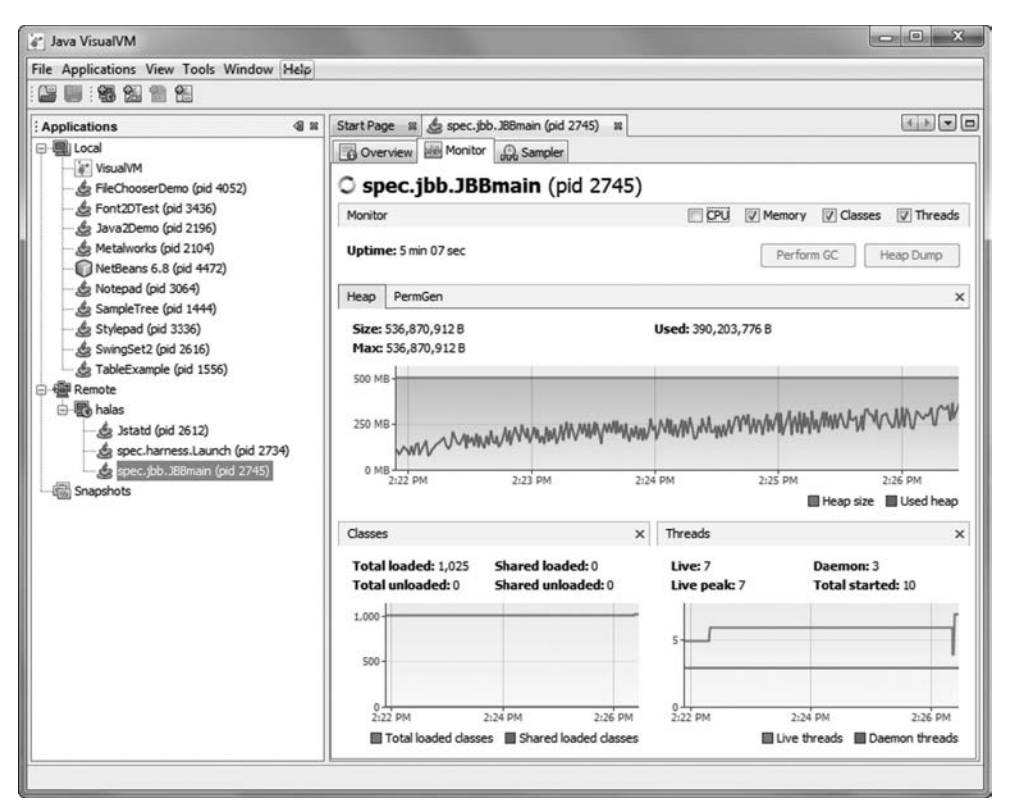

**Rysunek 4.10.** Okno Monitor w VisualVM

Jeśli dla zdalnej aplikacji zostało skonfigurowane połączenie JMX, możesz z poziomu okna *Monitor* uruchomić proces odzyskiwania pamięci lub wykonać zrzut sterty. Aby skonfigurować JMX dla zdalnej aplikacji, musi ona zostać uruchomiona co najmniej z poniższymi właściwościami systemu:

- com.sun.management.jmxremote.port=*<numer\_portu>*;
- com.sun.management.jmxremote.ssl=<true | false>;
- com.sun.management.jmxremote.authenticate=<true | false>.

Żeby skonfigurować VisualVM tak, by łaczył się ze zdalną aplikacją poprzez JMX, wybierz z menu File opcję Add JMX Connection (dodaj połączenie JMX). W oknie konfiguracji połączenia JMX trzeba w określonych polach wpisać poniższe informacje.

#### Kup książkę **Pole**ć książkę Poleć książkę Poleć książkę Poleć książkę Poleć książkę

- W polu *Connection* należy wpisać nazwa\_hosta:*<numer\_portu>*. Jeśli np. zdalna aplikacja została uruchomiona na hoście *halas* i skonfigurowałeś właściwość com. sun.management . → jmxremote.port=4433, to w polu *Connection* powinienes wpisać halas: 4433.
- Opcjonalnie możesz podać nazwę (ang. *display name*), która ma być wyświetlana w VisualVM w celu identyfikacji zdalnej aplikacji przez połączenie JMX. Domyślnie VisualVM używa jako nazwy wyświetlanej wartości z pola *Connection*.
- Jeśli włączyłeś uwierzytelnianie, konfigurując właściwość com.sun.management. -jmxremote.authenticate=true, musisz w polach *Username* i *Password* poda odpowiednio nazwę użytkownika oraz hasło wymagane do połączenia zdalnego.

Więcej szczegółów na temat konfiguracji JMX dla zdalnego monitorowania aplikacji za pomocą VisualVM znajdziesz w dokumentacji VisualVM JMX na stronie *http://download.oracle.com/javase/6/ docs/technotes/guides/visualvm/jmx\_connections.html*.

Po skonfigurowaniu połączenia JMX dodatkowa ikona informująca o skonfigurowaniu zdalnego połączenia JMX do zdalnej aplikacji zostanie wyświetlona w panelu *Applications* narzędzia VisualVM. Skonfigurowanie połączenia JMX dla zdalnych aplikacji zwiększa możliwości monitorowania dla VisualVM. Przykładowo okno *Monitor wyświetla dodatkowo wykorzystanie* CPU przez aplikację oraz umożliwia inicjowanie procesu pełnego odzyskiwania pamięci i wykonywanie zrzutu sterty. Zostało to pokazane na rysunku 4.11.

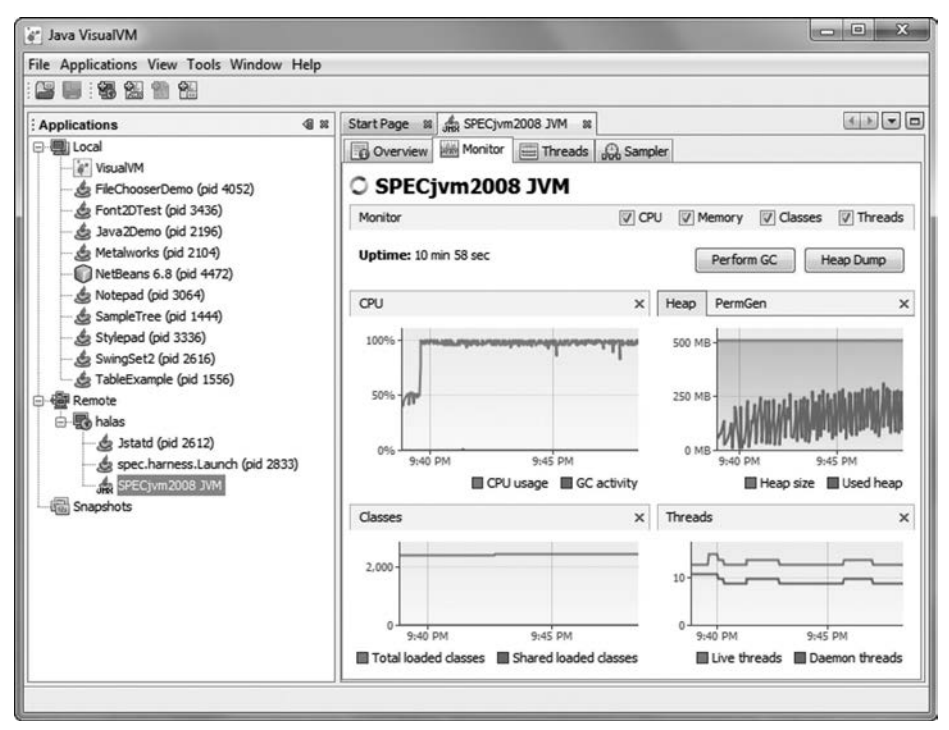

**Rysunek 4.11.** Zdalny monitoring poprzez JMX

Poza zwiększeniem możliwości w oknie Monitor dostępna jest również dodatkowa podzakładka *Threads* (watki). W oknie *Threads* pokazane sa watki aplikacji oznaczone różnymi kolorami, które określają ich status: działający, uśpiony, zablokowany, oczekujący lub rywalizujący o blokadę monitora. Standardowo okno *Threads* jest dostpne dla wszystkich aplikacji monitorowanych lokalnie.

#### Kup książkę **Pole**ć książkę Poleć książkę Poleć książkę Poleć książkę Poleć książkę

Okno *Threads* oferuje informacje dotyczące najbardziej aktywnych watków, które sa w trakcie pozyskiwania i uwalniania blokad. Okno to może być użyteczne do obserwacji określonych zachowań wątków w aplikacji, szczególnie w sytuacji, kiedy statystyki z monitorowania systemu operacyjnego sugerują, że w aplikacji może dochodzić do rywalizacji o blokady.

Dodatkową opcją dostępną w oknie *Threads* jest możliwość wykonywania zrzutu wątku za pomocą przycisku *Thread Dump*. Kiedy pojawia się żądanie zrzutu watku, VisualVM otwiera w kolejnej zakładce okno wyświetlające zrzut wątku oraz w panelu *Applications* dodaje pod wpisem dotyczącym monitorowanej aplikacji wpis na temat tego zrzutu. Zwróć uwagę, że jeśli zrzuty wątku nie zostaną zapisane, nie będą przechowywane i dostępne po zamknięciu VisualVM. Zrzut wątku można zapisać, klikając prawym przyciskiem myszy ikonę lub etykietę zrzutu wątku znajdującą się pod nazwą aplikacji na liście w panelu *Applications*. Zapisane zrzuty wątku mogą być potem w dowolnym momencie zaadowane do VisualVM poprzez wybranie z menu *File* opcji *Load* i wskazanie katalogu, w którym zrzut watku został zapisany.

VisualVM oferuje również funkcje profilowania zarówno dla aplikacji zdalnych, jak i lokalnych. Funkcje lokalnego profilowania umożliwiają profilowanie CPU oraz pamięci dla aplikacji Java 6. Dla celów monitorowania użyteczne mogą być funkcje monitorowania wykorzystania CPU oraz wykorzystania pamięci w trakcie działania aplikacji. Musisz być jednak ostrożny, uruchamiając którąś z tych funkcji w systemie produkcyjnym, gdyż mogą one znacząco obciążyć działającą aplikację. Możliwość monitorowania wykorzystania CPU podczas pracy aplikacji pozwala uzyskać informacje na temat tego, które metody są najbardziej wykorzystywane podczas określonych zdarzeń. Przykładowo aplikacja GUI może doświadczać problemów z wydajnością tylko wtedy, kiedy otwarte jest określone okno tej aplikacji. Dlatego też możliwość monitorowania aplikacji GUI w momencie, w którym otwarte jest interesujące nas okno aplikacji, może być pomocna dla wyizolowania przyczyny problemu.

Profilowanie zdalne wymaga skonfigurowania połączenia JMX i jest ograniczone do profilowania CPU. Nie umożliwia ono natomiast profilowania pamięci. Możliwe jest za to wykonywanie zrzutów sterty z poziomu okna *Sampler* lub okna *Threads*. Zapisane uprzednio zrzuty sterty mog zostać załadowane do VisualVM w celu przeprowadzenia analizy wykorzystania pamięci.

Aby rozpocz zdalne profilowanie w VisualVM, wybierz i uruchom w panelu *Applications* zdalną aplikacje ze skonfigurowanym połączeniem JMX. Następnie przejdź do okna *Sampler* w prawym panelu i kliknij przycisk *CPU* w celu rozpoczęcia procesu profilowania. Na rysunku 4.12 przedstawiono wygląd okna Sampler po naciśnięciu przycisku CPU. W zestawieniu ilustrującym wykorzystanie CPU nazwa metody pochłaniającej najwięcej czasu umieszczona jest na szczycie listy. W drugiej kolumnie — *SelfTime %* (czas własny) — przedstawiony jest histogram czasu spędzonego w danej metodzie w stosunku do czasu poświęconego na inne metody. Następna kolumna — S*elfTime —* określa czas poświęcony na daną metodę wyrażony w milisekundach. Ostatnia kolumna - Self Time (CPU) - przedstawia czas CPU wykorzystany przez metodę. Każda z kolumn może być sortowana rosnąco lub malejąco poprzez kliknięcie nagłówka kolumny. Przy powtórnym kliknięciu nagłówka przełączasz się między sposobami sortowania (z rosnącego na malejący i odwrotnie).

Proces profilowania może być wstrzymany przyciskiem *Pause*, za pomocą którego również wznawia się wstrzymany proces. Do wykonywania zrzutów ekranu służy przycisk Snapshot. Po zrobieniu zrzut ekranu jest automatycznie wyświetlany przez VisualVM. Zrzut ekranu może zostać zapisany na dysk. Aby zapisać zrzut ekranu w celu podzielenia się informacjami z innym programistą, późniejszego załadowania pliku do programu lub porównania go z innymi zrzutami ekranu, należy wykonać eksport zrzutu do pliku, co pokazano na rysunku 4.13. Zapisany plik zrzutu ekranu może być załadowany do programów VisualVM lub NetBeans Profiler. W celu załadowania zrzutu ekranu do VisualVM należy z menu *File* wybrać opcje *Load*, a następnie uruchomić filtrowanie plików po typie *Profiler Snapshots (\*.nps)*, aby odnaleźć zapisany profil.

| " Java VisualVM                                                                                                    |                                                                          |                                  |                   |                 |             |  |  |
|----------------------------------------------------------------------------------------------------|--------------------------------------------------------------------------|----------------------------------|-------------------|-----------------|-------------|--|--|
| File Applications View Tools Window Help                                                                                    |                                                                          |                                  |                   |                 |             |  |  |
| 国调制需例                                                                                                    |                                                                          |                                  |                   |                 |             |  |  |
| 48<br>: Applications                                                                                                    | Start Page & SPECjvm2008 JVM &                                           |                                  |                   | ④ 2 → 四         |             |  |  |
| □ 图 Local<br>" VisualVM<br>& FileChooserDemo (pid 4052)                                                                     | <b>Sampler</b><br>Overview   Will Monitor   Threads<br>○ SPECjvm2008 JVM |                                  |                   |                 |             |  |  |
| & Font2DTest (pid 3436)                                                                                                    | Sampler                                                                  |                                  |                   | Settings        |             |  |  |
| Lava2Demo (pid 2196)<br>& Metalworks (pid 2104)<br>NetBeans 6.8 (pid 4472)<br>& Notepad (pid 3064)<br>SampleTree (pid 1444) | (C) CPU<br>Sample:<br>Memory<br>CPU sampling in progress<br>Status:      | Stop                             |                   |                 |             |  |  |
| Stylepad (pid 3336)                                                                                                    | CPU samples                                                              |                                  |                   |                 |             |  |  |
| SwingSet2 (pid 2616)<br>& TableExample (pid 1556)                                                                           | Snapshot<br>@ 23 I                                                       |                                  |                   |                 | Thread Dump |  |  |
| <b>图 Remote</b>                                                                                                    | Hot Spots - Method                                                       | Self time $[%]$ $\vee$ Self time |                   | Self time (CPU) |             |  |  |
| 白 <b>图</b> halas<br>SPECjvm2008 JVM                                                                                         | spec.benchmarks.xml.transform.Main.transform                             |                                  | 165467 ms (22.5%) | 165467 ms 4     |             |  |  |
|                                                                                                    | chess.render\$dash\$chessboard\$dash\$cell ()                            |                                  | 133393 ms (18.1%) | 133393 ms       |             |  |  |
| <b>&amp;</b> Jstatd (pid 2612)                                                                                              | spec.harness.ProgramRunner.runIteration ()                               |                                  | 106707 ms (14.5%) | $0.000$ ms      |             |  |  |
| spec.harness.Launch (pid 2916)                                                                                              | spec.benchmarks.xml.XMLBenchmark.createDomS                              |                                  | 47340 ms (6.4%)   | 47340 ms        |             |  |  |
| Snapshots                                                                                                    | xmlspec.template\$dot\$35 ()                                             |                                  | 36345 ms (4.9%)   | 36345 ms        |             |  |  |
|                                                                                                    | chess.piece\$dash\$image()                                               |                                  | 35686 ms (4.8%)   | 35686 ms        |             |  |  |
|                                                                                                    | balance sheet.template\$dot\$5 ()                                        |                                  | 25109 ms (3.4%)   | 25109 ms        |             |  |  |
|                                                                                                    | page.insert\$dash\$icon ()                                               |                                  | 16757 ms (2.3%)   | 16757 ms        |             |  |  |
|                                                                                                    | chess.render\$dash\$move ()                                              |                                  | 9517 ms (1.3%)    | 9517 ms         |             |  |  |
|                                                                                                    | xmlspec.applyTemplates ()                                                |                                  | 9160 ms (1.2%)    | 9160 ms         |             |  |  |
|                                                                                                    | chess.render\$dash\$chessboard\$dash\$row ()                             |                                  | 8810 ms (1.2%)    | 8810 ms         |             |  |  |
|                                                                                                    | article2html.applyTemplates ()                                           |                                  | 7474 ms<br>(196)  | 7474 ms         |             |  |  |
|                                                                                                    | chess moves dash spiece ()                                               |                                  | 7193 ms<br>11961  | 7193 ms         |             |  |  |
|                                                                                                    | <b>RE</b> [Method Name Filter]                                           |                                  |                   |                 |             |  |  |
|                                                                                                    |                                                                          |                                  |                   |                 |             |  |  |

**Rysunek 4.12.** Zdalne profilowanie CPU

W oknie zrzutu ekranu wyświetlane jest drzewo wywołań, które przedstawia stosy wywołań (ang. *call stack*) dla wszystkich wątków przechwyconych w zrzucie ekranu. Każde drzewo wywołań można rozwinąć, by odczytać dane na temat stosu wywołań i metod, które pochłaniają najwięcej czasu oraz najbardziej wykorzystują procesor. Na dole okna znajduje się zakładka *Hot Spots*, która zawiera listę metod. Metoda pochłaniająca najwięcej czasu *Self Time* znajduje się na szczycie zestawienia. Możliwy jest również łączny podgląd zawartości zakładek *Call Tree* i *Hot Spots*. Jest on dostępny w zakładce *Combined*. Jeśli w zakładce *Combined* klikniesz wybrany stos wywołań w drzewie wywołań, tabela metod *Hot Spots* jest aktualizowana, tak aby pokazywać tylko metody dla wybranego stosu wywołań.

Dodatkowe informacje na temat profilowania aplikacji Java znajdziesz w rozdziale 5.

VisualVM umożliwia również ładowanie binarnych plików zrzutów sterty generowanych za pomocą jmap, JConsole lub w momencie wystąpienia błędu *OutOfMemoryError*, jeśli zastosowano opcję wiersza poleceń HotSpot VM -XX:+HeapDumpOnOutOfMemoryError. Binarny zrzut sterty to zrzut ekranu wszystkich obiektów w stercie JVM zrobiony w momencie generowania zrzutu sterty. Aby utworzyć binarny zrzut sterty za pomocą komendy jmap dla platformy Java 6, należy zastosować składnię jmap -dump:format=b,file=<*nazwa\_pliku> <jvm pid>,* gdzie <*nazwa\_pliku>* określa ścieżkę i nazwę pliku dla pliku binarnego zrzutu sterty, a <*jvm pid>* to identyfikator procesu dla JVM, na której uruchomiona zostaa aplikacja. W przypadku platformy Java 5 komenda ta wyglda nastpujco: jmap -heap:format=b *<jvm pid>*, gdzie *<jvm pid>* to identyfikator procesu dla aplikacji Java. Komenda jmap dla Javy w wersji 5. zapisuje zrzut sterty do pliku o nazwie *heap.bin* w katalogu, w którym komenda jmap została wykonana. Narzędzie JConsole dla Javy w wersji 6.

| 4x<br>: Applications                                                                                                    | 4月1日<br>Start Page 18 3 SPECjvm2008 JVM 18                                                                          |               |            |  |        |  |  |  |
|----------------------------------------------------------------------------------------------------|----------------------------------------------------------------------------------------------------|---------------|------------|--|--------|--|--|--|
| 日 <b>图 Local</b><br>is" VisualVM<br>& FileChooserDemo (pid 4052)<br>& Font2DTest (pid 3436)<br>& Java2Demo (pid 2196)                                                                                                    | (a) [snapshot] 12:01:53 AM x<br>Overview   Monitor   Threads   Co Sampler<br>C SPECjvm2008 JVM<br>Profiler Snapshot |               |            |  |        |  |  |  |
| & Metalworks (pid 2104)<br>NetBeans 6.8 (pid 4472)                                                                                                    | 可容易<br>View: Methods<br>Call Tree - Method<br>Time $[%]$ $*$<br>Time (CPU)<br>Invocations<br>Time                   |               |            |  |        |  |  |  |
| & Notepad (pid 3064)                                                                                                    | $F = 4$                                                                                                    | 49049 (100%)  | $0.000$ ms |  | a<br>1 |  |  |  |
| SampleTree (pid 1444)                                                                                                    | (ii) 400 Program Runner for xml.transfor                                                                            | 49049 (100%)  | $191$ ms   |  | 1      |  |  |  |
| & Stylepad (pid 3336)<br>SwingSet2 (pid 2616)<br>& TableExample (pid 1556)<br><b>Remote</b><br>白 <b>图</b> halas<br>SPECjvm2008 JVM<br>(m [snapshot] 12:01:53 AM<br>Se Istatd (pid 2612)<br>Spec.harness.Launch (pid 2916)<br>Snapshots | <b>E EE BenchmarkThread xml.transform</b>                                                                           | 38359 (100%)  | 383598 ms  |  |        |  |  |  |
|                                                                                                    | <b>E EE BenchmarkThread xml.transform</b>                                                                           | 38359 (100%)  | 383598 ms  |  |        |  |  |  |
|                                                                                                    | <b>ED BenchmarkThread xml. transform</b>                                                                            | 10670 (100%)  | 106707 ms  |  | 1      |  |  |  |
|                                                                                                    | (i) GIII BenchmarkThread xml.transform                                                                              | 10539 (100%)  | 105393 ms  |  |        |  |  |  |
|                                                                                                    | $\overline{\phantom{a}}$<br>m<br>Hot Spots & Combined<br><b>Eg Call Tree</b>                                        | <b>O</b> Info |            |  |        |  |  |  |

**Rysunek 4.13.** Zapisywanie zrzutu ekranu

również umożliwia generowanie zrzutu stery za pomocą MBeana HotSpotDiagnostics. Utworzony plik binarny zrzutu sterty moe by zaadowany do VisualVM za pomoc opcji *Load* z menu *File* w celu przeprowadzenia analizy.

#### **VisualGC**

VisualGC jest wtyczką do narzędzia VisualVM, która umożliwia monitorowanie aktywności procesów odzyskiwania pamici, adowarki klas oraz kompilacji JIT. Pierwotnie VisualGC zosta zaprojektowany jako samodzielny program GUI. Obecnie może być stosowany samodzielnie lub jako wtyczka do VisualVM i pozwala monitorować maszyny wirtualne Javy dla platform Java 1.4.2, Java 5 oraz Java 6. Kiedy VisualGC zosta dostosowany jako wtyczka do VisualVM, dodano w nim kilka ulepszeń ułatwiających wykrywanie i podłączanie się do maszyn wirtualnych Javy. Przewagą wtyczki VisualGC nad wersją samodzielną GUI jest funkcja automatycznego wykrywania maszyn wirtualnych Javy, które mogą być monitorowane. Po wykryciu są one wyświetlane w VisualVM. W przypadku samodzielnej wersji GUI musisz określić identyfikator procesu aplikacji Java, którą chcesz monitorować i przekazać te informacje jako argument do *launchera* programu. Identyfikator procesu możesz sprawdzić za pomoca komendy jps. Przykład zastosowania komendy jps został opisany wcześniej w tym rozdziale jako element konfiguracji instalacyjnej jstatd daemon.

Wtyczka VisualGC jest dostpna w centrum wtyczek VisualVM, czyli w *Plug-in Center*. Centrum wtyczek otwiera się opcją Plugins w menu Tools. Wtyczka VisualGC powinna się znajdować na liście dostępnych wtyczek w zakładce *Available Plug-ins*.

Samodzielna wersje VisualGC GUI możesz pobrać ze strony *http://java.sun.com/performance /jvmstat/#Download*.

Bez wzgldu na to, czy korzystasz z wersji samodzielnej VisualGC, czy z wtyczki, aplikacja monitorowana lokalnie musi posiadać te same dane logowania użytkownika, co VisualGC. W przypadku monitorowania aplikacji zdalnej te same dane użytkownika musi posiadać zarówno jstatd daemon, jak i monitorowana aplikacja. Sposób konfiguracji oraz uruchomienia jstatd daemon zostały opisane wcześniej w tym rozdziale.

Stosowanie VisualGC jako wtyczki do programu VisualVM jest opisane w tym podpunkcie, ponieważ jest prostsze niż korzystanie z wersji samodzielnej VisualGC. Ponadto VisualVM oferuje również inne zintegrowane funkcje monitorowania.

Po dodaniu wtyczki VisualGC do aplikacji VisualVM podczas monitorowania wybranej aplikacji z listy w panelu *Applications*, w prawym panelu dostępne jest dodatkowe okno z etykietą VisualGC (patrz rysunek 4.14).

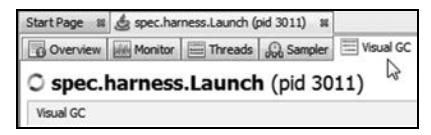

**Rysunek 4.14.** Dodatkowa zakadka z oknem VisualGC

Zakładka VisualGC wyświetla dwa lub trzy panele w zależności od stosowanego mechanizmu odzyskiwania pamięci. Dla przepustowościowego mechanizmu odzyskiwania pamięci wyświetlane są dwa panele, *Spaces* (przestrzenie) oraz *Graphs* (wykresy). Jeśli stosowany jest równoczesny lub szeregowy mechanizm odzyskiwania pamici pod panelami *Spaces* i *Graphs* umieszczony jest trzeci panel o nazwie *Histogram* (histogram). Na rysunku 4.15 przedstawiono okno VisualGC zawierające wszystkie trzy panele.

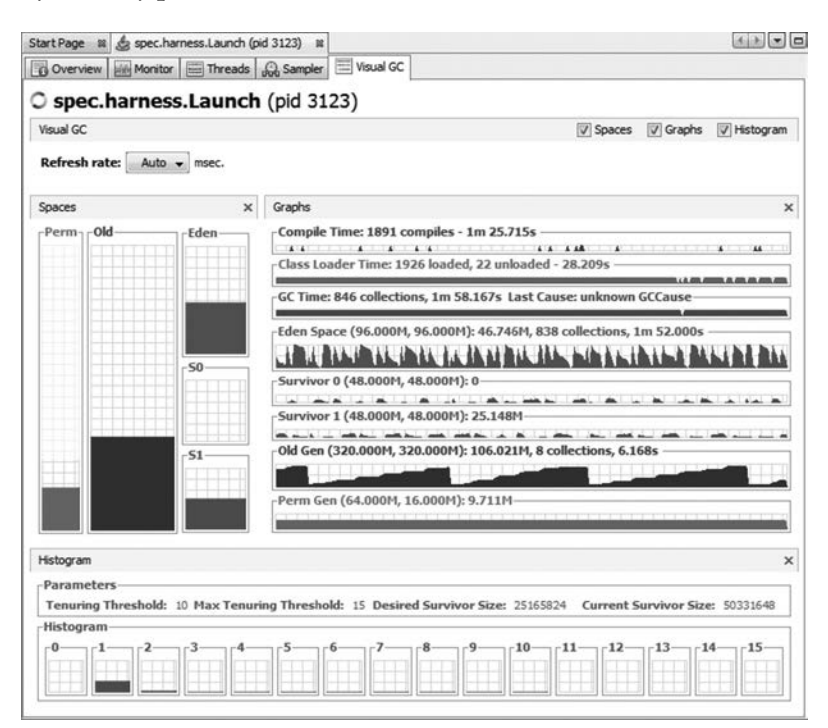

**Rysunek 4.15.** VisualGC

Każdy z tych trzech paneli może być dodany lub usunięty z okna zakładki VisulaGC poprzez zaznaczenie lub usunięcie zaznaczenia odpowiadających im pozycji umieszczonych w prawym górnym rogu.

Panel *Spaces* zawiera graficzne przedstawienie przestrzeni odzyskiwania pamięci oraz wykorzystania tych przestrzeni. Panel jest podzielony na trzy pionowe sekcje, z których każda symbolizuje jedną z przestrzeni odzyskiwania pamięci: Perm (przestrzeń stałego pokolenia), Old lub Tenured (przestrzeń starego pokolenia) oraz przestrzeń młodego pokolenia składająca sie z edenu oraz dwóch przestrzeni ocalałych (*S0* i *S1*). Wielkość rozmiarów reprezentujących wymienione przestrzenie jest proporcjonalna do maksymalnych pojemności tych przestrzeni alokowanych przez maszynę wirtualną Javy. Bieżący poziom wykorzystania edenu w stosunku do maksymalnej pojemności symbolizowany jest stopniem wypełnienia jego obszaru określonym kolorem. Dla każdej przestrzeni odzyskiwania pamici zastosowano indywidualny kolor wypenienia, który jest wykorzystywany konsekwentnie również w panelach *Graphs* i *Histogram*.

System zarządzania pamięcią w HotSpot VM może zwiększyć lub zmniejszyć obszar sterty po odzyskiwaniu pamięci, jeśli wartości ustawione dla -Xmx i -Xms są różne. Osiąga się to przez zastrzeżenie pamięci dla żądanego maksymalnego rozmiaru sterty Java, ale przy jednoczesnym przydzieleniu pamięci rzeczywistej jedynie do wielkości aktualnie wymaganej. Stosunek pomiędzy pamięcią przydzieloną a pamięcią zarezerwowaną jest reprezentowany przez kolor siatki tła w obszarze każdej przestrzeni. Pamięć nieprzydzielona oznaczona jest jasnoszarym kolorem siatki tła, natomiast pamięć przydzielona — kolorem ciemnoszarym. W wielu przypadkach wykorzystanie przestrzeni może być niemal takie same jak ilość pamięci przydzielonej, co utrudnia dokładne określenie na siatce ta miejsca podziau przestrzeni na obszar pamici przydzielonej i nieprzydzielonej.

Stosunek rozmiarów edenu i przestrzeni ocalaych dla obszaru modego pokolenia w panelu Spaces jest z reguły stały. Obydwie przestrzenie ocalałych mają zazwyczaj ten sam rozmiar, a przestrzeń ich pamięci jest w pełni przydzielona. Obszar pamięci dla edenu może być tylko częściowo przydzielony, szczególnie we wczesnych cyklach życia aplikacji.

Kiedy uruchomiony za pomocą opcji -XX:+UseParallelGC lub -XX:+UseParallel01dGC przepustowościomy mechanizm odzyskiwania pamięci stosowany jest wraz z funkcją adaptacyjnego ustalania rozmiaru (włączoną domyślnie), wzajemny stosunek rozmiarów przestrzeni młodego pokolenia może zmieniać się z upływem czasu. Włączona funkcja adaptacyjnego ustalania rozmiaru może doprowadzić do sytuacji, w której rozmiary przestrzeni ocalałych nie będą identyczne, a całkowity rozmiar przeznaczony na przestrzeń młodego pokolenia zostanie dynamicznie rozlokowany pomidzy jego trzema przestrzeniami skadowymi. W przypadku takiej konfiguracji obszary reprezentujące w panelu Spaces przestrzenie ocalałych oraz wypełnienie symbolizujące wykorzystanie tych obszarów mają rozmiar relatywnie odpowiadający bieżącemu, a nie maksymalnemu rozmiarowi całej przestrzeni. Kiedy maszyna wirtualna Javy adaptacyjnie zmienia rozmiar przestrzeni młodego pokolenia, obszar reprezentujący tę przestrzeń w panelu Spaces jest odpowiednio aktualizowany.

Panel Spaces należy obserwować pod kątem występowania kilku określonych sytuacji. Przykładowo powinieneś zwracać uwagę na prędkość zapełniania się przestrzeni edenu. Każde zapełnienie tej przestrzeni oraz następujący po nim spadek zapełnienia reprezentują mniejsze odzyskiwanie pamięci. Częstotliwość występowania tego zdarzenia jest częstotliwością uruchamiania procesu mniejszego odzyskiwania pamięci. Obserwując przestrzenie ocalałych, możesz zauważyć, że przy każdym mniejszym odzyskiwaniu pamici jedna z przestrzeni ocalaych jest zapeniona, a druga pusta. Ta obserwacja umożliwia zrozumienie sposobu, w jaki mechanizm odzyskiwania pamięci kopiuje żywe obiekty z jednej przestrzeni ocalaych do drugiej przy kadym procesie mniejszego odzyskiwania pamięci. Ważniejsze jednak jest monitorowanie przepełniania się przestrzeni ocalałych. Taką sytuację można zidentyfikować, przyglądając się zapełnieniu przestrzeni ocalałych podczas mniejszego odzyskiwania pamięci. Jeśli przestrzenie ocalałych są w pełni lub prawie w pełni zapełnione po kadym mniejszym odzyskiwaniu pamici oraz wzrasta zapenienie przestrzeni starego pokolenia, przestrzenie ocalałych mogą się przepełniać. Zasadniczo wskazuje to, że obiekty są promowane z młodego do starego pokolenia. Jeśli jednak są one promowane zbyt wcześnie lub zbyt szybko, może to ostatecznie doprowadzić do uruchomienia pełnego odzyskiwania pamięci. Przy pełnym odzyskiwaniu pamięci możesz zaobserwować spadek zapełnienia przestrzeni starego pokolenia. Częstotliwość występowania spadków wykorzystania przestrzeni starego pokolenia określa częstotliwość uruchamiania procesów pełnego odzyskiwania pamięci.

Panel *Graphs* pokazany na rysunku 4.15 znajduje się po prawej stronie okna VisualGC. Przedstawia on wykresy statystyk wydajności w funkcji czasu i oferuje historyczny przegląd danych. Panel ten wyświetla statystyki procesów odzyskiwania pamięci wraz ze statystykami kompilatora JIT i ładowarki klas. Te dwie ostatnie statystyki zostaną omówione w dalszej części rozdziału. Rozdzielczość osi poziomej dla każdego ze znajdujących się w tym panelu wykresów definiowana jest parametrem *Refresh Rate* znajdującym tuż nad panelem *Spaces*. Każda próbka dla historycznego wykresu danych w panelu *Graphs z*ajmuje dwa piksele rozdzielczości ekranu. Wysokość każdego wykresu zależy od ilustrowanych danych statystycznych.

Panel *Graphs* zawiera następujące wykresy.

- **Compile Time** (czas kompilacji). Omówiony w dalszej części rozdziału.
- **Class Loader Time** (czas ładowarki klas). Omówiony w dalszej części rozdziału.
- *GC Time* (czas odzyskiwania pamięci). Wykres ilustrujący ilość czasu poświęcanego na działania związane z procesami odzyskiwania pamięci. Wysokość tego wykresu, czyli oś pionowa, nie jest skalowana do żadnej konkretnej wartości. Wartość różna od zera wskazuje na wykresie na dziaania mechanizmu odzyskiwania pamici w ostatnim interwale czasowym. Wski impuls wskazuje na relatywnie krótki czas trwania procesu, natomiast impuls szeroki to długi czas trwania. W opisie wykresu podano całkowitą liczbę procesów odzyskiwania pamięci oraz łączny czas trwania tych procesów od momentu uruchomienia aplikacji. Jeśli monitorowana maszyna wirtualna Javy gromadzi statystyki dotyczące przyczyn uruchamiania procesów odzyskiwania pamięci, w opisie podawana jest również przyczyna uruchomienia ostatniego procesu odzyskiwania pamięci.
- *Eden Space* (przestrzeń eden). Wykres przedstawiający wykorzystanie przestrzeni edenu w funkcji czasu. Wysokość tego wykresu jest stała, a domyślnie dane są skalowane zgodnie z aktualnym rozmiarem tej przestrzeni. Rozmiar przestrzeni edenu może się zwiększać lub zmniejszać w zależności od stosowanego w danym momencie mechanizmu odzyskiwania pamięci. W opisie wykresu znajduje się nazwa przestrzeni, podany w nawiasach maksymalny i bieżący rozmiar przestrzeni oraz bieżące zapełnienie przestrzeni. Dodatkowo podana jest tu łączna liczba procesów mniejszego odzyskiwania pamięci oraz ich skumulowany czas.
- *Survivor 0 and Survivor 1* (przestrzenie ocalaych *S0* i *S1*). Na tych wykresach przedstawiono wykorzystanie dwóch przestrzeni ocalałych w funkcji czasu. Wysokość każdego z tych wykresów jest stała, a domyślnie dane są skalowane zgodnie z bieżącym rozmiarem obu przestrzeni. Rozmiar przestrzeni ocalałych może zmieniać się wraz z upływem czasu w zależności od stosowanego mechanizmu odzyskiwania pamięci. W opisie każdego z wykresów podano nazwę przestrzeni, maksymalny i aktualny rozmiar przestrzeni w nawiasach oraz bieżące wykorzystanie przestrzeni.
- *Old Gen* (przestrzeń starego pokolenia). Wykres przedstawia wykorzystanie przestrzeni starego pokolenia w funkcji czasu. Wysokość wykresu jest stała, a domyślnie dane są

skalowane zgodnie z aktualnym rozmiarem tej przestrzeni. Rozmiar przestrzeni starego pokolenia może się zmieniać w zależności od stosowanego mechanizmu odzyskiwania pamięci. W opisie wykresu znajduje się nazwa przestrzeni, podany w nawiasach maksymalny i bieżący rozmiar przestrzeni oraz bieżące zapełnienie przestrzeni. Dodatkowo podana jest tu łączna liczba procesów pełnego odzyskiwania pamięci oraz ich skumulowany czas.

**Perm Gen** (przestrzeń stałego pokolenia). Wykres przedstawia wykorzystanie przestrzeni stałego pokolenia w funkcji czasu. Wysokość wykresu jest stała, a domyślnie dane są skalowane zgodnie z aktualnym rozmiarem tej przestrzeni. Rozmiar przestrzeni staego pokolenia może się zmieniać w zależności od stosowanego mechanizmu odzyskiwania pamięci. W opisie wykresu znajduje się nazwa przestrzeni, podany w nawiasach maksymalny i bieżący rozmiar przestrzeni oraz bieżące zapełnienie przestrzeni.

Panel *Histogram* pokazany na rysunku 4.15 znajduje się pod panelami *Spaces* i *Graphs* i jest wy-wietlany tylko w podczas stosowania równoczesnego lub szeregowego mechanizmu odzyskiwania pamięci. W przypadku przepustowościowego odzyskiwania pamięci nie przechowuje się danych na temat wieku obiektów ocalałych, ponieważ stosowany jest tu inny mechanizm do zarządzania obiektami w przestrzeniach ocalałych. Z tego powodu panel *Histogram* nie jest wyświetlany, kiedy monitorowana maszyna wirtualna Javy stosuje przepustowościowy mechanizm odzyskiwania pamięci.

W panelu *Histogram* wyświetlane są statystyki dotyczące ocalałych obiektów oraz wieku obiektów. Jest on podzielony na dwa obszary: *Parameters* (parametry) i *Histogram*. W obszarze *Pa*rameters podane są informacje na temat bieżącego rozmiaru przestrzeni ocalałych oraz parametrów, które kontrolują promowanie obiektów z przestrzeni młodego pokolenia do przestrzeni starego pokolenia. Po każdym mniejszym odzyskiwaniu wzrasta wiek obiektu, pod warunkiem że obiekt pozostaje żywy. Jeśli wiek obiektu przekroczy określony wiek dla progu zatrudnienia (ang. *tenuring threshold age*), obiekt zostaje promowany do starego pokolenia. Wiek dla progu zatrudnienia jest wyliczany przez JVM podczas każdego procesu mniejszego odzyskiwania pamięci i wyświetlany w obszarze *Parameters* pod nazw *Tenuring Threshold*. Maksymalny próg zatrudnienia (ang. *Max* Tenuring Threshold) również wyświetlany w tym obszarze to maksymalny wiek dla obiektów przechowywanych w przestrzeniach ocalałych. Obiekty są promowane z młodego do starego pokolenia na podstawie wartości parametru *Tenuring Threshold*, a nie *Max Tenuring Threshold*.

Często powtarzająca się sytuacja, w której próg zatrudnienia jest niższy niż maksymalny próg zatrudnienia, wskazuje, że obiekty są promowane z młodego do starego pokolenia zbyt szybko. Jest to zazwyczaj spowodowane przepełnieniem przestrzeni ocalałych. Jeśli przestrzeń ocalałych jest przepełniona, najstarsze obiekty są promowane do starego pokolenia do momentu, aż wykorzystanie przestrzeni ocalałych nie spadnie poniżej wartości *Desired Survivor Size* (pożądany rozmiar przestrzeni ocalałych) wyświetlanej w obszarze Parameters. Jak wcześniej wspominaliśmy, przepenienie przestrzeni ocalaych moe powodowa zapenienie przestrzeni starego pokolenia i w rezultacie wywołać uruchomienie procesu pełnego odzyskiwania pamięci.

Obszar *Histogram* w panelu *Histogram wyświet*la zrzut ekranu dla dystrybucji wieku obiektów w aktywnej przestrzeni ocalałych po ostatnim procesie mniejszego odzyskiwania pamięci. Jeśli mamy do czynienia z JVM dla Java 5 Update 6 lub nowszą, obszar ten zawiera szesnaście regionów o identycznym rozmiarze, z których każdy reprezentuje jeden z możliwych wieków obiektów. We wcześniejszych wersjach monitorowanej maszyny wirtualnej Javy będziemy mieli w obszarze His*togram* trzydzieści dwa regiony. Każdy region reprezentuje 100% aktywnego obszaru przestrzeni ocalałych. Poziom wypełnienia regionu kolorem wskazuje procentowy stopień zapełnienia przestrzeni ocalałych obiektami o określonym wieku.

Podczas działania aplikacji możesz obserwować, jak długo żyjące obiekty przechodzą przez każdy z regionów wieku. Im większa przestrzeń zajmowana jest przez długo żyjące obiekty, tym większa będzie migracja obiektów pomiędzy regionami wieku. Kiedy próg zatrudnienia jest mniejszy niż maksymalny próg zatrudnienia, regiony reprezentujące wartości wyższe niż próg zatrudnienia pozostaną puste, ponieważ obiekty z tych regionów zostaną promowane do przestrzeni starego pokolenia.

# **Kompilator JIT**

Istnieje kilka sposobów monitorowania aktywności kompilacji JIT dla maszyny wirtualnej HotSpot. Mimo że kompilacja JIT przyspiesza działanie aplikacji, wymaga określonych zasobów obliczeniowych, takich jak cykle CPU i pamięć. Z tego powodu użyteczne jest obserwowanie zachowania kompilatora JIT. Monitorowanie kompilacji JIT jest także użyteczne, kiedy chcesz zidentyfikować metody, które są optymalizowane, a w niektórych przypadkach deoptymalizowane lub optymalizowane ponownie. Metoda może być deoptymalizowana lub optymalizowana ponownie, jeśli kompilator JIT wykonał dla optymalizacji pewne wstępne założenia, które okazały się błędne. W takiej sytuacji kompilator JIT odrzuca taką optymalizację i ponownie wykonuje optymalizację metody na podstawie nowo pozyskanych informacji.

Do monitorowania kompilatora JIT HotSpot możesz wykorzystać opcję wiersza poleceń -XX:+PrintCompilation. Opcja ta generuje po jednej linii listingu dla każdej wykonanej kompilacji. Przykład listingu znajduje się poniżej:

```
 7 java.lang.String::indexOf (151 bytes)
 8% ! sun.awt.image.PNGImageDecoder::produceImage @ 960 (1920 bytes)
 9 ! sun.awt.image.PNGImageDecoder::produceImage (1920 bytes)
 10 java.lang.AbstractStringBuilder::append (40 bytes)
 11 n java.lang.System::arraycopy (static)
 12 s java.util.Hashtable::get (69 bytes)
 13 b java.util.HashMap::indexFor (6 bytes)
 14 made zombie java.awt.geom.Path2D$Iterator::isDone (20 bytes)
```
Szczegółowe informacje dotyczące listingu dla opcji -XX:+PrintCompilation znajdziesz w dodatku A.

Istnieją też graficzne narzędzia do monitorowania aktywności kompilacji JIT, nie dostarczają one jednak tyle szczegóów, co opcja -XX:+PrintCompilation. Obecnie JConsole, VisualVM czy wtyczka VisualGC do VisualVM nie dostarczają informacji na temat tego, które metody są kompilowane przez kompilator JIT. Zapewniają one jedynie informacje o tym, kiedy kompilacja JIT ma miejsce. Najbardziej użytecznym narzędziem graficznym w tym przypadku może okazać się wykres *Compile Time* (czas kompilacji) z panelu *Graphs* okna VisualGC, pokazany na rysunku 4.16. Wykres ten przedstawia impulsy generowane aktywnością kompilacji JIT, które ułatwiają określenie miejsca występowania tych aktywności.

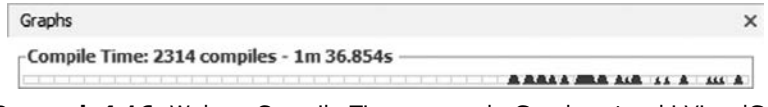

**Rysunek 4.16.** Wykres Compile Time w panelu Graphs wtyczki VisualGC

Wykres *Compile Time* w VisualGC pokazuje, jaka ilość czasu została przeznaczona na kompilację. Wysokość wykresu nie jest skalowana do żadnej konkretnej wartości. Impulsy na wykresie

reprezentują aktywności kompilacji JIT. Wąski impuls wskazuje na relatywnie krótki czas aktywności, a szeroki impuls — na długi czas aktywności. Obszary, na których nie ma żadnych impulsów, symbolizują brak aktywności kompilacji JIT. W opisie wykresu umieszczono całkowitą liczbę zadań kompilacji JIT oraz skumulowany czas, który upłynął na aktywnościach kompilacji.

# **adowanie klas**

Wiele aplikacji korzysta ze zdefiniowanych przez uytkownika adowarek klas zwanych *custom* class loaders. JVM ładuje klasy z ładowarki klas i może również zdecydować o wyładowaniu klasy. To, czy klasy są ładowane, czy rozładowywane, zależy od środowiska JVM Runtime oraz zastosowanych ładowarek klas. Monitorowanie aktywności ładowania klas może być użyteczne, szczególnie w aplikacjach, które korzystają z ładowarek klas zdefiniowanych przez użytkownika. Obecnie HotSpot VM aduje wszystkie metadane klas do przestrzeni staego pokolenia. Odzyskiwanie pamięci w przestrzeni stałego pokolenia przeprowadzane jest wtedy, kiedy przestrzeń ta się zapełni. Dlatego też monitorowanie zarówno aktywności ładowania klas, jak i wykorzystania przestrzeni stałego pokolenia może być istotne dla osiągnięcia przez aplikację wymagań dotyczących wydajności. Statystyki odzyskiwania pamięci wskazują, kiedy klasy są wyładowywane z przestrzeni staego pokolenia.

Niewykorzystane klasy są wyładowywane z przestrzeni stałego pokolenia, kiedy wymagane jest dodatkowe miejsce na zaadowanie innych klas. Do wyadowania klas z przestrzeni staego pokolenia niezbędne jest pełne odzyskiwanie pamięci. W takim przypadku aplikacja może doświadczać problemów z wydajnością spowodowanych procesem pełnego odzyskiwania pamięci. Na poniższym listingu przedstawiono pełne odzyskiwanie pamięci, podczas którego przeprowadzone zostało wyładowywanie klas.

```
[Full GC[Unloading class sun.reflect.GeneratedConstructorAccessor3]
[Unloading class sun.reflect.GeneratedConstructorAccessor8]
[Unloading class sun.reflect.GeneratedConstructorAccessor11]
[Unloading class sun.reflect.GeneratedConstructorAccessor6]
 8566K->5871K(193856K), 0.0989123 secs]
```
Powyższy listing wskazuje, że zostały wyładowane cztery klasy: sun.reflect.Generated -ConstructorAccessor3, sun.reflect.Generated ConstructorAccessor8, sun.reflect.Generated -ConstructorAccessor11 oraz sun.reflect.GeneratedConstructorAccessor6. Raportowanie klas, które są wyładowywane podczas pełnego odzyskiwania pamięci, może dowodzić, że rozmiar przestrzeni stałego pokolenia powinien być większy lub większy powinien być początkowy rozmiar tej przestrzeni. Jeśli zauważysz, że podczas pełnego odzyskiwania pamięci zostały wyładowane klasy, powinieneś zastosować opcje wiersza poleceń -XX:PermSize oraz -XX:MaxPermSize, żeby zdefiniować rozmiar przestrzeni stałego pokolenia. Aby uniknąć pełnego odzyskiwania pamięci, które może poszerzyć lub zmniejszyć przydzielony rozmiar przestrzeni stałego pokolenia, ustaw takie same wartości dla -XX:PermSize oraz -XX:MaxPermSize. Zwróć uwagę, że jeśli włączone jest równoczesne odzyskiwanie pamięci dla stałego pokolenia, możesz zaobserwować wyładowywanie klas podczas cyklu równoczesnego odzyskiwania pamięci dla stałego pokolenia. Ponieważ cykl równoczesnego odzyskiwania pamięci dla stałego pokolenia nie jest wykonywany metodą "stopthe-world", aplikacja nie odczuwa skutków przestoju wywoywanego procesem odzyskiwania pamięci. Równoczesne odzyskiwanie pamięci dla starego pokolenia może być stosowane jedynie przez przeważnie-równoczesny mechanizm odzyskiwania pamięci, zwany CMS.

#### **Wskazówka**

Dodatkowe wskazówki i porady na temat regulacji rozmiaru przestrzeni stałego pokolenia wraz z instrukcją, jak uruchomić równoczesne odzyskiwanie pamięci dla stałego pokolenia, znajdziesz w rozdziale 7.

Monitorowanie ładowania klas umożliwiają takie narzędzia graficzne jak JConsole, VisualVM oraz wtyczka VisualGC dla VisualVM. Jednak aktualnie nie podają one nazw klas, które są ładowane lub wyadowywane. Jak pokazano na rysunku 4.17, zakadka *Classes* (klasy) w JConsole podaje liczbę aktualnie załadowanych klas, liczbę klas wyładowanych oraz całkowitą liczbę zaadowanych klas.

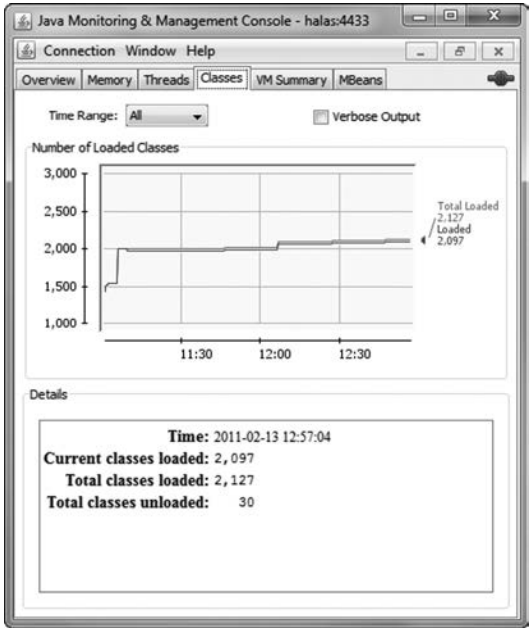

**Rysunek 4.17.** Całkowita liczba załadowanych klas i liczba aktualnie załadowanych klas

VisualVM również umożliwia monitorowanie aktywności ładowania klas w oknie *Classes* (klasy) zakładki *Monitor*. Okno to pokazuje całkowitą liczbę załadowanych klas oraz liczbę załadowanych klas współdzielonych. Możesz tutaj sprawdzić, czy w monitorowanie w maszynie wirtualnej Javy zostało włączone udostępnianie danych klas (ang. *class data sharing*). Funkcja udostępniania danych klas polega na współdzieleniu klas pomiędzy kilkoma maszynami wirtualnymi Javy działającymi na tym samym systemie. Pozwala to zmniejszyć wykorzystanie pamięci przez JVM-y. Jeśli monitorowana maszyna wirtualna Javy korzysta z udostępnianych klas, na wykresie poza poziomą linią symbolizującą całkowitą liczbę załadowanych klas pojawi się pozioma linia reprezentująca liczbę klas współdzielonych. Tego typu sytuację przedstawiono na rysunku 4.18.

Monitorowanie aktywności ładowania klas jest także możliwe na wykresie Class Loader Time w panelu *Graphs* wtyczki VisualGC, co pokazano na rysunku 4.19.

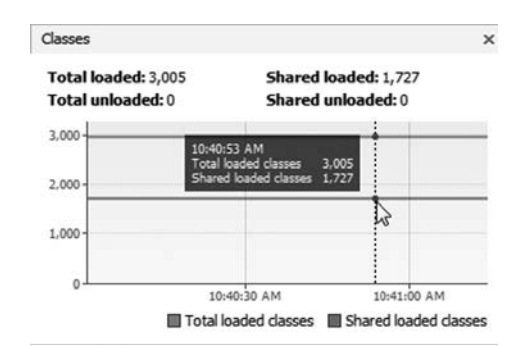

**Rysunek 4.18.** Zaobserwowane wspódzielenie klas

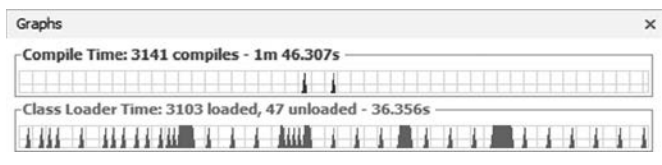

**Rysunek 4.19.** Aktywność ładowania klas w VisualGC

Impulsy na wykresie *Class Loader Time s*ymbolizują aktywność ładowania lub wyładowywania klas. Wąski impuls wskazuje na krótki czas aktywności, a szeroki impuls — na długi czas aktywności. Brak impulsu oznacza brak aktywności ładowania klas. W opisie wykresu podana została liczba załadowanych klas, liczba wyładowanych klas oraz łączny czas dla ładowania klas od momentu uruchomienia aplikacji. Obserwowanie na wykresie *Class Loader Time* impulsów, które bezpośrednio odpowiadają impulsom na znajdującym się poniżej w tym panelu wykresie *GC Time*, wskazuje na aktywność mechanizmu odzyskiwania pamięci w tym samym czasie. Może to być spowodowane przeprowadzaniem procesu odzyskiwania pamięci dla stałego pokolenia JVM.

### **Monitorowanie aplikacji Java**

Monitorowanie na poziomie aplikacji z reguły wiąże się z obserwowaniem dziennika zdarzeń (logów), który zawiera interesujące nas zdarzenia lub instrumentalizację zapewniającą określony poziom informacji na temat wydajności aplikacji. Niektóre aplikacje mogą również posiadać wewnetrzne funkcje monitorowania i zarzadzania wbudowane za pomoca MBeanów poprzez interfejsy monitorowania i zarządzania API dla Java SE. Te MBeany mogą być przeglądane i monitorowane za pomoca narzedzi zgodnych z technologia JMX, takich jak JConsole, lub za pomoca wtyczki VisualVM-MBeans dla VisualVM. Wtyczkę tę można znaleźć w centrum wtyczek w opcji *Plugins* dla menu *Tools*.

GlassFish Server Open Source Edition (zwany dalej GlassFish) posiada duża liczbe atrybutów, które mogą być monitorowane za pomocą MBeanów. Korzystając z JConsole lub VisualVM do monitorowania instancji serwera aplikacji, GlassFish umożliwia przeglądanie MBeanów wraz z ich atrybutami i operacjami. Na rysunku 4.20 przedstawiono część z wielu MBeanów GlassFish w oknie *MBeans* narzdzia VisualVM korzystajcego z wtyczki VisualVM-MBeans.

| Overview Monitor E Threads & Sampler | MBeans   Visual GC                                         |                                                                 |   |  |  |
|--------------------------------------|------------------------------------------------------------|-----------------------------------------------------------------|---|--|--|
| $O$ halas:8686                       |                                                            |                                                                 |   |  |  |
| <b>MBeans Browser</b>                |                                                            |                                                                 |   |  |  |
| <b>MBeans</b>                        | <b>Attributes</b><br>Operations   Notifications   Metadata |                                                                 |   |  |  |
| <b>JMImplementation</b><br>田-        | Attribute values                                           |                                                                 |   |  |  |
| lamx<br>由<br>amx-support<br>田        | Name                                                       | Value                                                           |   |  |  |
| com.sun.appserv                      | <b>activeSessions</b>                                      | 1<br>Unavailable<br>org.apache.catalina.session.StandardManager |   |  |  |
| <b>ED-</b> Connector                 | algorithm                                                  |                                                                 |   |  |  |
| (B) Engine                           | className                                                  |                                                                 |   |  |  |
| <b>Host</b><br>m.                    | debug                                                      | 'n                                                              |   |  |  |
| <b>JspMonitor</b><br>œ               | distributable                                              | true                                                            |   |  |  |
| Loader<br>困                          | duplicates                                                 |                                                                 |   |  |  |
| Manager                              | entropy                                                    | org.apache.catalina.session.StandardManager@1cca2dd             |   |  |  |
| m                                    | expiredSessions                                            | Ω                                                               |   |  |  |
| <b>A</b> <i>hello</i>                | maxActive                                                  | 1                                                               | Ξ |  |  |
| <b>C</b> server                      | maxActiveSessions                                          | $-1$                                                            |   |  |  |
| Mapper<br>œ                          | maxInactiveInterval                                        | 1800                                                            |   |  |  |
| ProtocolHandler<br>m                 | modelerType                                                | org.apache.catalina.session.StandardManager                     |   |  |  |
| <b>A</b> Realm<br>m                  | name                                                       | StandardManager                                                 |   |  |  |
| Service                              | pathname                                                   | hello SESSIONS.ser                                              |   |  |  |
| Servlet<br>田                         | processingTime                                             |                                                                 |   |  |  |
| <b>No Valve</b><br>ÆB)               | randomFile                                                 | /dev/urandom                                                    |   |  |  |
| WebModule                            | rejectedSessions                                           |                                                                 |   |  |  |
| com.sun.management<br>$\boxplus$     | sessionAverageAliveTimeSeconds                             |                                                                 |   |  |  |
| com.sun.messaging.jms.server<br>田    | sessionCount                                               |                                                                 |   |  |  |
| java.lang<br>田                       | sessionIdLength                                            | 16                                                              |   |  |  |
| java.util.logging<br>由               | sessionMaxAliveTimeSeconds                                 | n                                                               |   |  |  |

**Rysunek 4.20.** MBeany GlassFish

Po lewej stronie widać rozwinieta liste MBeanów GlassFish w folderze *com.sun.appserv.* 

Możliwości VisualVM mogą również zostać poszerzone o monitorowanie aplikacji Java, ponieważ narzędzie to zostało zbudowane na bazie architektury wtyczek NetBeans Platform. Wtyczki dla VisualVM mogą być tworzone, tak jakby były to wtyczki NetBeans. Przykładowo niestandardowa wtyczka do VisualVM umożliwiająca monitorowanie aplikacji Java może wykorzystać wiele bogatych funkcji NetBeans, włącznie z Visual Graph Library. Dla aplikacji, które mają udostępniać informacje dotyczące monitorowania wydajności, można przygotować odpowiednią wtyczkę VisualVM. Kilka istniejących już wtyczek jest dostępnych w centrum wtyczek VisualVM.

Aplikacje posiadające wtyczki JConsole mogą skorzystać z wtyczki VisualVM-JConsole, aby automatycznie zintegrować własne niestandardowe wtyczki JConsole z VisualVM.

#### **Szybkie monitorowanie rywalizacji o blokady**

Sztuczką często stosowaną przez autorów w celu uzyskania szybkiego poglądu na to, gdzie w aplikacji Java pojawia się rywalizacja o blokady, jest przechwycenie kilku zrzutów watku za pomocą komendy JDK jstack. Takie podejście dobrze się sprawdza, kiedy wykonujesz wiele zadań monitorujących i potrzebujesz szybko przechwycić określone dane, bez konieczności poświęcania czasu na instalowanie i konfigurację aplikacji profilującej, która przeznaczona jest do bardziej szczegółowej analizy.

Poniszy listing z polecenia jstack pochodzi z aplikacji, która posiada zestaw wtków odczytu i zapisu dzielacych jedną kolejke. Watki zapisu dodają zadania do kolejki, a watki odczytu ujmują zadania z kolejki.

Monitorowanie aplikacji Java 155

Zamieszczone zostały tylko istotne ślady stosu, aby zilustrować użyteczność komendy j<code>stack</code> do szybkiego odnajdywania blokad, o które toczy się rywalizacja. W listingu wątek Read Thread-33 uzyskał z powodzeniem blokadę współdzielonej kolejki, która jest określona jako obiekt Queue o adresie 0x22e88b10. Jest to zaznaczony wytuszczonym drukiem fragment listingu **locked <0x22e88b10> (a Queue)**.

Wszystkie pozostałe przedstawione ślady stosu wątku czekają na uzyskanie tej samej blokady, która posiada watek Read Thread-33. Sa to oznaczone wytłuszczonym drukiem fragmenty listingu **waiting to lock <0x22e88b10> (a Queue)**.

```
"Read Thread-33" prio=6 tid=0x02b1d400 nid=0x5c0 runnable
[0x0424f000..0x0424fd94]
    java.lang.Thread.State: RUNNABLE
      at Queue.dequeue(Queue.java:69)
       - locked <0x22e88b10> (a Queue)
      at ReadThread.getWorkItemFromQueue(ReadThread.java:32)
      at ReadThread.run(ReadThread.java:23)
"Writer Thread-29" prio=6 tid=0x02b13c00 nid=0x3cc waiting for monitor
entry [0x03f7f000..0x03f7fd94]
    java.lang.Thread.State: BLOCKED (on object monitor)
      at Queue.enqueue(Queue.java:31)
       - waiting to lock <0x22e88b10> (a Queue)
      at WriteThread.putWorkItemOnQueue(WriteThread.java:54)
      at WriteThread.run(WriteThread.java:47)
"Writer Thread-26" prio=6 tid=0x02b0d400 nid=0x194 waiting for monitor
entry [0x03d9f000..0x03d9fc94]
    java.lang.Thread.State: BLOCKED (on object monitor)
      at Queue.enqueue(Queue.java:31)
       - waiting to lock <0x22e88b10> (a Queue)
      at WriteThread.putWorkItemOnQueue(WriteThread.java:54)
      at WriteThread.run(WriteThread.java:47)
"Read Thread-23" prio=6 tid=0x02b08000 nid=0xbf0 waiting for monitor entry
[0x03c0f000..0x03c0fb14]
    java.lang.Thread.State: BLOCKED (on object monitor)
      at Queue.dequeue(Queue.java:55)
       - waiting to lock <0x22e88b10> (a Queue)
      at ReadThread.getWorkItemFromQueue(ReadThread.java:32)
      at ReadThread.run(ReadThread.java:23)
"Writer Thread-24" prio=6 tid=0x02b09000 nid=0xef8 waiting for monitor
entry [0x03c5f000..0x03c5fa94]
    java.lang.Thread.State: BLOCKED (on object monitor)
      at Queue.enqueue(Queue.java:31)
       - waiting to lock <0x22e88b10> (a Queue)
      at WriteThread.putWorkItemOnQueue(WriteThread.java:54)
      at WriteThread.run(WriteThread.java:47)
"Writer Thread-20" prio=6 tid=0x02b00400 nid=0x19c waiting for monitor
entry [0x039df000..0x039dfa14]
    java.lang.Thread.State: BLOCKED (on object monitor)
      at Queue.enqueue(Queue.java:31)
       - waiting to lock <0x22e88b10> (a Queue)
      at WriteThread.putWorkItemOnQueue(WriteThread.java:54)
      at WriteThread.run(WriteThread.java:47)
```

```
"Read Thread-13" prio=6 tid=0x02af2400 nid=0x9ac waiting for monitor entry
[0x035cf000..0x035cfd14]
    java.lang.Thread.State: BLOCKED (on object monitor)
      at Queue.dequeue(Queue.java:55)
       - waiting to lock <0x22e88b10> (a Queue)
      at ReadThread.getWorkItemFromQueue(ReadThread.java:32)
      at ReadThread.run(ReadThread.java:23)
"Read Thread-96" prio=6 tid=0x047c4400 nid=0xaa4 waiting for monitor
entry [0x06baf000..0x06bafa94]
    java.lang.Thread.State: BLOCKED (on object monitor)
      at Queue.dequeue(Queue.java:55)
       - waiting to lock <0x22e88b10> (a Queue)
      at ReadThread.getWorkItemFromQueue(ReadThread.java:32)
       at ReadThread.run(ReadThread.java:23)
```
Należy zwrócić uwagę, że wszystkie adresy blokady podane w nawiasach trójkątnych w zapisie szesnastkowym są takie same. W ten sposób blokady są unikatowo identyfikowane w listingu dla jstack. Jeśli adresy blokad w śladach stosu są różne, znaczy to, że reprezentują różne blokady. Innymi słowy, ślady stosu wątków, które mają inne adresy blokad, dotyczą wątków nierywalizujących o te sama blokade.

Kluczem do odnalezienia w listingu dla jstack blokad, o które toczy się rywalizacja, jest poszukiwanie tego samego adresu blokady dla kilku śladów stosu i odnalezienie wątków oczekujących na nabycie tego samego adresu blokady. Jeśli kilka śladów stosu wątków próbuje nabyć ten sam adres blokady, oznacza to, że w aplikacji zachodzi rywalizacja o blokady. Jeśli kilka listingów dla polecenia jstack daje podobne rezultaty w postaci obserwowanej rywalizacji o tę samą blokadę, jest to silne wskazanie, że w aplikacji istnieje blokada charakteryzująca się wysokim poziomem rywalizacji wśród wątków. Zwróć też uwagę, że ślad stosu podaje lokalizację kodu źródłowego takiej blokady aplikacji Java, a patrząc z perspektywy historycznej, uzyskanie tej informacji było zawsze dość trudnym zadaniem. Korzystanie z komendy jstack w sposób opisany powyżej może znacznie ułatwić odnajdywanie w aplikacji blokad, o które toczy się rywalizacja.

### **Bibliografia**

", Monitoring and Management for the Java Platform", *http://download.oracle.com/javase/1.5.0/docs/guide/management/*.

"Java SE Monitoring and Management Guide", *http://download.oracle.com/javase/6/docs/technotes/guides/management/toc.html*.

"Connecting to JMX Agents Explicitly", *http://download.oracle.com/javase/6/docs/technotes/guides/visualvm/jmx\_connections.html*.

VisualVM, *https://visualvm.dev.java.net/features.html*.

jvmstat 3.0, *http://java.sun.com/performance/jvmstat*.

# **Skorowidz**

#### **A**

adaptacyjne ustalanie rozmiaru, 115, 269 agregacja plików dziennika, 405 akcja dołaczania, 387 jsp:useBean, 389 aktualizacja rekordu podatnika, 218 aktualizacje zbiorcze, 488 aktywności dysku, 359 alokacje char[], 224 obiektów, 254 pamięci, 89 rejestru, 105 struktur HashMap, 227 w stosie watku, 293 alokator obiektów, 97 analiza hierarchii klas, 105 metryk blokad, 213 skalowalności, 343 ucieczki, 292 wydajności bottom up, 29 top down, 29 wyników, 217 zrzutu sterty, 201 zrzutu wątku, 360 analizator, analyzer, 159 API wywołania, Invocation API, 90 aplikacja GlassFish, 347 Java RMI server, 139 jstatd daemon, 138 NetBeans Profiler, 158, 185, 362 Oracle Solaris Performance Analyzer, 158 Oracle Solaris Studio Performance Analyzer, 159 Performance Analyzer, 162–176, 212, 217–234 VisualVM, 186

aplikacje enterprise, 352, 355, 362 internetowe, 365 klient–serwer, 62 o niskich wymaganiach, 291 wielowarstwowe, 325 architektura HotSpot VM, 72 NUMA, 291 atrybut beanName, 391 format, 403 relative-catalogs, 417 scope, 391 transakcji, 467

#### **B**

badanie zmian wydajności, 342 bariera pamici, 222 zapisu, write barrier, 95 beany encyjne, 477 enterprise, 468 sesyjne, 451 bezstanowe, 452 stanowe, 452 sterowane komunikatami, 451 benchmark, 298, 326 asynchroniczny, 346 prawo Little'a, 339 skalowanie, 337 typu enterprise, 328 usługi internetowej, 425, 427 uruchamianie, 343 wielowarstwowy, 344 benchmarki dla EJB, 466 bezpieczeństwo, 139

#### Kup książkę **Pole**ć książkę Poleć książkę Poleć książkę Poleć książkę Poleć książkę

bezpieczeństwo typów, 79 bezpośrednie wywoływanie procesów, 281 białe znaki, whitespaces, 388 biblioteka JSP, 392 NIO, 369 biblioteki malloc, 399 binarne zrzuty sterty, 144, 202 blokada, 55 JVM-System, 215 przecigana, biased locking, 85, 293 blokady problematyczne, 58 blokowanie, locking, 51 bazy danych, 474, 489 optymistyczne, 465, 474 pesymistyczne, 474 blad drugiego rodzaju, 322 krytyczny, 91 OutOfMemoryError, 92 pierwszego rodzaju, 322 segmentacji, segmentation fault, 91 VerifyError, 81 Bootstrap Class Loader, 79 buforowanie danych, 207 interfejsu Handle, 468 pamięci, 395 plików, 401 referencji, 468 schematów, 414

#### **C**

CAS, 219 charakterystyki aplikacji, 326–328 wydajności, 430 cienki klient, 426 CLI, Command Line Interface, 350 CMP, container-managed persistence, 472 CMS, 121–125, 277, 284 cofanie transakcji, 474 CPI, cycles per instruction, 37, 204 CPU, 37, 204 CPU scheduler, 48 cykl CMS, 125, 278–280 CPU, 36 przetwarzania XML, 408 zegara, 56 życia maszyny wirtualnej, 75 ycia serwletu, 386

czas ekskluzywny, 160, 161 inkluzywny, 160, 161 adowania fabryki, 410 adowania stron, 367 na zastanowienie, 331, 333, 340 odpowiedzi, response time, 335, 427 penego przebiegu, 333 procesora, 40 przebiegu aplikacji, 211 przestojów, 98, 130, 260 przestojów CMS, 282 reakcji, 242, 259 równoczesny aplikacji, 128 stabilności, 345 trwania procesu, 262, 283 uprzywilejowany, 39 uruchamiania, startup time, 237, 242 użytkownika, 39 własny, 160 zatrzymania, 128 zmniejszania obciążenia, 345 zwiekszania obciażenia, 345 częstotliwość opóźnień, 260 procesów, 262 próbkowania, 188 przestojów, 260 czyszczenie wstępne, pre-cleaning, 100

#### **D**

DAO, Data Access Objects, 471 debugger dbx, 91 debugowanie HotSpot VM, 309 definicja filtru, 177 Java Collections, 226 schematu, 442 delegowanie ładowarki klas, 79 deoptymalizacja, 106, 311, 315 długość odpowiedzi, 385 ścieżki, path length, 30 dodatek Firebug, 331 Live HTTP Headers, 331 dodawanie liczników, 49 dołączanie, include, 387 DOM, 412 domyślne wartości ergonomiczne, 113 domyślny mechanizm odzyskiwania, 112, 114 współczynnik zapełnienia, 228

dostęp do ziarna, 391 gruboziarnisty, 471 dostępność, availability, 241 driver framework, 337 drzewo wywołań, call tree, 159, 170 dyrektywa dołaczania, 387 usuwania, 388 dysk, 359 logiczny, 63 SDD, 360 dystrybucja zatrudnienia, 125, 276 dziedziczenie, 490 dziennik błędów, 91 odzyskiwania pamięci, 257

#### **E**

EclipseLink, 464 eden, 147, 269 EJB, Enterprise Java Beans, 451 EJB 3.0, 478 EJB QL, 476 eksplozja obiektu, 293 EL, expression language, 391 element any, 432 Summary, 419 eliminacja barier odczytu, 293 sprawdzania zakresu, 104 synchronizacji, 293 wspólnych podwyrażeń, 104 encje trwałe, 451 tylko do odczytu, 477 zewnętrzne, 415 ergonomiczne wartości domyślne, 111 estymacja różnicy średnich, 320 średniej, 320 etapy profilowania, 161

#### **F**

fabryka abstrakcyjna, 409 Fast Infoset, 446, 448 faza inicjacji, 240 podsumowująca, 240 ponownego zaznaczania, 282

równoczesnego zamiatania, 101 równoczesnego zaznaczania, 100 znaku iniciujacego, 282 zrównoważona, 240 fazy ładowania klas, 78 FetchType, 485 FIFO, first in first out, 462 filtr, filter, 159 kompresji, 395 serwletu, 404 filtrowanie, filtering, 177 danych profilu, 177 zakresu próbki, 234 format czasu, 249 daty, 249 fragmentacja, 101, 268 funkcja ergonomii, 111 File Cache, 401 funkcje VisualVM, 137

#### **G**

głębokość kolejki, 42, 48 gniazdo połaczenia, 355 GNOME System Monitor, 43 gorace miejsce, hot spot, 160 gruby klient, 426

#### **H**

HashMap, 214, 228 hierarchia klas, 105 hipoteza zerowa, 321 Historia CPU, 41 host wirtualny, 367 HotSpot debug VM, 309 HotSpot VM, 17, 55, 71 HotSpot VM Runtime, 72 HTTP service, 373 hybrydowy model skalowania, 343

### **I**

identyfikacja zmian rozmiaru, 227 ilo-ciowe okno próbkowania, 382 implementacja beanu, 452 JAX-WS, 423 mikrobenchmarku, 312 punktu końcowego, 433 inicjowanie klas, 78

#### Kup książkę **Pole**ć książkę Poleć książkę Poleć książkę Poleć książkę Poleć książkę Poleć książkę Poleć książkę

instalacja NetBeans Profiler, 186 Oracle Solaris Studio Performance Analyzer, 162 instrukcja adowania, 204 wstpnego pobrania, 204 instrumentalizacja, instrumentation, 160 inteligentne wstawianie, 105 interakcja dysku, 65 interakcja z użytkownikiem, 329 interceptory metod biznesowych, 479 interfejs Analyzera, 168 javax.ejb.Handle, 469 JNI, 90 narzędziowy JVMTI, 161 Provider, 444, 445 Shape, 311 Unmarshaller, 411 wiersza poleceń, 350 interfejsy API, 418, 420 lokalne, 478 zdalne, 478 interpreter, 82 interwał pomiarowy, 298 IPC, instructions per clock, 37 IR, intermediate representation, 104 izolacja transakcji, 465 izolowanie goracych blokad, 58 systemu testowego, 344 wycieków pamięci, 201

#### **J**

Java Collections, 226 Java Enterprise Edition, 325 Java Native Interface, 90 Java NIO, 211 Java SE, 220 JAXP, Java API for XML Binding, 408 JAX-WS RI, 423 jądro, kernel, 37 JDBC, Java Database Connectivity, 473 język WSDL, 407, 430 wyrażeń EL, 391, 393 zapytań EIB, 475 JMX, Java Management eXtensions, 349 JNDI, Java Naming and Directory Interface, 459 JNI, Java Native Interface, 76, 90 JPA, Java Persistence API, 453

JSTL, JSP Standard Tag Library, 392 JVM, Java Virtual Machine, 71, 117, 237 JVMTI, JVM Tool Interface, 161

#### **K**

karty, cards, 94 katalogi XML, 415 klasa Arena, 89 HashMap, 214, 216 StringBuffer, 223 StringBuilder, 223 klasy implementacji fabryki parsera, 410 Java Collections, 226 rdzenia Java, 188 klienty JAX-WS, 426, 448 kod fast-path, 85 obsługi błedów, 92 kodowanie binarne, 446 wiadomości, 437 kody odpowiedzi, 378 kolorowanie wykresu, 110 komenda asadmin, 351 asadmin set, 403 collect, 163, 362 csingle, 182 get, 352 iostat, 63 javaws, 75 JDK jstack, 154 jstack, 48, 156 ping, 354 typeperf, 41 vmstat, 45, 53 kompilacja warstwowa, 110 kompilacje OSR, 106 kompilator javac, 80 JIT, 72, 83, 104, 150 kompilatory Javy, 80 kompresja GZIP, 394 HTTP, 394, 448 w locie, 394 kompresor LZF, 399 konektor, 367 blokujący, 368 HTTP, 368

konfiguracja JMX, 142 konfigurowanie opcji zdalnego profilowania, 189 kontekst, 55 kontener EJB 3.0, 479 webowy, 367, 373 konwersja dokumentów XML, 408 korporacja SPEC, 297 koszt instancjonowania ziarna, 390 adowania klasy, 81 transmisji sieciowej, 397 wykorzystania pamici, 82 krótsza ścieżka, 203

#### **L**

launcher, 75 leniwe ładowanie, 472 liczba aktywnych beanów, 462 instrukcji SQL, 488 iteracji, 304, 313 obserwacji, 319 obsłużonych żądań, 380 ocalaych bajtów, 274, 288 optymalizacji pętli, 109 procesorów wirtualnych, 111 procesów, 130 użytkowników, 339 wątków, 290, 374 wątków ORB, 487 wirtualnych procesorów, 41 załadowanych klas, 152 licznik backedge, 106 wydajności, 49 wywołań, invocation counter, 106 lokalizacja pamięci, 219 LRU, least recently used, 462 lustro Javy, Java mirror, 80

#### 

adowanie, loading, 78 klas, 78, 151 wezła, 418 adowarka bootstrap, 79 łańcuch Markowa, 330, 366 łączenie, linking, 78 łaczenie w łańcuch, chaining, 207

#### **M**

macierz dyskowa, 360 magazyn danych, 222, 228 mapa tożsamości miekka, 455 pełna, 455 słaba, 455 mapowanie relacyjnej bazy danych, 453 schematów, 432 schematów XML, 431 typów Javy, 441 martwy kod, 308 maszyna wirtualna, 71 HotSpot, 252 Javy, 212, 237, 352 MBeany, 153, 349, 386 MBeany GlassFish, 154 mechanizm CMS, 124, 284 dołaczania JSP, 387 kopiujący, 96 MTOM, 441 odzyskiwania pamięci, 72, 93, 103, 246, 372 przepustowościowy, 269, 285 wykluczania beanów, 481 menedżer bezpieczeństwa, 371 transakcji, 359 Menedżer Zadań, 38 metadane, 107 metadane klas w HotSpot, 80 metoda addEntry(), 201 area(), 311 checkResult(), 207 close(), 208 DestroyJavaVM, 77 doTest(), 303, 304 expandCapacity(), 224 FileOutputStream.write(), 208 flush(), 208 HashMap.get(), 215, 220 init, 386 invoke(), 444 JNI\_CreateJavaVM, 76 jspInit(), 387 pass-by-reference, 471, 478 pass-by-value, 470 Random.next(), 217, 218 reset(), 207 service, 369

metoda stop-the-world, 151 SynchronizedMap.get(), 215 System.currentTimeMillis(), 301 System.gc(), 129, 280, 372 System.nanoTime(), 301 write(), 207 źródłowa, root method, 160 metody interceptora poziom domyślny, 479 poziom klasy, 480 poziom metody, 480 kompilacji, 83 natywne, 90 poszukiwacza, 460 statystyczne, 318, 323 metryka, 180 sortowania, 180 System CPU, 175 User CPU, 175 User Lock, 175 metryki pamieci, 136 przypisane, 175 wydajności, 333 mierzenie czasu, 302 migracja watku, thread migration, 51, 59 mikrobenchmark, 297, 307, 315 minimalizator pliku, 389 młode pokolenie, 93, 95 model DOM, 412 interakcji z użytkownikiem, 330 pamięci Java, 221 persystencji, 472 watkowania, 86 wdrożenia pojedynczej instancji JVM, 243 wielu instancji JVM, 243 modyfikacja programu, 221 Monitor Javy, 84 Systemu, 41 Systemu GNOME, 41, 42 wydajności, 37, 39 monitoring zdalny, remote monitoring, 134 monitorowanie aktywności kompilacji JIT, 150 aktywności ładowania klas, 152 aplikacji Java, 153 danych aplikacji, 386 JVM, 117

kolejki, 49, 50, 51 kontenera EJB, 462 adowania klas, 152 migracji watków, 59 mimowolnego przełączania kontekstu, 58 podsystemów, 352 progu zatrudnienia, 272 puli połaczeń, 361 rywalizacji o blokady, 55, 154 serwera aplikacji, 347 we/wy sieci, 60 wydajności, performance monitoring, 36, 118, 157 wykorzystania CPU, 40 wykorzystania pamięci, 52 zasobów, 345 zdalnych aplikacji, 138, 140 monitory Java/blokady, 213 MTOM, Message Transmission Optimization Mechanism, 436, 441

#### **N**

narzędzia graficzne, 132 narzędzie Btrace, 357 collect, 159 Collector, 362 corestat, 68 cpubar, 42 cpustat, 66 cputrack, 66 er\_print, 160, 166, 178–183, 362 GCHisto, 129 iobar, 64 iostat, 63 JConsole, 150, 132–134, 349 JMeter, 330 jstatd daemon, 139 kstat, 66 mpstat, 45, 214 netstat, 59 prstat, 46 sar, 66 Test TCP, 354 top, 46 typeperf, 50 VisualVM, 137, 140, 144, 150 vmstat, 45 nasłuchiwacz HTTP, 373 nasłuchiwacze, listeners, 369 nasłuchiwacze kontekstu, 387 nazwy metryk, 179 nieudana promocja, promotion failure, 97

niewydolność trybu równoczesnego, 126 nowa wartość, 219 NRU, not recently used, 462 NTP, Network Time Protocol, 346 NUMA, 291

#### **O**

obciażenie, overhead, 159 obiekt SchemaFactory, 414 obliczanie odchylenia standardowego, 319 rozmiarów, 258 średniej, 318 obsługa alokacji obiektów, 254 błędów, 383 błędów krytycznych VM, 91 dynamicznych modyfikacji, 369 wyjatków, 84 załaczników, 439 obszar wymiany, swap space, 51 odchylenie standardowe, 319, 321 odtwarzanie logów dostępu, 366 odwołanie blokady przeciąganej, 88 odzyskiwanie pamięci, 52, 88, 96, 129, 160, 246, 254, 266, 286, 300 CMS, 277 częstotliwość procesów, 259 dla stałego pokolenia, 151 dziennik, 257 HotSpot VM, 93 mark-compact, 98 mechanizm pokoleniowy, 93 przeważnie-równoczesny, 99 równoczesny, 122 równoległy, 99 starego pokolenia, 104 szeregowy, 98 Train GC, 103 mniejsze, 119, 265 monitorowanie, 353 monitorowanie procesów, 129 najpierw-kosz, 102 najpierw-śmieci, 102 pene, 119, 122, 265 raportowanie danych, 119 rozproszone, 372 równoczesne, 281 statystyki procesu, 119 stop-the-world, 98 szybka alokacja, 97

typu stop-the-world, 270 ustawienia HotSpot VM, 111 VisualGC, 145 okno Attach Wizard, 188 Filter Data, 178 interfejsu Analyzer, 167 adowania próbki, 167 Manual Integration, 190 MBeans, 153 Monitor, 141 Overview, 140 Profiling Results, 198 Sampler, 143 Set Data Presentation, 205 Threads, 143 VisualGC, 146 okres rozgrzewki, 298, 305, 307 oopsy, 73 opcja -Xloggc, 127 opcje komendy collect, 163 wiersza poleceń, 74, 252, 292 wiersza poleceń HotSpot VM, 248–250, 493–510 operacje CAS, 219 punktów bezpieczeństwa, 250 we/wy dysku, 359 we/wy sieci, 354, 361 wielowątkowe, 233 opó nienie, latency, 237, 259, 354 optymalizacja, 105, 225, 292, 302 agresywna, 315 blokowania, 55 CHA, 107 optymalizacje wysokiego poziomu, 110

#### **P**

paginacja, 483 pakiet Apache XML Commons Resolver, 415 NetBeas IDE, 187 sysstat, 59 zdalnego profilowania, 190 pamięć, 51 pamięć podręczna, caching, 396 beanów, 459 drugiego poziomu, 453 gotowa, 461 kodu, 136 L2, 464 miekka, 455

pamięć podręczna, caching sesji JPA, 454 transakcyjna, 461 twarda, 455 wyników, 454 wyników zapytań, 484 panel Analyze Memory, 197 Applications, 138 Graphs, 148 Histogram, 149 kontrolny sekcja Basic Telemetry, 194 sekcja Controls, 193 sekcja Profiling Results, 194 sekcja Status, 193 sekcja View, 194 programu profilującego, 192 Spaces, 147 parser SAX, 419 StAX, 410, 421 Woodstox, 410 parsery strumieniowe, 412, 423 parsowanie dokumentu, 409 partycjonowanie żądań, 458 pene odzyskiwanie pamici, 97 percentyl, 335 petla gówna, 110 instrukcji przełącznika, 83 kończąca, 110 wstępna, 110 planista krótkoterminowy w Linux, 51 w Solaris, 50 w Windows, 49 planista procesora, 48 plik default-web.xml, 389 dziennika, 118 ikony, 379 jar, 81 orm.xml, 484 persistence.xml, 454, 487 sun-cmp-mappings.xml, 473 sun-ejb-jar.xml, 462, 471 web.xml, 380 pływające śmieci, floating garbage, 101 pobieranie gorliwe, 473 wstepne, prefetching, 473 podgld strony, 333

podłączanie JConsole, 349 VisualVM, 350 podprzestrzenie, subspaces, 82 podział iteracji, iteration splitting, 109 POJO, Plain Old Java Object, 452 pola statyczne, static fields, 78 polecenie, *Patrz* komenda polityka bezpieczeństwa, security policy, 371 wysiedlania, eviction policy, 462 połączenie JMX, 349 ponowne zaznaczanie, remark, 100 poprawa wydajności, 203, 206, 211 porównanie czasów, 312 POX, Plain Old XML, 446 poziomy izolacji transakcji, 465 prawdopodobieństwo wystąpienia błędu, 322 prawo Little'a, 339 prezentacja danych, 174 prędkość sieci, network speed, 354 proces profilowania, 143 proces rozwoju oprogramowania, 26, 27 procesory SPARC, 32, 67 wirtualne, 41 procesy odzyskiwania pamięci, 129, 266, 286 profil, profile, 159 profilowanie, 143 aplikacji enterprise, 362 metod, 161, 186, 188 pamici, memory profiling, 157, 185, 197 sterty, heap profiling, 157 wydajności, performance profiling, 36, 118, 157 wydajności CPU, 185 z niskim obciążeniem, 185 program, *Patrz take* aplikacja obsługi, handlers, 434 obsługi danych, 439 obsługi JAX-WS, 427 profilujący, profiler, 158 rozwiązujący encje, 415 rozwiązujący katalog, 416 projektowanie eksperymentów, 317 testu, 338 promowanie, promotion, 248 proste transformacje tożsamości, 104 protokó SSL, 134 próba, experiment, 159 próg zatrudnienia, tenuring threshold, 125, 269–275 przebieg aplikacii, 298 benchmarku, 335

przechwycenie profilu, 165, 223 przedwczesna promocja, premature promotion, 96 przedział ufności, 319–322 przekierowanie, 378 przełączanie kontekstu, context switching, 51 dobrowolne, 55 mimowolne, 55, 58 przepenienie przestrzeni ocalaych, 270 przeploty, 84 przepływ pracy, 238 sterowania, 106 przepustowość, throughput, 237, 241, 335, 354, 427 przepustowość sieci, network bandwidth, 59 przestój, stall, 37 przestrzenie nazw, 135 przestrze eden, 248 młodego pokolenia, 248, 289 ocalaych, 135, 147, 248, 269 staego pokolenia, 80, 151, 248 starego pokolenia, 135, 148, 248 przesuwanie wskaźnika, 97 przetwarzanie binarnego bloku danych, 436 dokumentów, 412 dokumentów częściowe, 417 dokumentu XML, 409 strumieniowe, 368 załączników, 439 żadań, 377, 404 pule beanów, 459 obiektów Unmarshaller, 411 watków, 457 zasobów, 361 punkt końcowy EJB, 433 punkty bezpieczeństwa, safepoints, 80, 88 punkty bezpieczeństwa VM, 88

### **Q**

QL, Query Language, 475

#### **R**

raportowanie metryki, 183 redukcja czasu uruchamiania, 82 interakcji dysku, 65 interwału próbkowania, 189 przestojów CPU, 68 użycia CPU, 62 refaktoryzacja, 230–232

referencje do interfejsu lokalnego, 470 regulacja adaptacyjna, 111 czasu przestojów CMS, 282 JVM, 237, 240, 260, 371 keep-alive, 377 kolejki połaczeń, 376 kontenera EJB, 456 liczby wątków, 290 maszyny wirtualnej, 353 mechanizmu CMS, 277 opóźnień, 259, 267 pamięci podręcznej, 462 przepustowości, 283 przepustowości dla CMS, 284 przepustowościowego mechanizmu, 285 puli zasobów, 361 puli watków, 374, 458 rozmiaru przestrzeni ocalaych, 287 wydajności, performance tuning, 36, 118, 157 wydajności kontenera webowego, 369 rejestrowanie zdarzeń dostepu, 402 replikacja pamięci wewnętrznej, 400 reprezentacja pośrednia, 104, 108 rezultaty bieżące, 198 rozgrzewka, 298, 307 rozkad t, 320 rozkładanie obciążenia, 283 rozlanie rejestru, register spilling, 73 rozlewanie wartości, 105 rozmiar bazy danych, 338 bloku danych, 429 edenu, 275 HashMap, 228 klas, 223 pamięci podręcznej, 456, 464 próbki, 319, 323 przestrzeni młodego pokolenia, 115, 258 ocalaych, 270, 274, 287, 288 stałego pokolenia, 151, 258 starego pokolenia, 263 puli, 361, 463 połączeń, 487 wątków, 373 sterty, 115, 254, 257 sterty Java, 265 stron pamieci, 295 struktur danych, 222 wiadomości, 428 załącznika, 439 ywych danych, 256

rozwizywanie katalogu, 415 rozwijanie, unrolling, 104 równoczesny reset, concurrent reset, 125 rurociag, 367 rywalizacja o blokady, 212 w Linux, 57 w Solaris, 55 w Windows, 57 rzadkie pułapki, 107

#### **S**

serializacja, 397, 413 serializacja kontroli, 467 serializator Fast Infoset, 447 Jackson, 399 serwer aplikacji, 347, 362 GlassFish, 347, 368, 394, 458 HTTP, 401 StreamingDataHandler, 440 WWW, 362 sesja EclipseLink, 464 sesja profilowania pamięci, 196 sie*ć*, 354 silnik, engine, 367 silnik serwletu, 369 skalowalność, 59 skalowanie benchmarku, 337 skanowanie liniowe rejestru, 105 skryplety, 393 skrypt iosnoop.d, 64 skrypty powłoki, 362 słabe referencje, 455 słowo cechujące, mark word, 85 słowo kluczowe transient, 400 volatile, 221 SMP, symmetric multiprocessing, 343 SOA, Service Oriented Architecture, 407 Solaris cpubar, 44 spadek wydajności, 73, 314 specyfikacja EJB, 451 Fast Infoset, 447 Java Persistence, 490 JAX-WS, 423 języka Java, 78 JPA, 453, 482 SOAP, 446 SSA, static single assignment, 104, 108 stała czasowa, constant time, 85 stałe pokolenie, 94

stany wątku, 87 stara wartość, 219 stare pokolenie, 93 statyczne inicjalizatory klas, 78 statystyki blokad, 214 odzyskiwania pamięci, 127 przestojów, 130 serwera aplikacji, 350 wydajności, 38, 380 sterownik HTTP, 427 testowy, 338 sterta, heap, 89, 160, 252 stos JAX-WS RI, 424 wywołań, 173 strategia alokacji rejestru, 105 stronicowanie, paging, 42, 51 strony pamieci, 294 struktury HashMap, 227 supersłowo, superword, 110 SUT, system under test, 328, 426 symulacja opóźnień, 332 synchronizacja, 84 system Solaris, 42 testowy SUT, 328 zewnętrzny, 356 szablon, template, 82 szerokość pasma, bandwidth, 354 szybkość skanowania pamięci, 42

#### Ś

ścieżka klasy, 79 wykonania, 107, 201 ślady stosu, 92, 155 -ledzenie stosu, stack trace, 48 żądania, 404 średni czas odpowiedzi, 335 średnia, 318 środowisko Java Runtime, 81 środowisko uruchomieniowe JVM, 244

#### **T**

tablica kart, card table, 94 tablice, arrays, 82 tablice bazy danych, 490 technologia Fast Infoset, 447

test obciążenia, load test, 166 t-Studenta, 321 testowanie, 240 testy porównawcze, 297, 325, 347, 366 porównawcze usług internetowych, 425 wydajności, 216 TLAB, Thread-Local Allocation Buffers, 97 transakcja kupuj, 336 użytkownika, 333 wyszukiwanie, 336 transakcje zarządzane przez beany, 466 kontener, 466 trwałość sesji, 400 tryb deweloperski, 370 eksperta, 176 maszyny, 176 podłaczania, 188 produkcyjny, 370 stop-the-world, 267 użytkownika, 176 tryby prezentacji danych, 176 tworzenie benchmarku, 331, 332 instancji Factory, 410 klienta proxy, 449 klienta usługi internetowej, 426 mikrobenchmarków, 329 parsera, 411 puli połączeń, 486 watku, 86 typ pamięci podręcznej, 456 pobierania FetchType, 485 EAGER, 485 LAZY, 485 typy schematów XML, 432

#### **U**

udostpnianie danych klas, 79, 81 ufność, 322 ujemny rozkad wykadniczy, 332 ukad sterty, 252 unieważnienie pamięci podręcznej, 484 unmarshaller JAXB, 412 urządzenia wejścia/wyjścia, 37

usługi HTTP, 373 internetowe, 407, 425, 427 usuniecie poza petle, 105 usuwanie białych znaków, 388 martwego kodu, 302 sprawdzania zakresów, 110 użycie pamięci, memory footprint, 242

#### **V**

VisualGC GUI, 145

#### **W**

watek, 85 Blocked thread, 87 New thread, 87 Thread in Java, 87 Thread in vm, 87 watki natywne, 86 wewnetrzne VM, 87 wdrożenie JVM, 243 wejście w monitor, 84 wersje JVM, 245 weryfikacja, validation, 338, 413 kodu bajtowego, 80 typu, type veryfication, 81 wnioskowanie typu, type inference, 81 wplatanie, 307, 310 WSDL, Web Services Description Language, 407, 430 wska niki obiektów, 80 skompresowane, 73 typowe, 73 wspólne archiwum, 81 współczynnik NewRatio, 372 promowania obiektów, 266 przybywania, 342 równoległości, 230 wstrzykiwania, 332 wstawianie treści, 104 wtyczka VisualGC, 145 VisualVM-MBeans, 153 wybór interfejsu API, 420 wyciek pamięci, memory leak, 160, 201 wydajność, 203, 246, 314, 333 aplikacji, 325, 379 aplikacji internetowych, 365 buforowania, 469

wydajność częściowego przetwarzania, 443 DOM i JAXB, 422 EJB QL, 477 interfejsów Provider, 446 Java Persistence, 451 JAX-WS, 445 klienta usługi internetowej, 449 metod, 307, 310 numerycznych typów schematów, 431 parserów strumieniowych, 421 parsowania, 414 pełnego przetwarzania, 443 pobierania, 474 procesu serializacji, 422 programu, 224, 434 punktów końcowych, 434 schematów, 432 serializatorów, 399 sieci, 354 skrypletu, 393 systemów zewnętrznych, 356 systemu, 33 usług internetowych, 407, 428 we/wy sieci, 59 XML, 408 wyjątki, exceptions, 84 wyjście z monitora, 84 wykorzystanie blokad, 175 wykorzystanie CPU, 175, 205, 232, 336 przez system, 160 przez użytkownika, 160 pamięci w Linux, 54 w Solaris, 53 w Windows, 52 sieci, 62 we/wy dysku, 63 we/wy sieci, 60 załączników, 443 wykres Compile Time, 150 programowo zależny, 108 wykrywanie wycieków pamięci, 185 wymagania systemowe, 238, 241 wymiana stron, swapping, 51 wyścigi, races, 84 wyświetlanie danych, 213 metod, 183 wywołujący-wywoływany, Caller-Callee, 160 wywoływanie procesów, 281 wzajemne wykluczenie, mutual exclusion, 84 wzrost wydajności, 220

#### **X**

XOP, XML-binary Optimized Packaging, 436

#### **Z**

zaczepy, hooks, 451 zakleszczenie watków, thread deadlocks, 92 zakładka Callers-Callees, 209, 215, 217 GC Timeline, 131 Memory, 135 Timeline, 233 Zasoby, 41 załaczanie dokumentu XML, 441 załaczniki, 443 zamiana skalara, 293 zapełnianie przestrzeni ocalaych, 276 HashMap, 228 zapytania dynamiczne, 482 języka zapytań JPA, 482 JPA QL, 483 natywne, 482 nazwane, 482 zarządzalność, manageability, 241 zarządzanie baza danych, 400 powtarzalnością, 345 watkami, 85 zatrudnianie, tenuring, 248, 271 zawijanie, wrapping, 207 zbieranie danych profilu, 166 zdalne profilowanie, 144, 187 zdalny host, 140, 190 monitoring, 142 system, 138 zdarzenia dostępu, 402 ziarnistość usługi, 429 zmiana rozmiaru, 224, 227 HashMap, 228 klas, 223, 226 StringBuilder, 229 zmienność, 323 czasu odpowiedzi, 341 przepustowości, 341 wykorzystania CPU, 341

znacznik daty i czasu, 126 znak inicjujący, initial mark, 100 zrzuty ekranu rezultatów, 196, 200 sterty, 145, 201 stosu wątku, 88 wątków, threads dumps, 353 zsynchronizowane bloki, 84 zużycie pamięci, memory footprint, 237, 251 zwijanie stałych, 104

### 

żądania HTTP, 404 żądanie, request, 333

# PROGRAM PARTNERSKI

GRUPY WYDAWNICZEJ HELION

**1. ZAREJESTRUJ SIĘ** 2. PREZENTUJ KSIĄŻKI **3. ZBIERAJ PROWIZJE** 

Zmień swoją stronę WWW w działający bankomat!

Dowiedz się więcej i dołącz już dzisiaj! http://program-partnerski.helion.pl

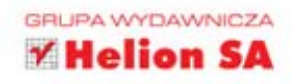

# Vydajność **JAV**

Na rynku znajduje się już kolejne wydanie języka Java, oznaczone numerem 7. Oto najlepszy dowód, że jezyk ten ma się dobrze i wciąż jest na topie. Oczywiście to potwierdza, że programiści Javy sa jedna z najbardziej rozchwytywanych grup na rynku pracy. Dlatego warto zainwestować w nauke tego jezyka. Do Javy przyloneła krzywdzaca opinia, że jest powolna i mało wydajna, ale to mit! W dzisiejszych czasach język ten ani na krok nie ustepuje innym, a jeżeli zastosujesz sie do wskazówek zawartych w tej wyjatkowej książce, może je nawet prześcignąć!

Na początku lektury dowiesz się, jak wiarygodnie monitorować obciążenie systemu operacyjnego – zużycie pamięci, obciążenie procesora oraz sieci. Następnie przejdziesz do tego, na co czekasz najbardziej: do dostrajania Twojej aplikacji oraz wirtualnej maszyny Java. Poznasz szczegółowo zasady działania mechanizmów odzyskujących pamieć oraz dostępne przełączniki, które potrafią w znaczący sposób wpłynąć na wydajność środowiska. Ponadto zgłebisz tematyke wydajności aplikacji internetowych oraz technologii EJB i JPA. Jest to długo oczekiwana na polskim rynku pozycja, poświecona zagadnieniom niezwykle istotnym z punktu widzenia programisty. To Twoja obowiązkowa lektura na naibliższe dni!

# Przekonaj się, jak szybka może być Java dzięki:

- wykorzystaniu właściwych przełączników
- zastosowaniu narzedzi do profilowania
- wyborowi właściwej wersji 32- lub 64-bitowej
- optymalizacji wykorzystania sieci i pamięci

# Wyciśnij siódme poty z wirtualnej maszyny **Java!**

Informatyka w najlepszym wydaniu

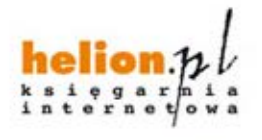

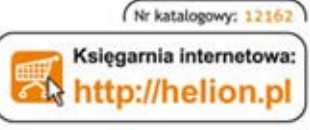

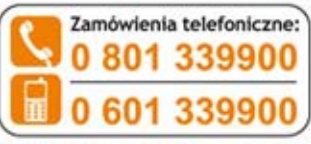

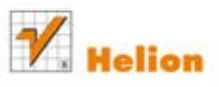

Sprawdż najnowsze promocje:  $D$  http:// Książki najchętniej czytane:  $Q$ . http:// Zamów informacje o nowościach: O http://helion.pl/nowosci

**Helion SA** ul. Kościuszki 1c, 44-100 Gliwice tel.: 32 230 98 63 e-mail: helion@helion.pl http://helion.pl

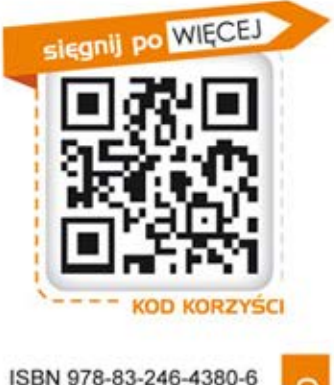

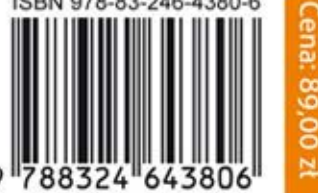